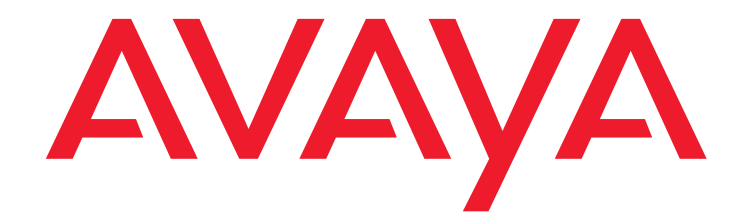

# **Communication Manager 5.1.2 SP#3 Release Notes**

Issue 1 September 28, 2009

### **© 2009 Avaya Inc. All Rights Reserved.**

#### **Notice**

While reasonable efforts were made to ensure that the information in this document was complete and accurate at the time of printing, Avaya Inc. can assume no liability for any errors. Changes and corrections to the information in this document might be incorporated in future releases.

### **Documentation disclaimer**

Avaya Inc. is not responsible for any modifications, additions, or deletions to the original published version of this documentation unless such modifications, additions, or deletions were performed by Avaya. Customer and/or End User agree to indemnify and hold harmless Avaya, Avaya's agents, servants and employees against all claims, lawsuits, demands and judgments arising out of, or in connection with, subsequent modifications, additions or deletions to this documentation to the extent made by the Customer or End User.

### **Link disclaimer**

Avaya Inc. is not responsible for the contents or reliability of any linked Web sites referenced elsewhere within this documentation, and Avaya does not necessarily endorse the products, services, or information described or offered within them. We cannot guarantee that these links will work all the time and we have no control over the availability of the linked pages.

### **Warranty**

Avaya Inc. provides a limited warranty on this product. Refer to your sales agreement to establish the terms of the limited warranty. In addition, Avaya's standard warranty language, as well as information regarding support for this product, while under warranty, is available through the Avaya Support Web site:

<http://www.avaya.com/support>

#### **License**

USE OR INSTALLATION OF THE PRODUCT INDICATES THE END USER'S ACCEPTANCE OF THE TERMS SET FORTH HEREIN AND THE GENERAL LICENSE TERMS AVAILABLE ON THE AVAYA WEB SITE <http://support.avaya.com/LicenseInfo/> ("GENERAL LICENSE TERMS"). IF YOU DO NOT WISH TO BE BOUND BY THESE TERMS, YOU MUST

RETURN THE PRODUCT(S) TO THE POINT OF PURCHASE WITHIN TEN (10) DAYS OF DELIVERY FOR A REFUND OR CREDIT. Avaya grants End User a license within the scope of the license types

described below. The applicable number of licenses and units of capacity for which the license is granted will be one (1), unless a different number of licenses or units of capacity is specified in the Documentation or other materials available to End User. "Designated Processor" means a single stand-alone computing device. "Server" means a Designated Processor that hosts a software application to be accessed by multiple users. "Software" means the computer programs in object code, originally licensed by Avaya and ultimately utilized by End User, whether as stand-alone Products or pre-installed on Hardware. "Hardware" means the standard hardware Products, originally sold by Avaya and ultimately utilized by End User.

### **License type(s)**

Concurrent User License (CU). End User may install and use the Software on multiple Designated Processors or one or more Servers, so long as only the licensed number of Units are accessing and using the Software at any given time. A "Unit" means the unit on which Avaya, at its sole discretion, bases the pricing of its licenses and can be, without limitation, an agent, port or user, an e-mail or voice mail account in the name of a person or corporate function (For example,., webmaster or helpdesk), or a directory entry in the administrative database utilized by the Product that permits one user to interface with the Software. Units may be linked to a specific, identified Server.

CPU License (CP). End User may install and use each copy of the Software on a number of Servers up to the number indicated by Avaya provided that the performance capacity of the Server(s) does not exceed the performance capacity specified for the Software. End User may not re-install or operate the Software on Server(s) with a larger performance capacity without Avaya's prior consent and payment of an upgrade fee.

### **Copyright**

Except where expressly stated otherwise, the Product is protected by copyright and other laws respecting proprietary rights. Unauthorized reproduction, transfer, and or use can be a criminal, as well as a civil, offense under the applicable law.

#### **Third-party components**

Certain software programs or portions thereof included in the Product may contain software distributed under third party agreements ("Third Party Components"), which may contain terms that expand or limit rights to use certain portions of the Product ("Third Party Terms"). Information identifying Third Party Components and the Third Party Terms that apply to them is available on the Avaya Support Web site:

<http://support.avaya.com/ThirdPartyLicense/>

### **Preventing toll fraud**

"Toll fraud" is the unauthorized use of your telecommunications system by an unauthorized party (for example, a person who is not a corporate employee, agent, subcontractor, or is not working on your company's behalf). Be aware that there can be a risk of toll fraud associated with your system and that, if toll fraud occurs, it can result in substantial additional charges for your telecommunications services.

### **Avaya fraud intervention**

If you suspect that you are being victimized by toll fraud and you need technical assistance or support, call Technical Service Center Toll Fraud Intervention Hotline at +1-800-643-2353 for the United States and Canada. For additional support telephone numbers, see the Avaya Support Web site: <http://www.avaya.com/support>

### **Providing Telecommunications Security**

Telecommunications security (of voice, data, and/or video communications) is the prevention of any type of intrusion to (that is, either unauthorized or malicious access to or use of) your company's telecommunications equipment by some party.

Your company's "telecommunications equipment" includes both this Avaya product and any other voice/data/video equipment that can be accessed by this Avaya product (that is, "networked equipment").

An "outside party" is anyone who is not a corporate employee, agent, subcontractor, or is not working on your company's behalf. Whereas, a "malicious party" is anyone (including someone who might be otherwise authorized) who accesses your telecommunications equipment with either malicious or mischievous intent.

Such intrusions might be either to/through synchronous (time-multiplexed and/or circuit-based), or asynchronous (character-, message-, or packet-based) equipment, or interfaces for reasons of:

- Utilization (of capabilities special to the accessed equipment)
- Theft (such as, of intellectual property, financial assets, or toll facility access)
- Eavesdropping (privacy invasions to humans)
- Mischief (troubling, but apparently innocuous, tampering)
- Harm (such as harmful tampering, data loss or alteration, regardless of motive or intent)

Be aware that there might be a risk of unauthorized intrusions associated with your system and/or its networked equipment. Also realize that, if such an intrusion should occur, it might result in a variety of losses to your company (including but not limited to, human/data privacy, intellectual property, material assets, financial resources, labor costs, and/or legal costs).

### **Responsibility for Your Company's Telecommunications Security**

The final responsibility for securing both this system and its networked equipment rests with you — Avaya's customer system administrator, your telecommunications peers, and your managers. Base the fulfillment of your responsibility on acquired knowledge and resources from a variety of sources including but not limited to:

- Installation documents
- System administration documents
- Security documents
- Hardware-/software-based security tools
- Shared information between you and your peers
- Telecommunications security experts

To prevent intrusions to your telecommunications equipment, you and your peers must carefully program and configure:

- Your Avaya-provided telecommunications systems and their interfaces
- Your Avaya-provided software applications, as well as their
	- underlying hardware/software platforms and interfaces Any other equipment networked to your Avaya products

### **TCP/IP Facilities**

Customers might experience differences in product performance, reliability and security depending upon network configurations/design and topologies, even when the product performs as warranted.

### **Standards Compliance**

Avaya Inc. is not responsible for any radio or television interference caused by unauthorized modifications of this equipment or the substitution or attachment of connecting cables and equipment other than those specified by Avaya Inc. The correction of interference caused by such unauthorized modifications, substitution or attachment is the responsibility of the user. Pursuant to Part 15 of the Federal Communications Commission (FCC) Rules, the user is cautioned that changes or modifications not expressly approved by Avaya Inc. might void the user's authority to operate this equipment.

#### **Part 15:**

**Note: This equipment has been tested and found to comply with the limits for a Class A digital device, pursuant to Part 15 of the FCC Rules. These limits are designed to provide reasonable protection against harmful interference when the equipment is operated in a commercial environment. This equipment generates, uses, and can radiate radio frequency energy and, if not installed and used in accordance with the instruction manual, may cause harmful interference to radio communications. Operation of this equipment in a residential area is likely to cause harmful interference in which case the user will be required to correct the interference at his own expense.**

**Canadian Department of Communications (DOC) Interference Information**

This Class A digital apparatus complies with Canadian ICES-003. Cet appareil numérique de la classe A est conforme à la norme NMB-003 du Canada.

This equipment meets the applicable Industry Canada Terminal Equipment Technical Specifications. This is confirmed by the registration number. The abbreviation, IC, before the registration number signifies that registration was performed based on a Declaration of Conformity indicating that Industry Canada technical specifications were met. It does not imply that Industry Canada approved the equipment.

### **European Union Declarations of Conformity**

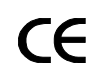

Avaya Inc. declares that the equipment specified in this document bearing the "CE" (*Conformity Europeénne*) mark conforms to the European Union Radio and Telecommunications Terminal Equipment Directive (1999/5/EC), including the Electromagnetic Compatibility Directive (89/336/EEC) and Low Voltage Directive (73/23/EEC).

Copies of these Declarations of Conformity (DoCs) can be obtained by contacting your local sales representative and are available on the Avaya Support Web site:

[http://www.avaya.com/support](http://www.avaya.com/support/)

### **Trademarks**

Avaya, the Avaya logo, DEFINITY, MultiVantage, and COMPAS are either registered trademarks or trademarks of Avaya Inc. in the United States of America and/or other jurisdictions.

All other trademarks are the property of their respective owners.

#### **Downloading documents**

For the most current versions of documentation, see the Avaya Support Web site:

[http://www.avaya.com/support](http://www.avaya.com/support/)

### **Avaya support**

Avaya provides a telephone number for you to use to report problems or to ask questions about your product. The support telephone number is 1-800-242-2121 in the United States. For additional support telephone numbers, see the Avaya Support Web site:

[http://www.avaya.com/support](http://www.avaya.com/support/)

### **Contents**

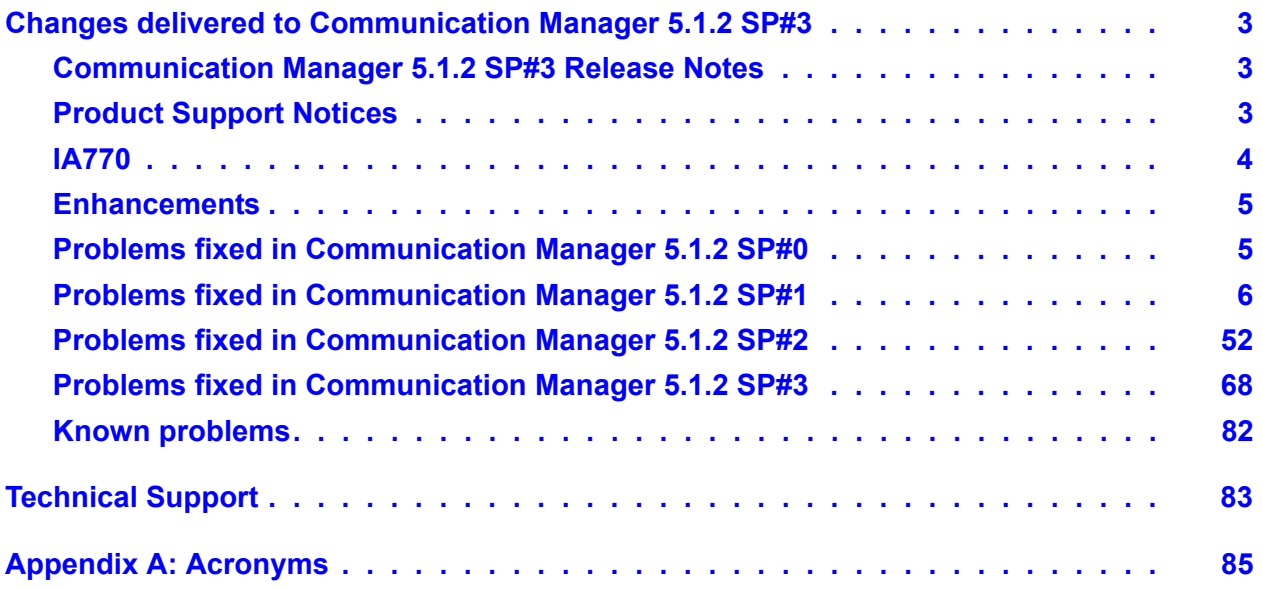

### **Contents**

# <span id="page-5-0"></span>**Changes delivered to Communication Manager 5.1.2 SP#3**

## <span id="page-5-1"></span>**Communication Manager 5.1.2 SP#3 Release Notes**

The **Communication Manager** service packs are cumulative and changes in **Communication Manager** 5.1.2 SP#0, SP#1, and SP#2 are included in **Communication Manager** 5.1.2 SP#3. The changes delivered to **Communication Manager** 5.1.2 SP #3 are grouped as follows:

- Table 1: [Enhancements delivered to Communication Manager 5.1.2 SP#2](#page-7-3) on page 5
- Table 2: [Fixes delivered to Communication Manager 5.1.2 SP#0](#page-7-2) on page 5
- Table 3: [Fixes delivered to Communication Manager 5.1.2 SP#1](#page-8-1) on page 6
- Table 4: [Fixes delivered to Communication Manager 5.1.2 SP#2](#page-54-1) on page 52
- Table 5: [Fixes delivered to Communication Manager 5.1.2 SP#3](#page-70-1) on page 68
- Table 6: [Known problems in Communication Manager 5.1.2 SP#3](#page-84-1) on page 82

Refer to the latest **Communication Manager** Software & Firmware Compatibility Matrix at [http:/](http://support.avaya.com) [/support.avaya.com](http://support.avaya.com) for supported upgrade paths between **Communication Manager** releases and service packs. The supported upgrade paths account for both **Communication Manager** internal data translation records as well as 100% inclusion of bugfixes.

## <span id="page-5-2"></span>**Product Support Notices**

Some problems are also documented as Product Support Notices (PSN). The PSN number defines the related document and appears in the Problem column in the tables.

To read the PSN description online:

- 1. Go to the Avaya support site at <http://support.avaya.com>.
- 2. Under **Product Notices**, click **Product Support Notices**.

The alphabetical list of documentation is displayed.

3. Click letter **P** in that list. All documents starting with letter **P** are displayed.

4. Click **Product Support Notices (All Avaya Products)**.

The **Product Support Notices (All Avaya Products)** page is displayed.

- 5. In the web browser's **Find in Page** function, type the last four digits of the PSN number to search a link to the PSN on the page.
- 6. Click the PSN title link to open the PSN.

## <span id="page-6-0"></span>**IA770**

For information regarding IA770 Service Packs (RFUs):

- 1. Go to the Avaya support site at <http://support.avaya.com>.
- 2. Click **Products**. The **Enter Product Name** box is displayed.
- 3. Click **A-Z list**. The alphabetical list of documentation is displayed.
- 4. Click letter **I** in that list. All documents starting with letter **I** are displayed.
- 5. Click **IA770 INTUITY™ AUDIX® Messaging Application**. The overview of **IA770 INTUITY™ AUDIX® Messaging Application** is displayed.
- 6. Under **Product Information**, click **Downloads**.
- 7. Choose the appropriate release from the drop-down list and click the link to the **IA 770 INTUITY AUDIX Embedded Messaging Application Patches Release x.y.z**.

## <span id="page-7-0"></span>**Enhancements**

This release includes the following changes that are new to **Communication Manager**.

### <span id="page-7-3"></span>**Table 1: Enhancements delivered to Communication Manager 5.1.2 SP#2**

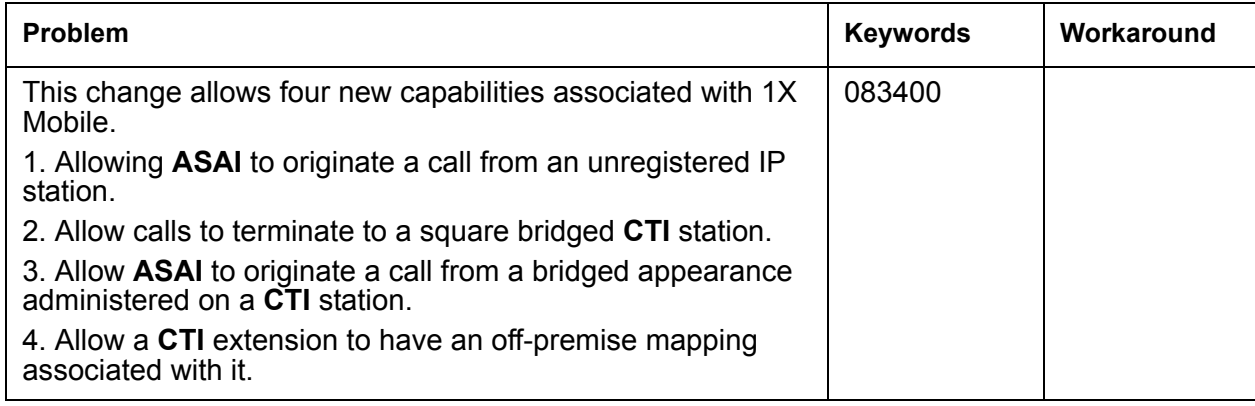

S

## <span id="page-7-1"></span>**Problems fixed in Communication Manager 5.1.2 SP#0**

This release includes the following fixes delivered to **Communication Manager**.

### <span id="page-7-2"></span>**Table 2: Fixes delivered to Communication Manager 5.1.2 SP#0**

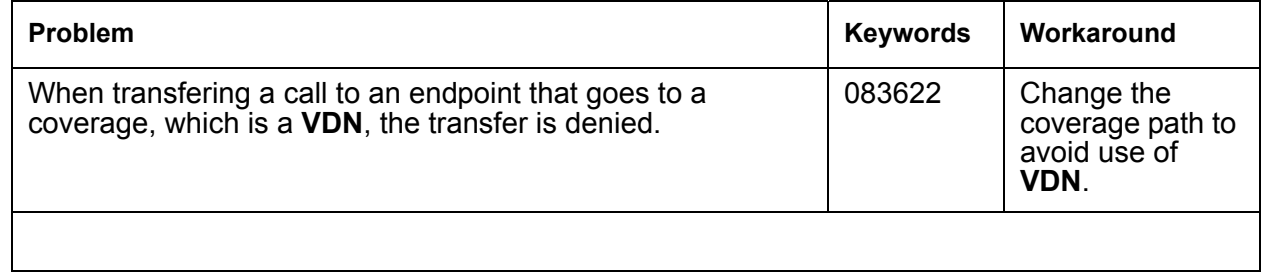

## <span id="page-8-0"></span>**Problems fixed in Communication Manager 5.1.2 SP#1**

This release includes the following fixes delivered to **Communication Manager**.

### <span id="page-8-1"></span>**Table 3: Fixes delivered to Communication Manager 5.1.2 SP#1** *1 of 46*

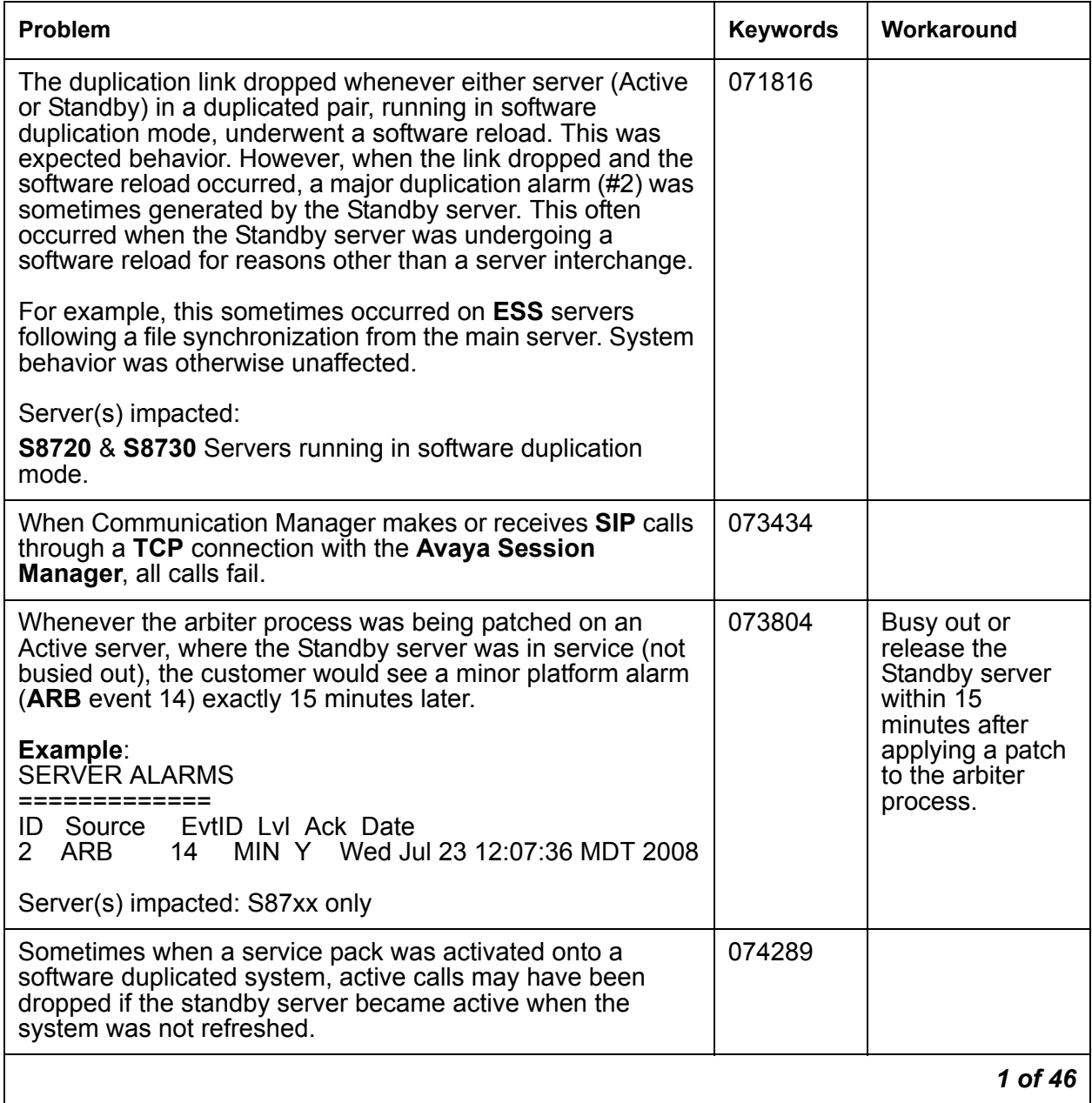

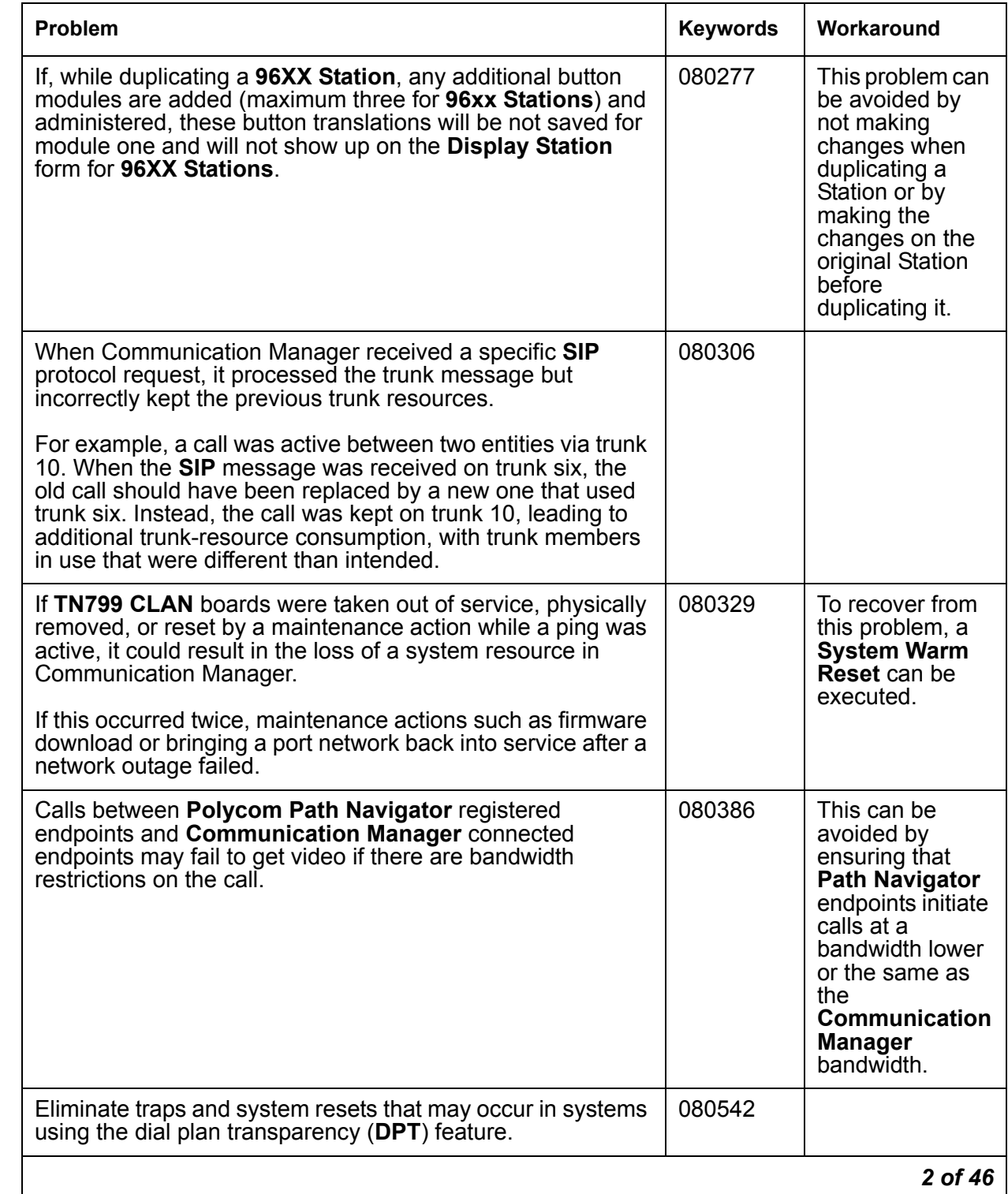

## **Table 3: Fixes delivered to Communication Manager 5.1.2 SP#1** *2 of 46*

## **Table 3: Fixes delivered to Communication Manager 5.1.2 SP#1** *3 of 46*

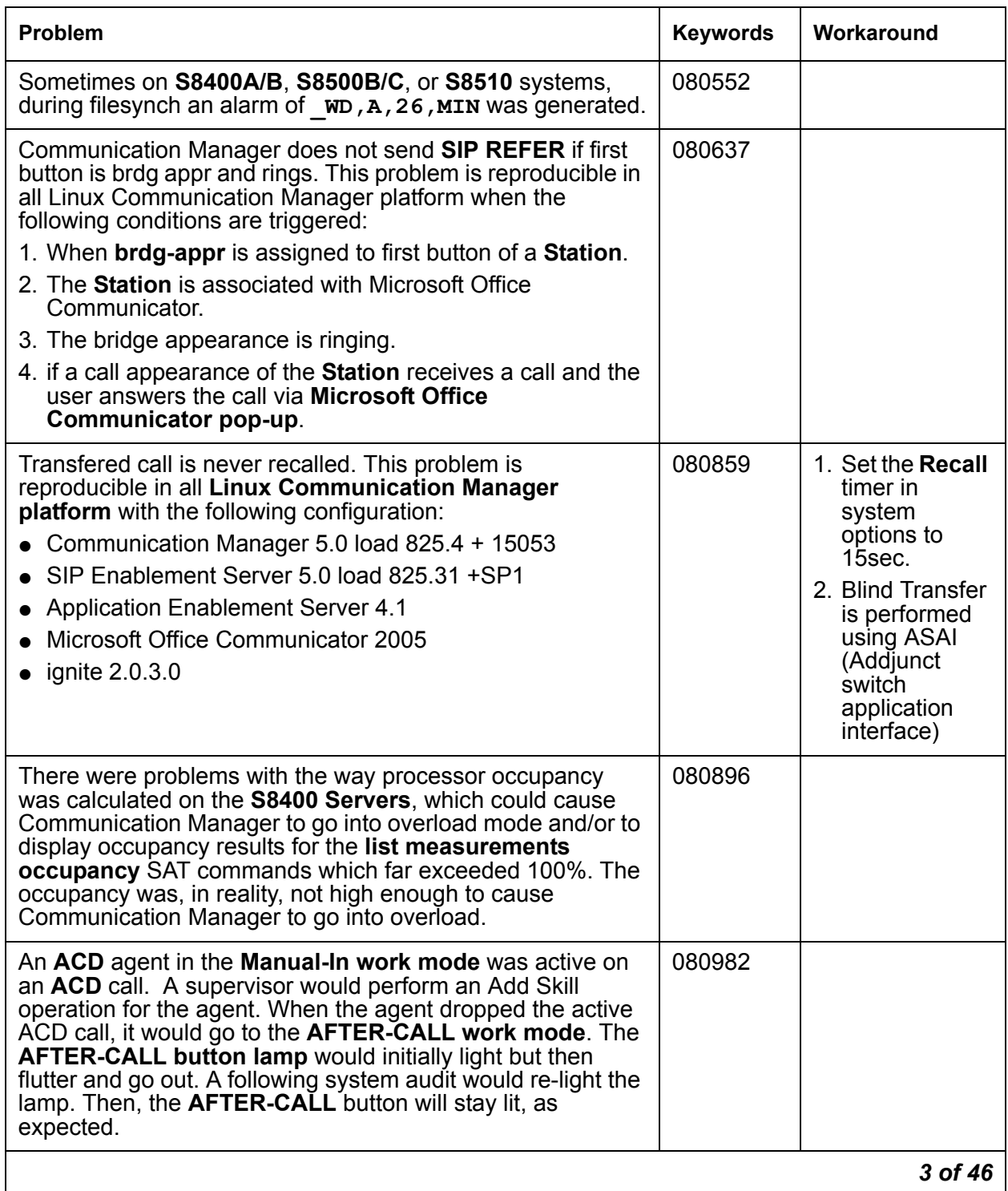

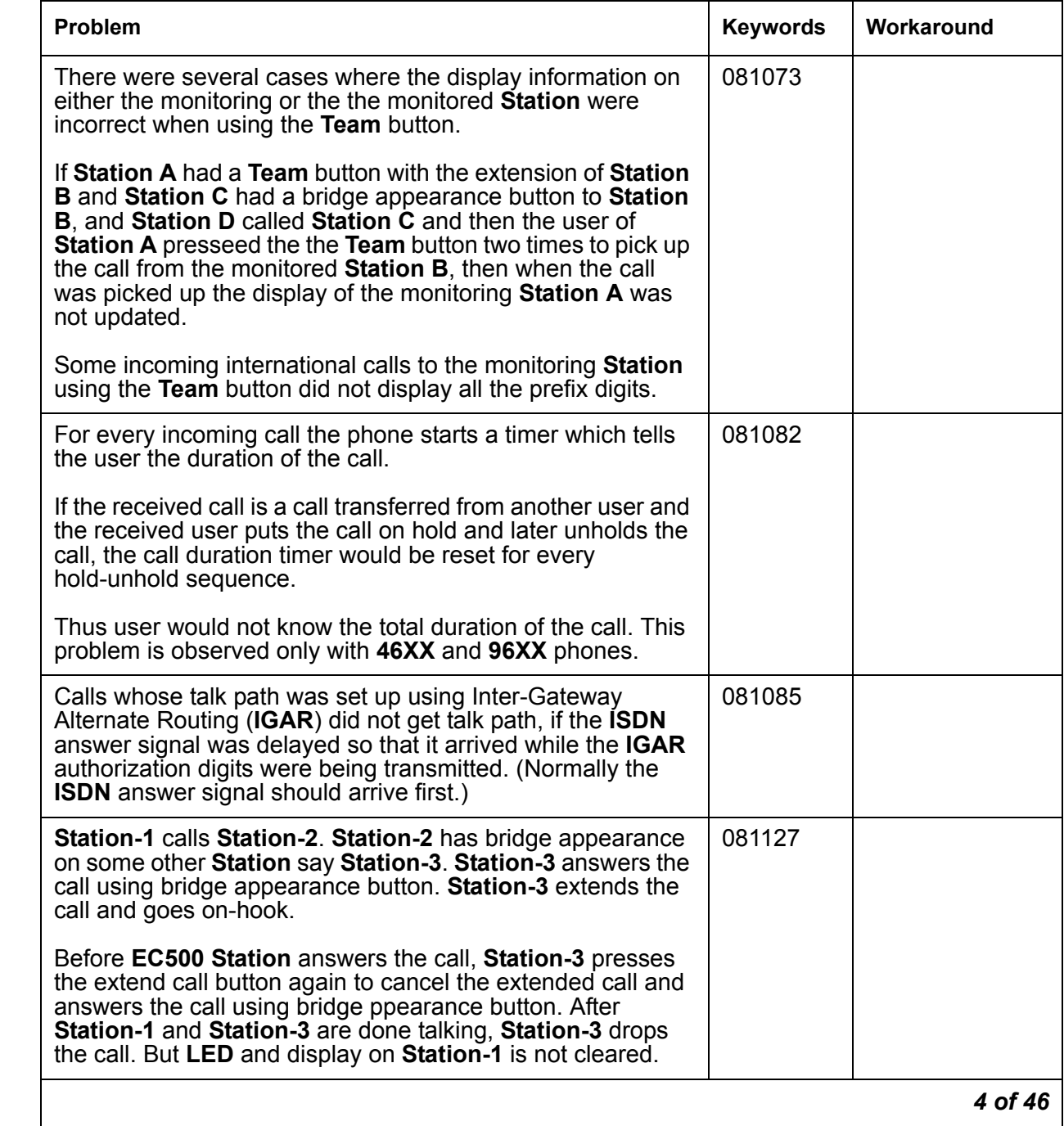

## **Table 3: Fixes delivered to Communication Manager 5.1.2 SP#1** *4 of 46*

## **Table 3: Fixes delivered to Communication Manager 5.1.2 SP#1** *5 of 46*

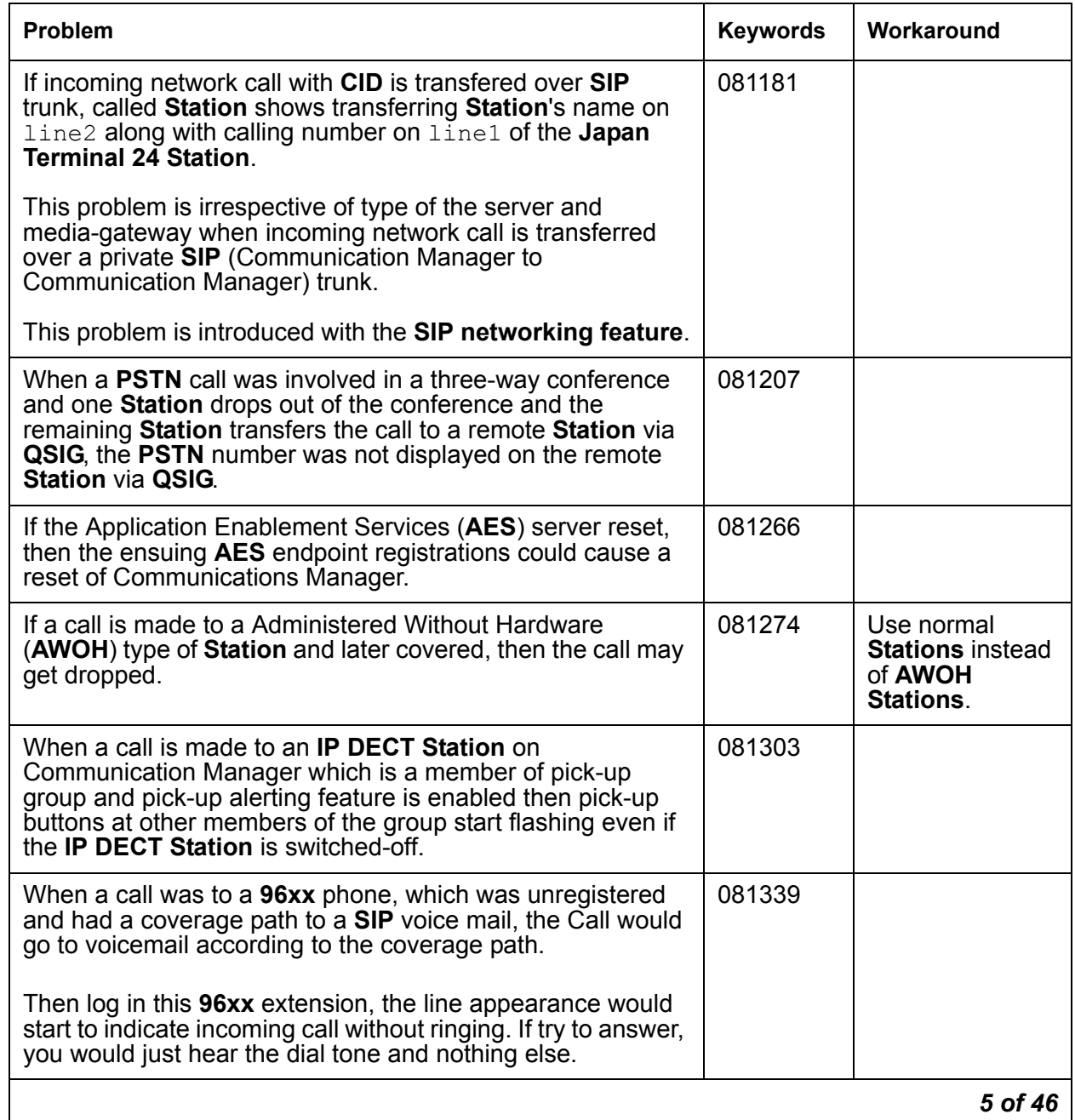

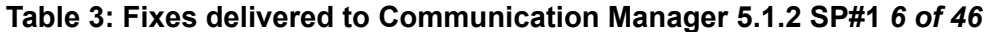

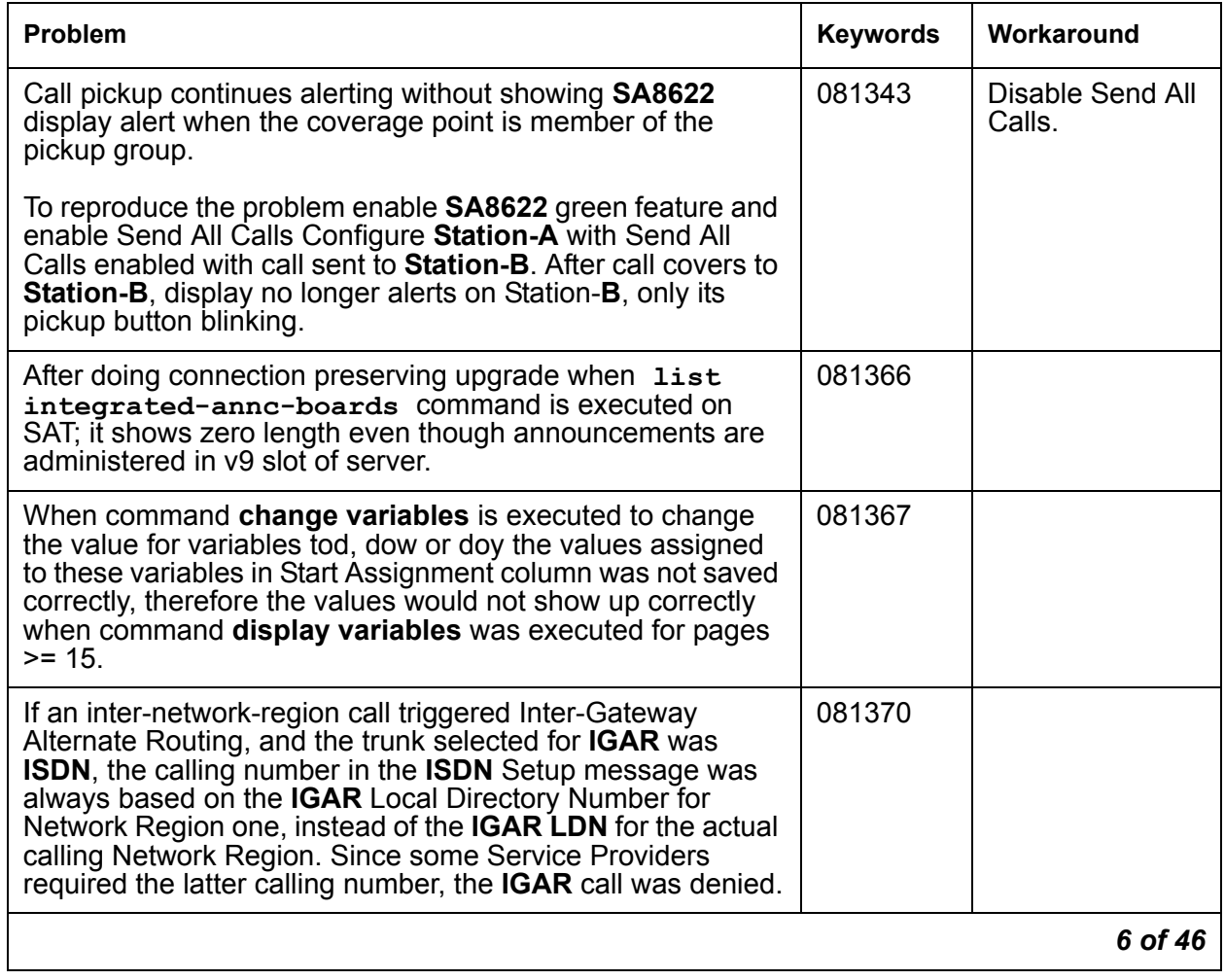

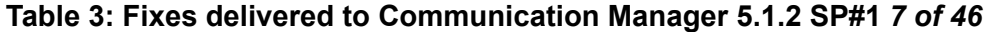

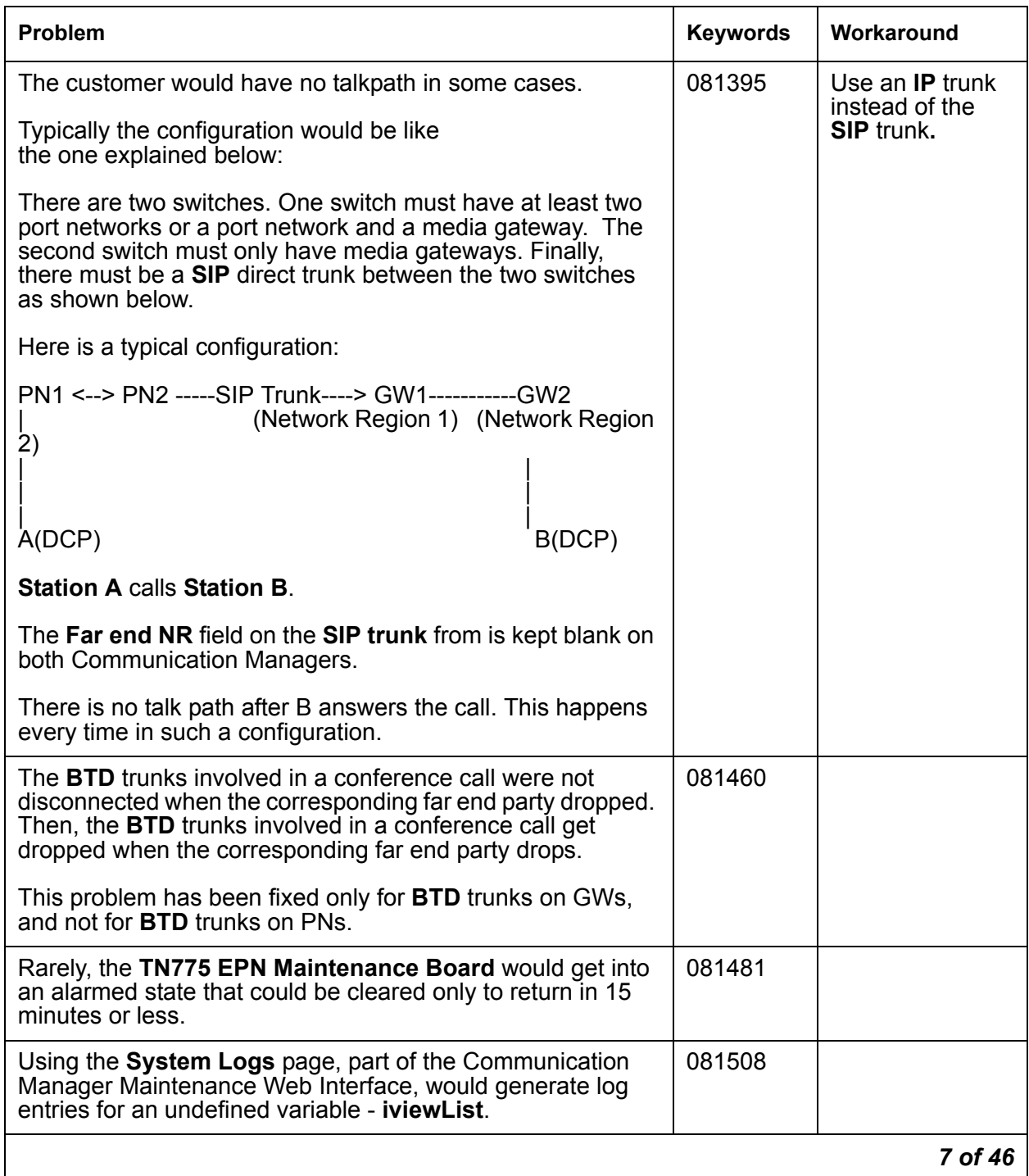

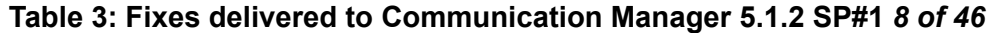

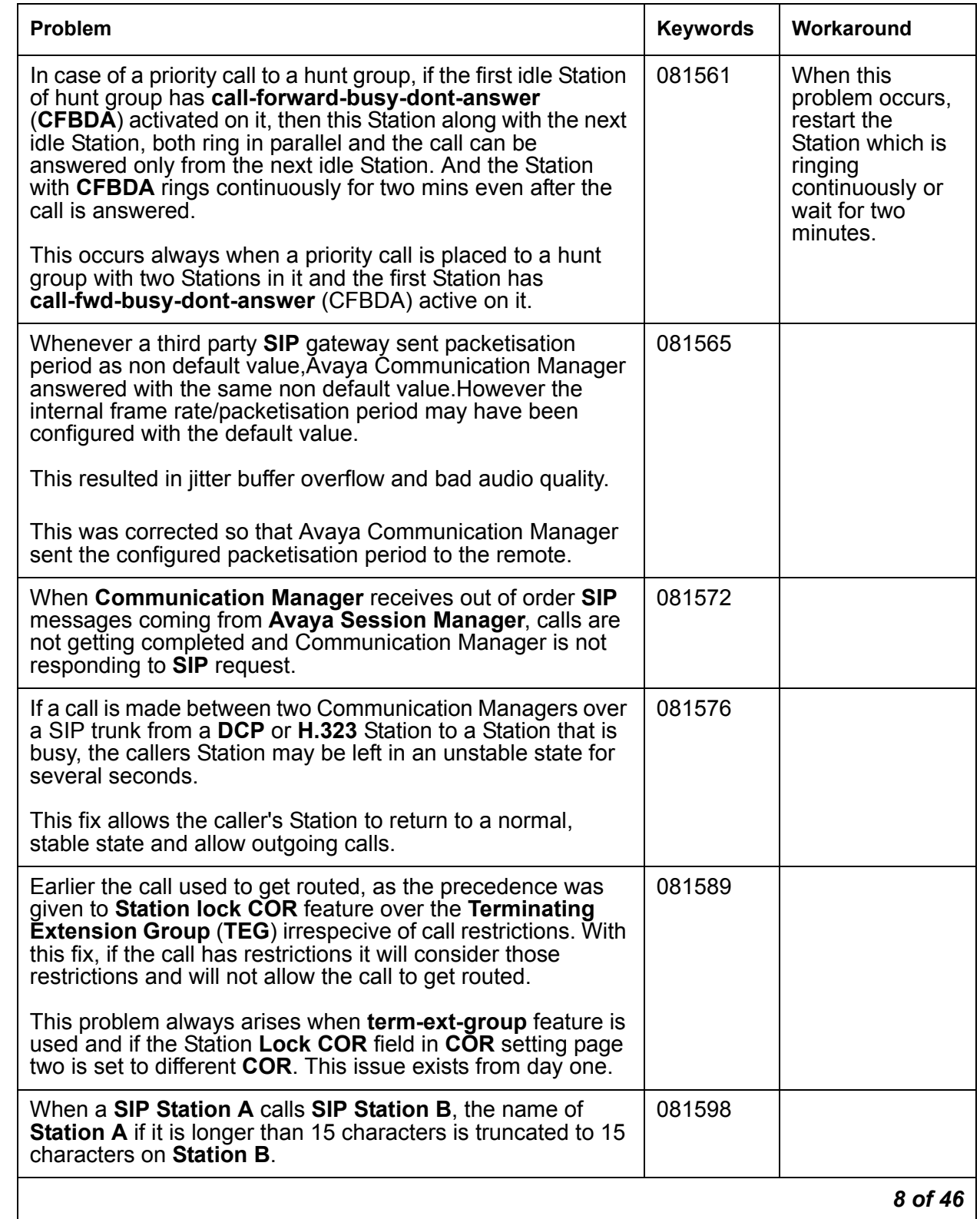

## **Table 3: Fixes delivered to Communication Manager 5.1.2 SP#1** *9 of 46*

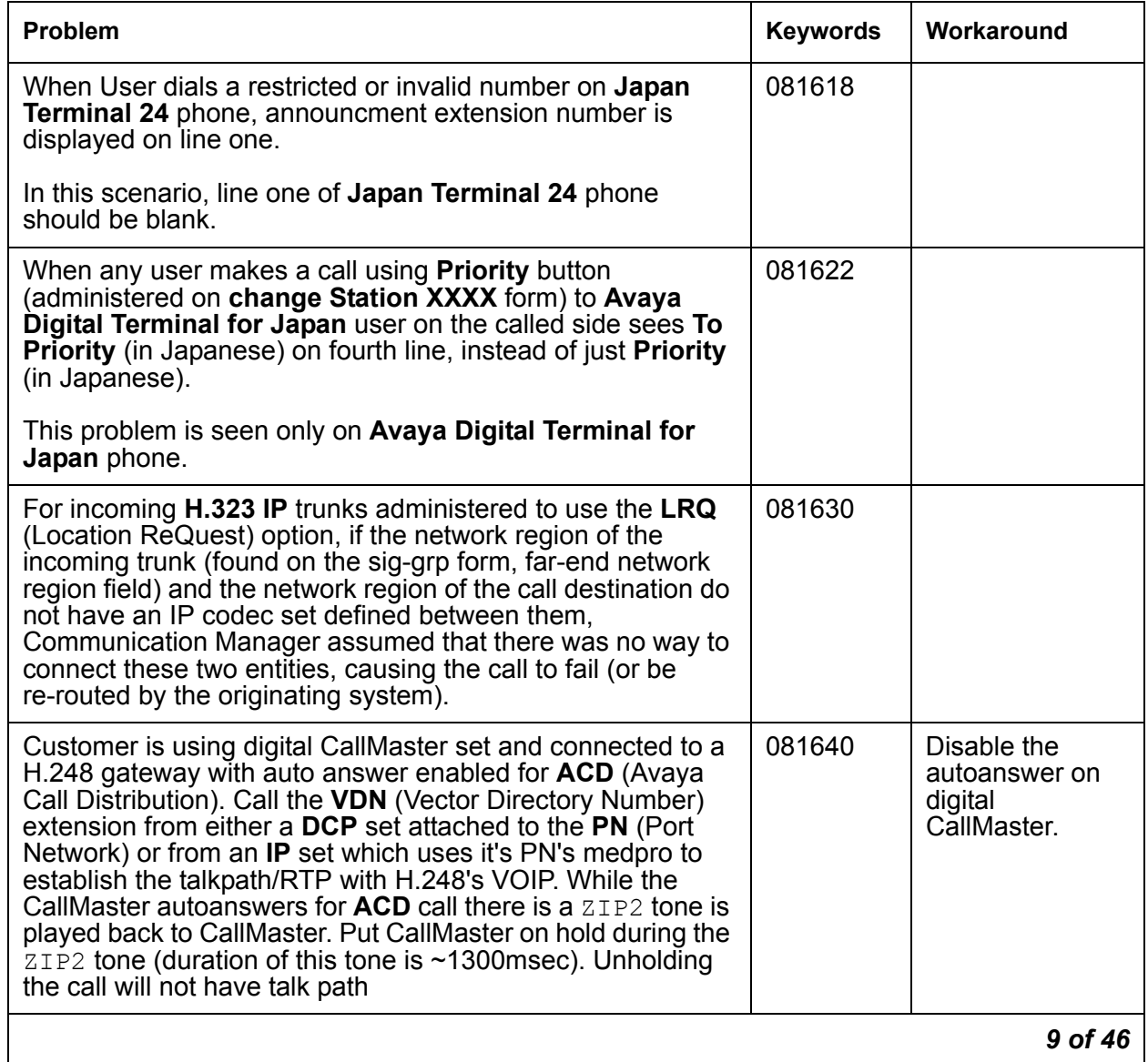

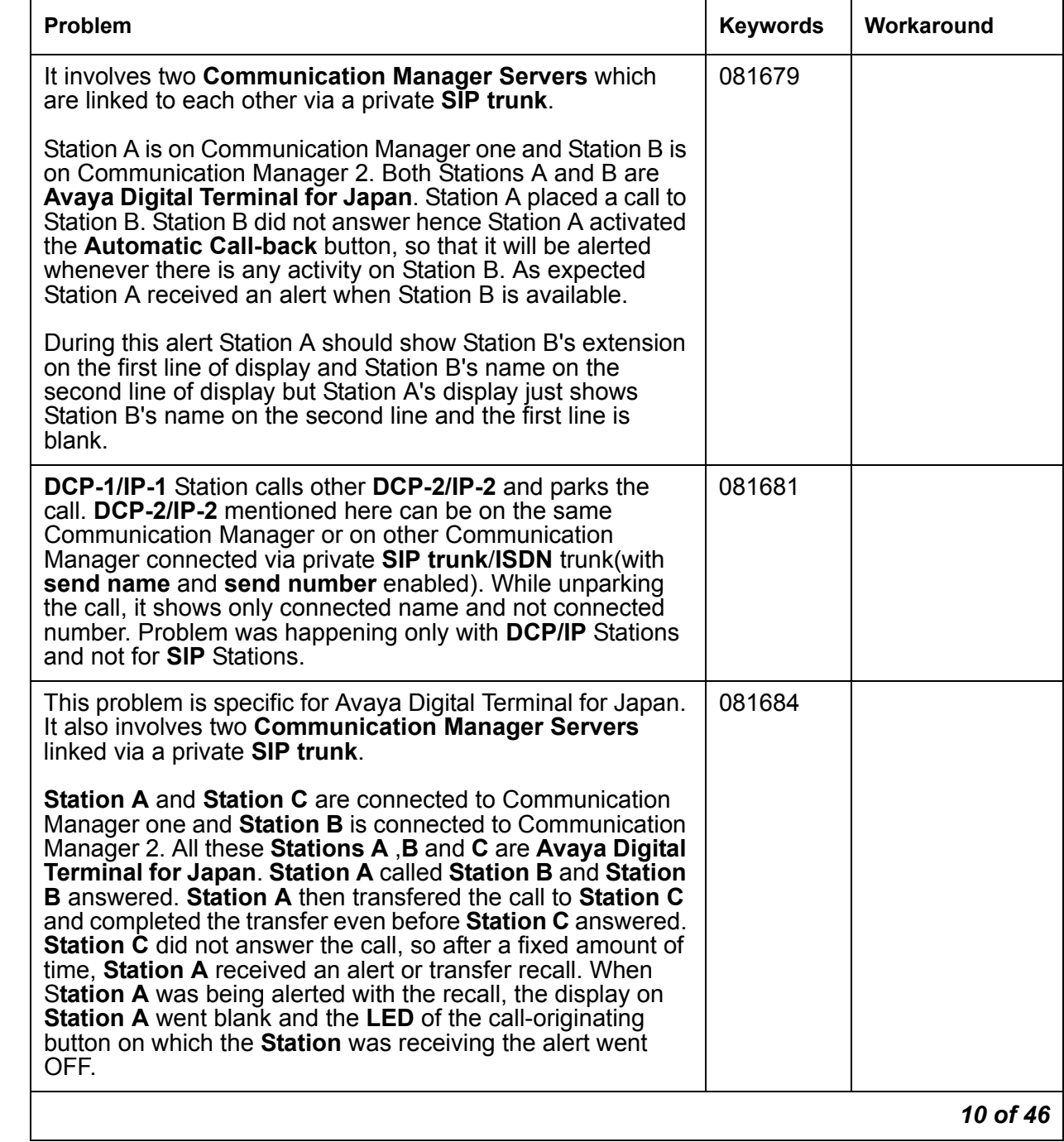

## **Table 3: Fixes delivered to Communication Manager 5.1.2 SP#1** *10 of 46*

## **Table 3: Fixes delivered to Communication Manager 5.1.2 SP#1** *11 of 46*

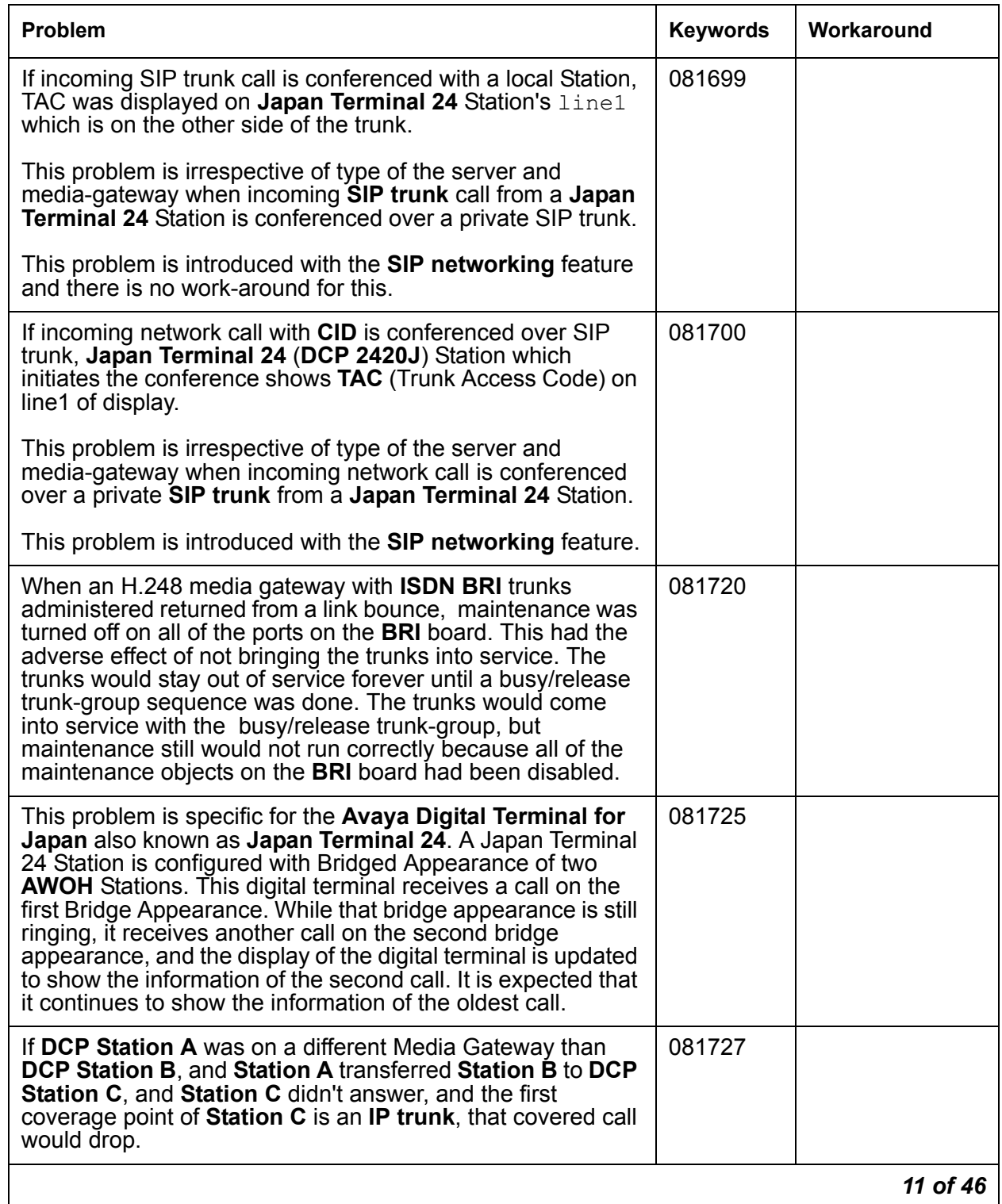

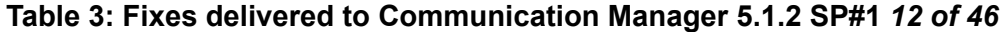

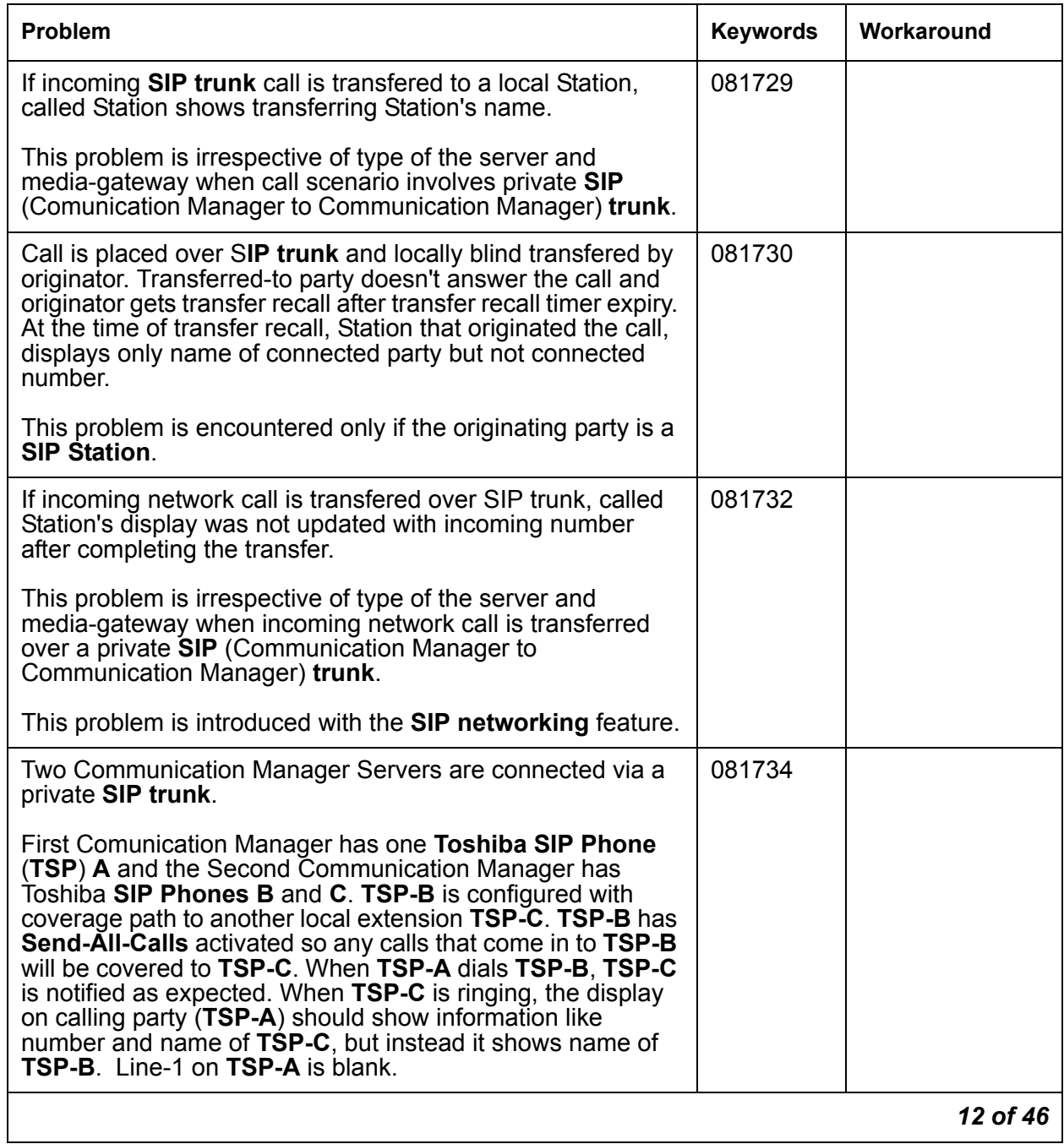

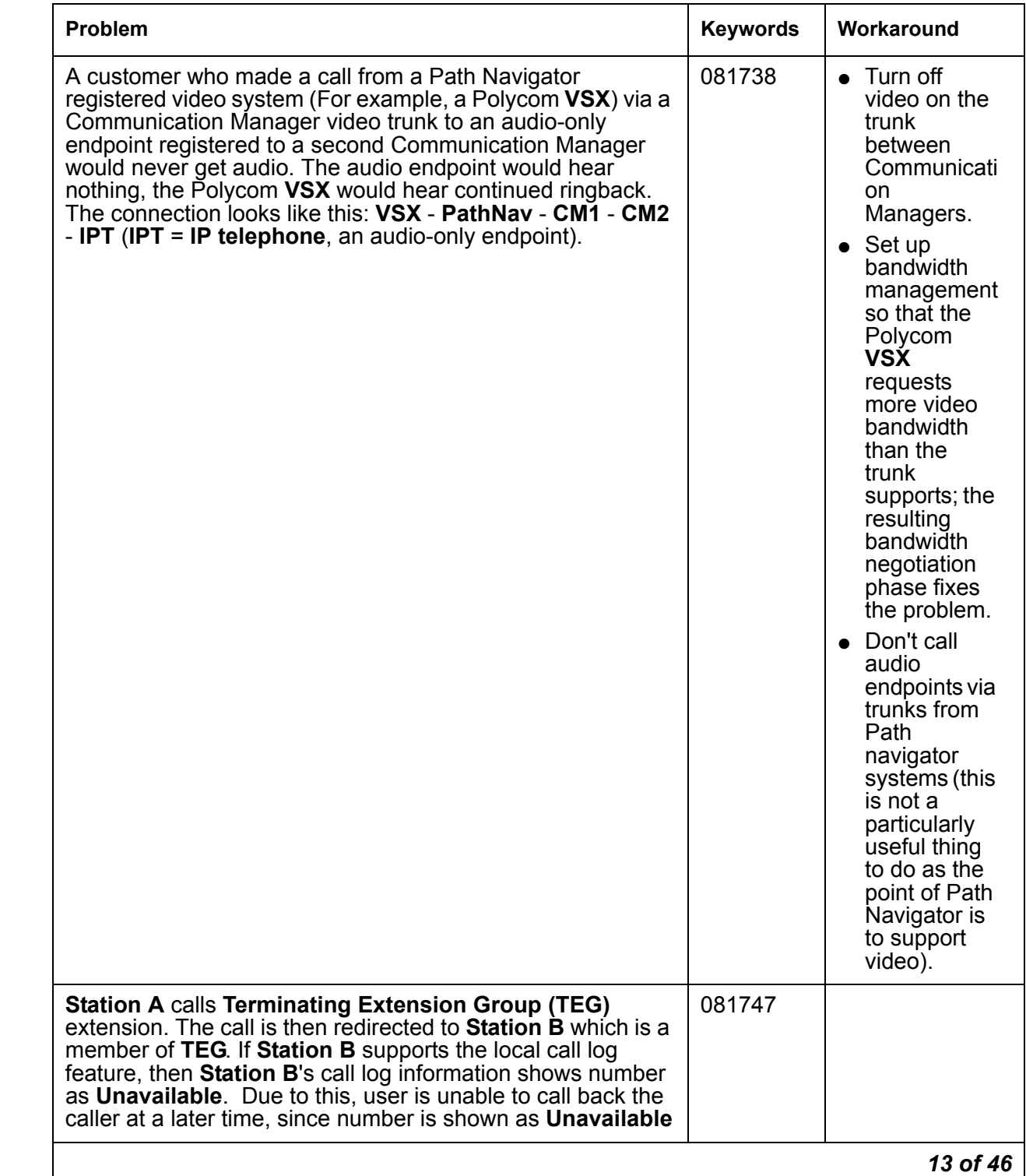

## **Table 3: Fixes delivered to Communication Manager 5.1.2 SP#1** *13 of 46*

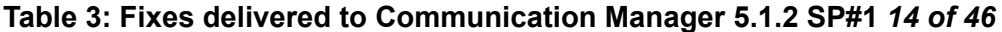

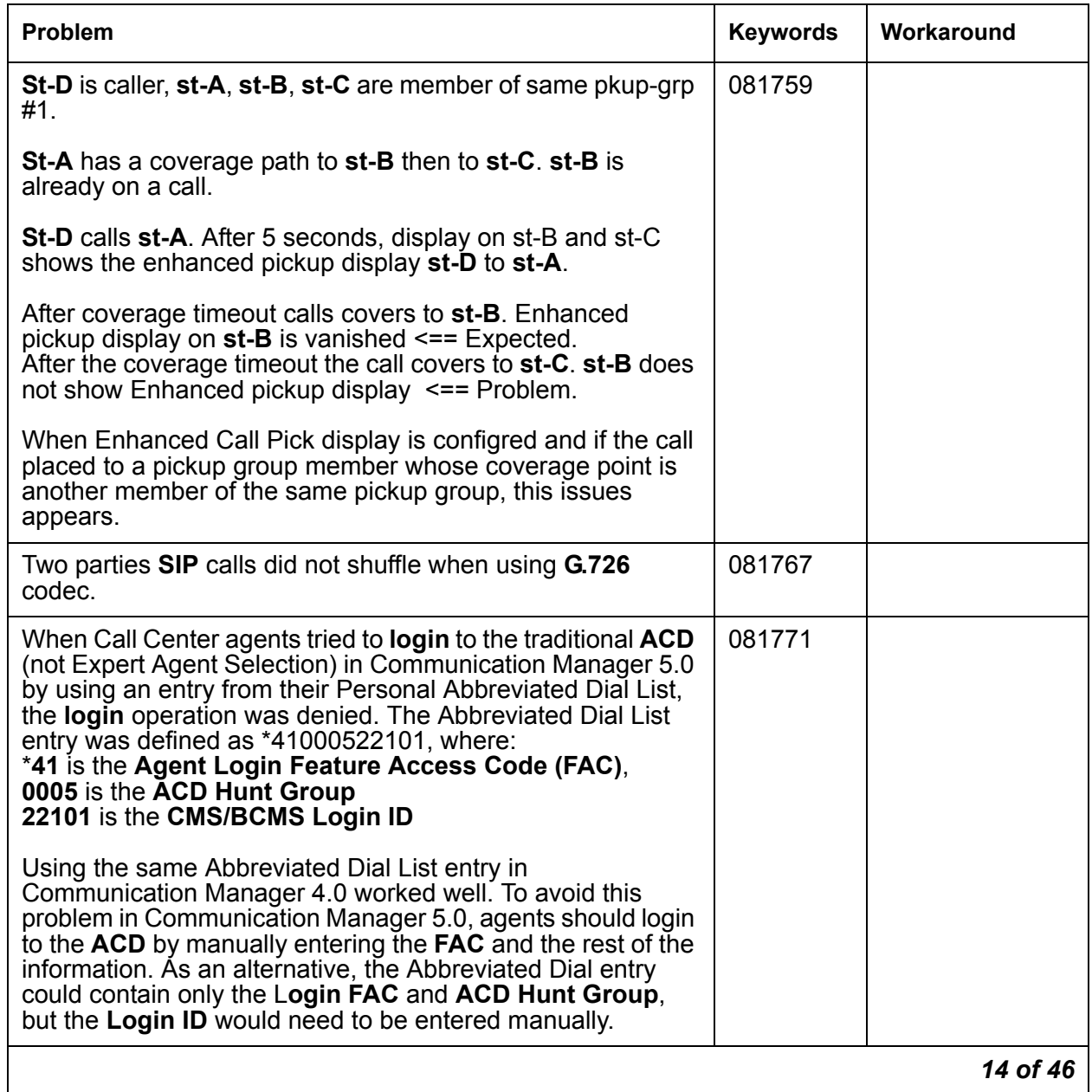

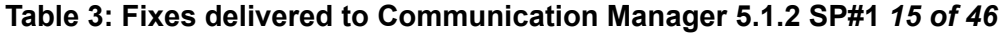

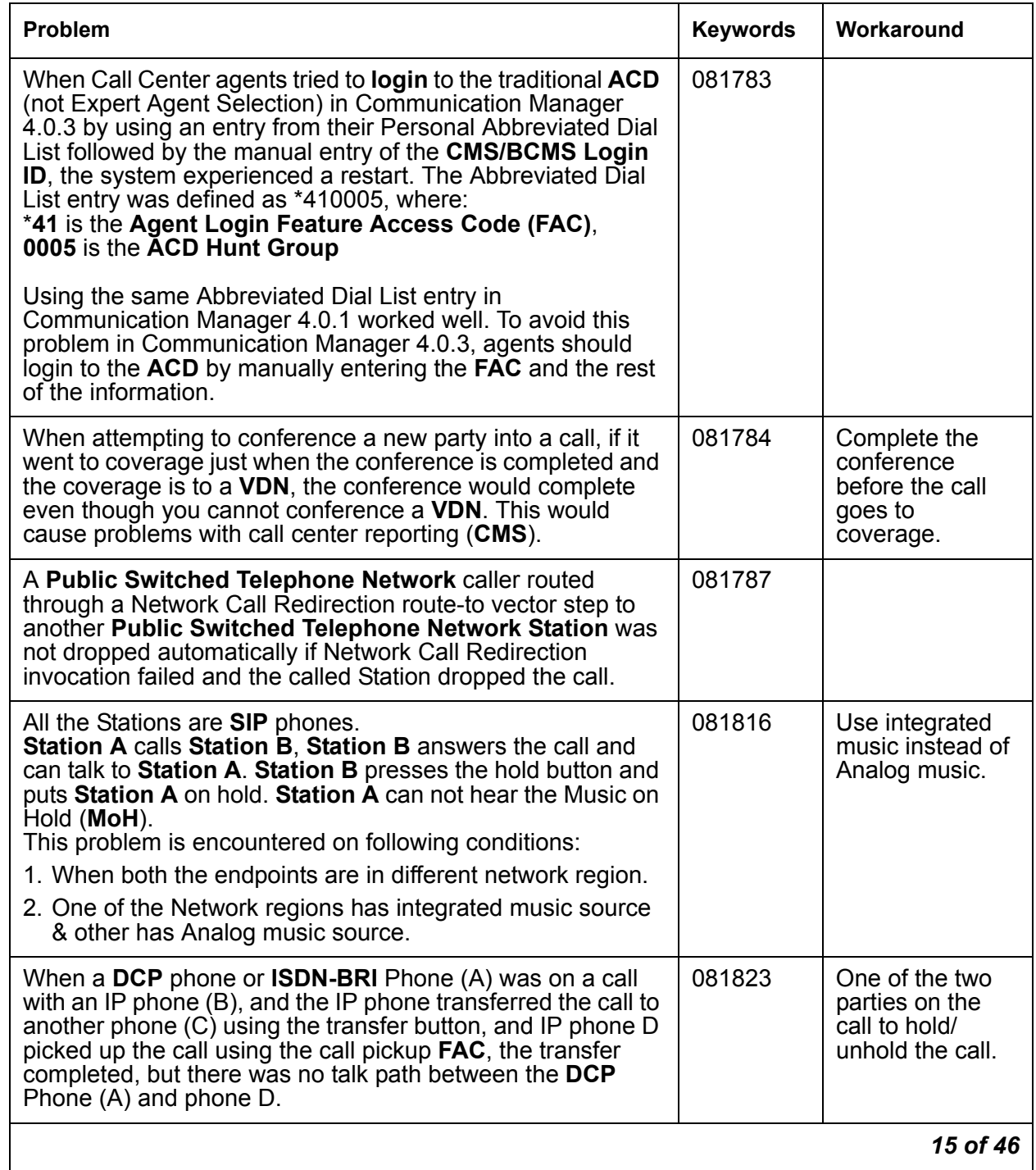

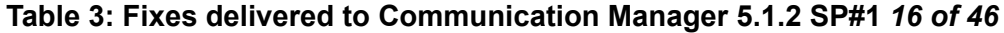

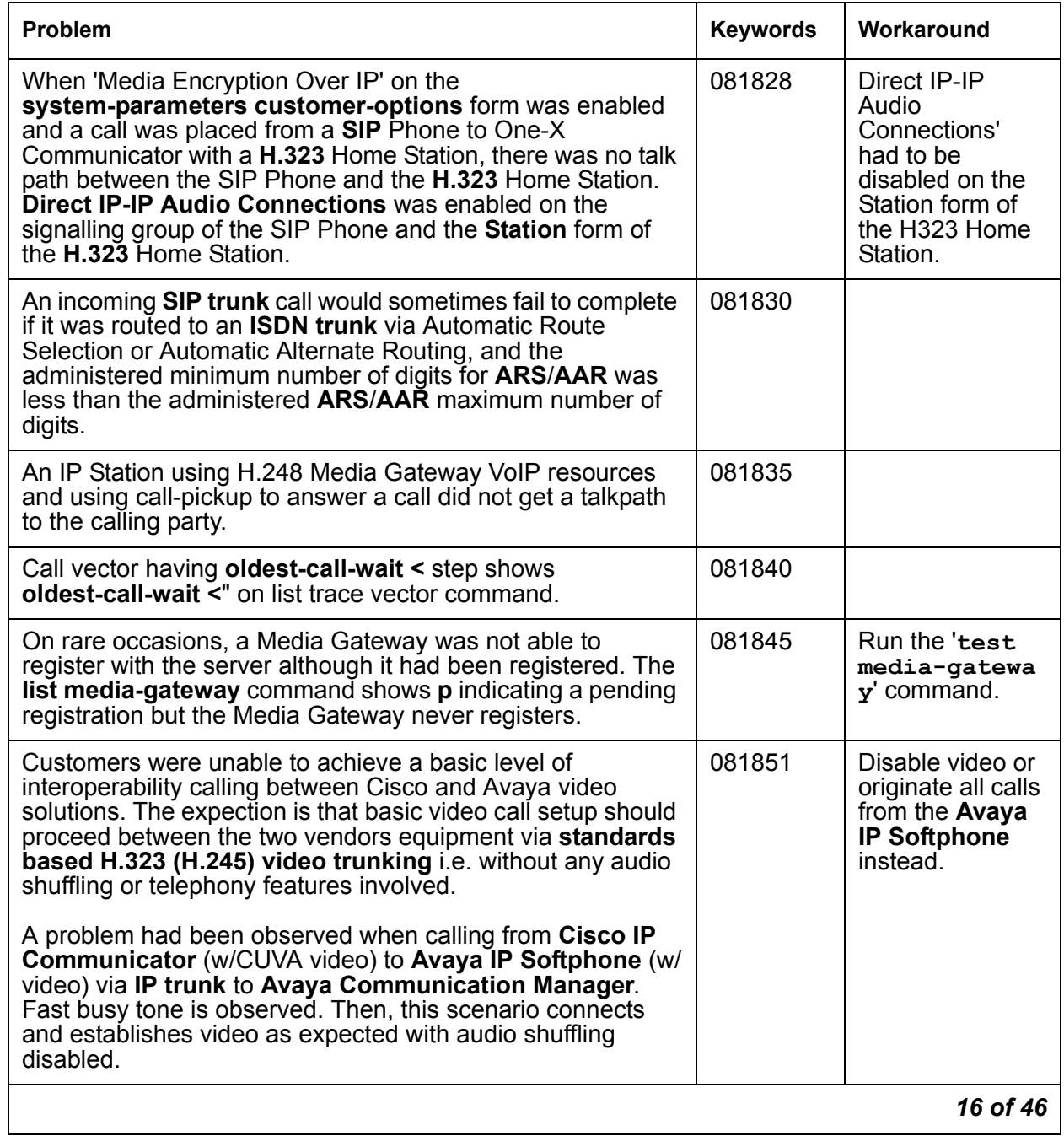

## **Table 3: Fixes delivered to Communication Manager 5.1.2 SP#1** *17 of 46*

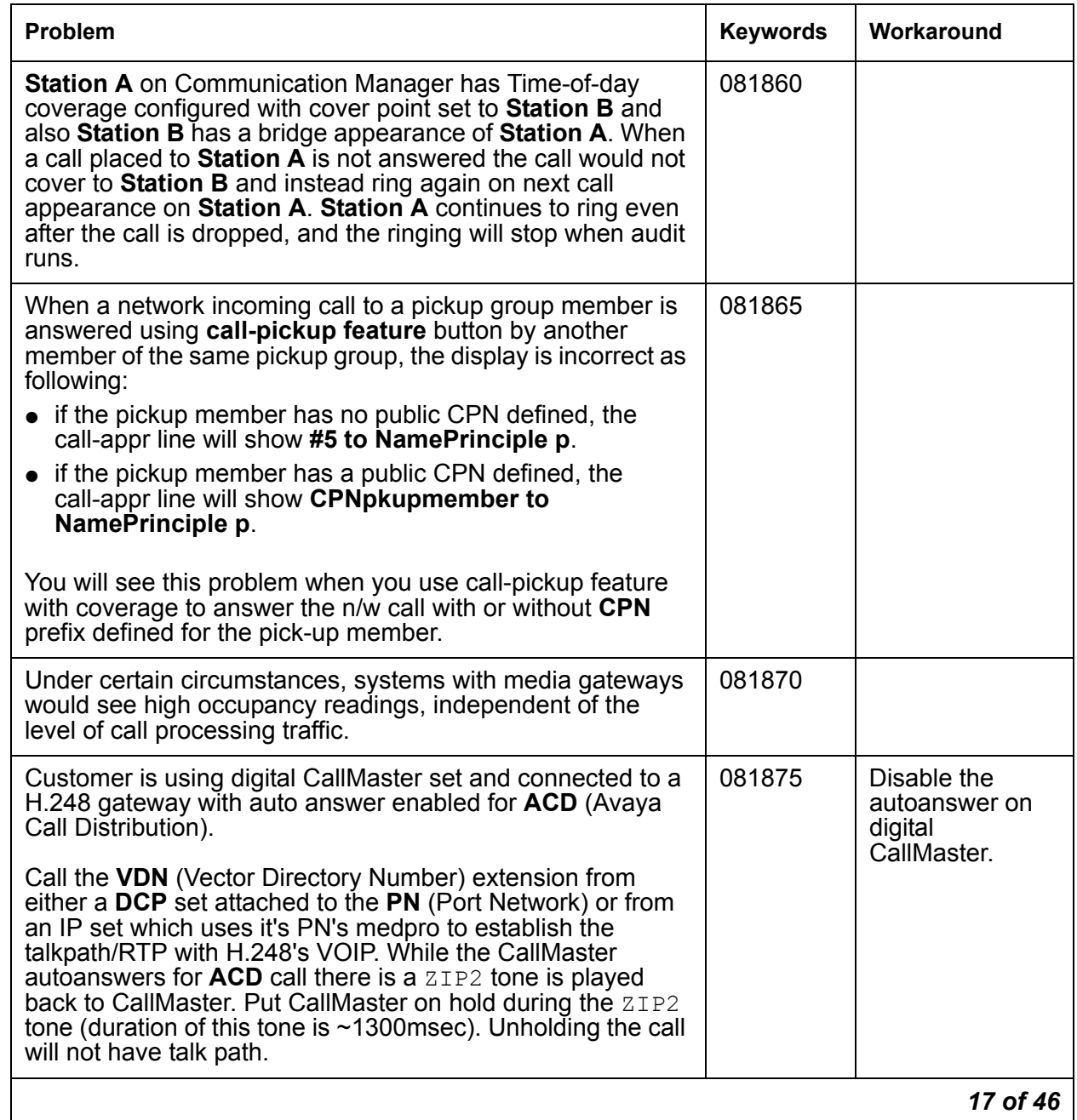

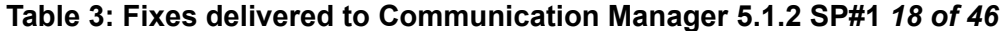

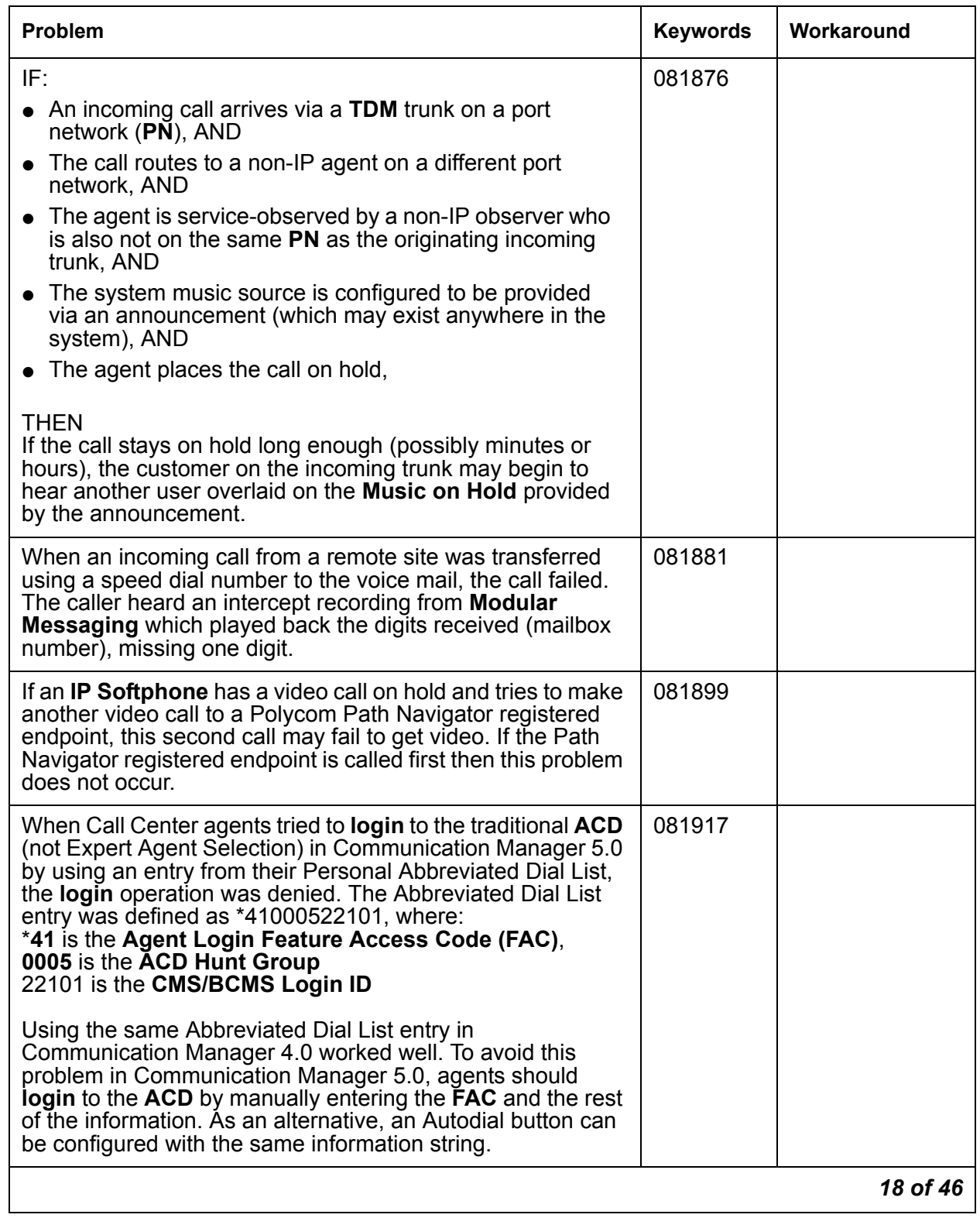

## **Table 3: Fixes delivered to Communication Manager 5.1.2 SP#1** *19 of 46*

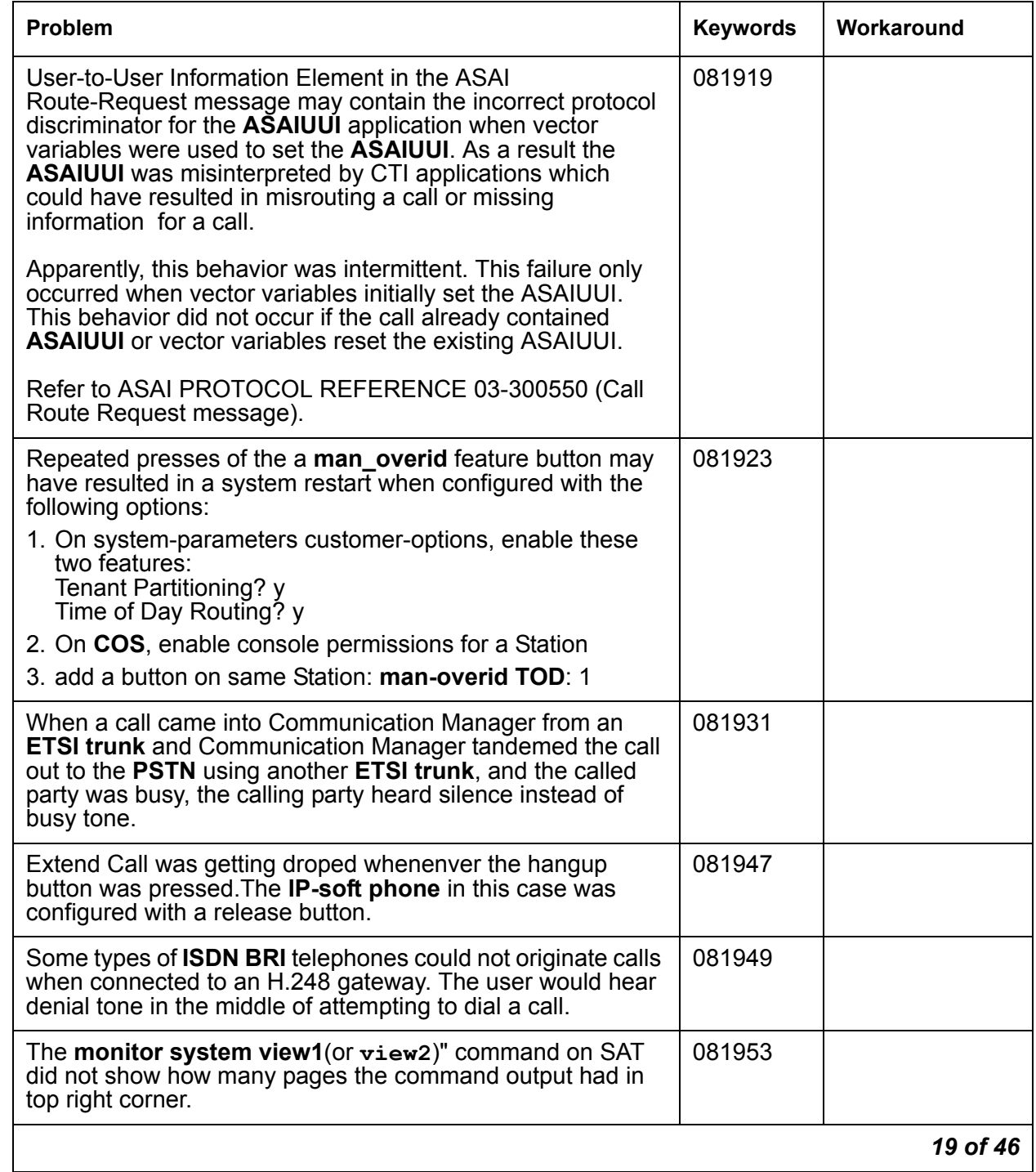

## **Table 3: Fixes delivered to Communication Manager 5.1.2 SP#1** *20 of 46*

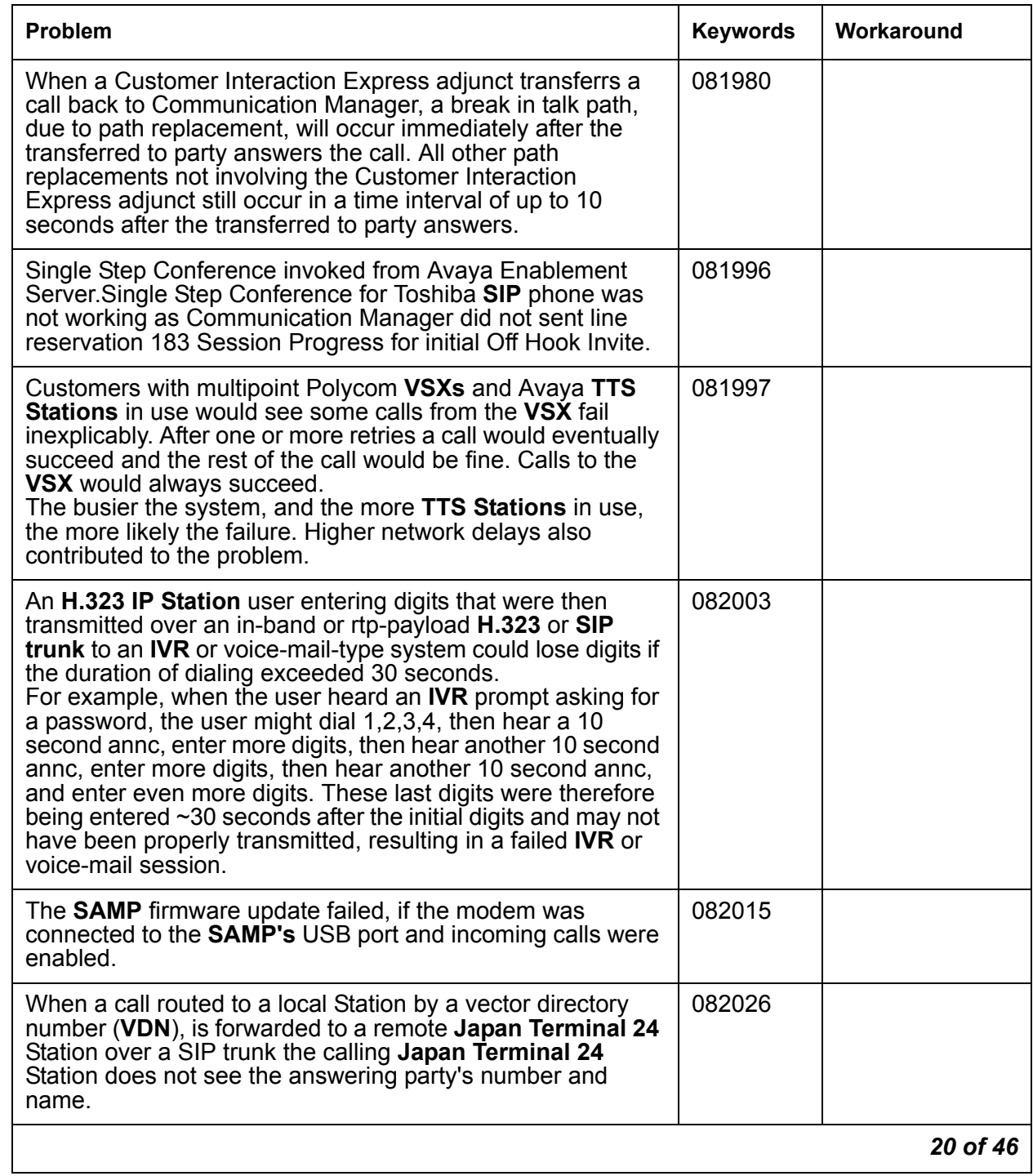

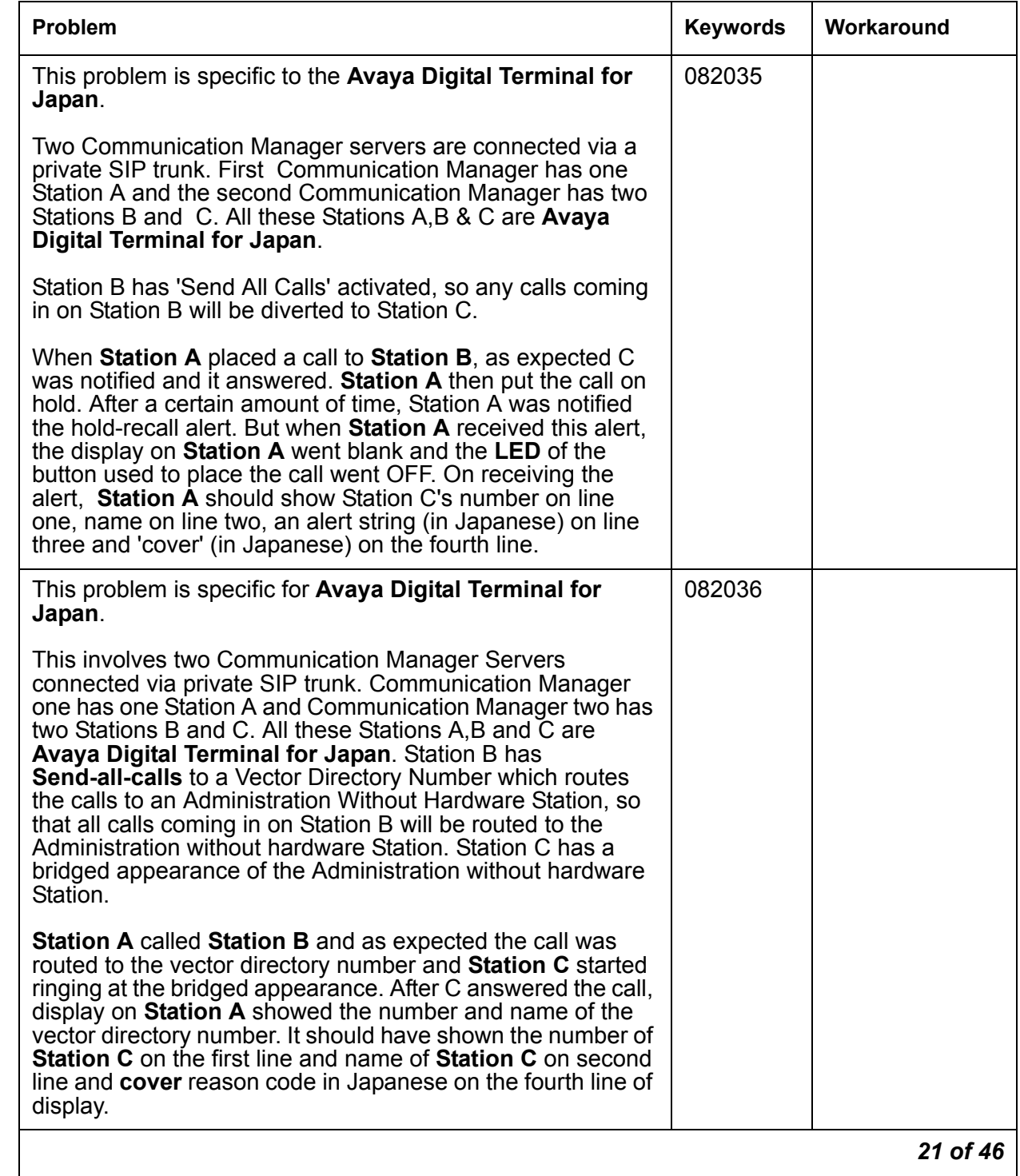

### **Table 3: Fixes delivered to Communication Manager 5.1.2 SP#1** *21 of 46*

## **Table 3: Fixes delivered to Communication Manager 5.1.2 SP#1** *22 of 46*

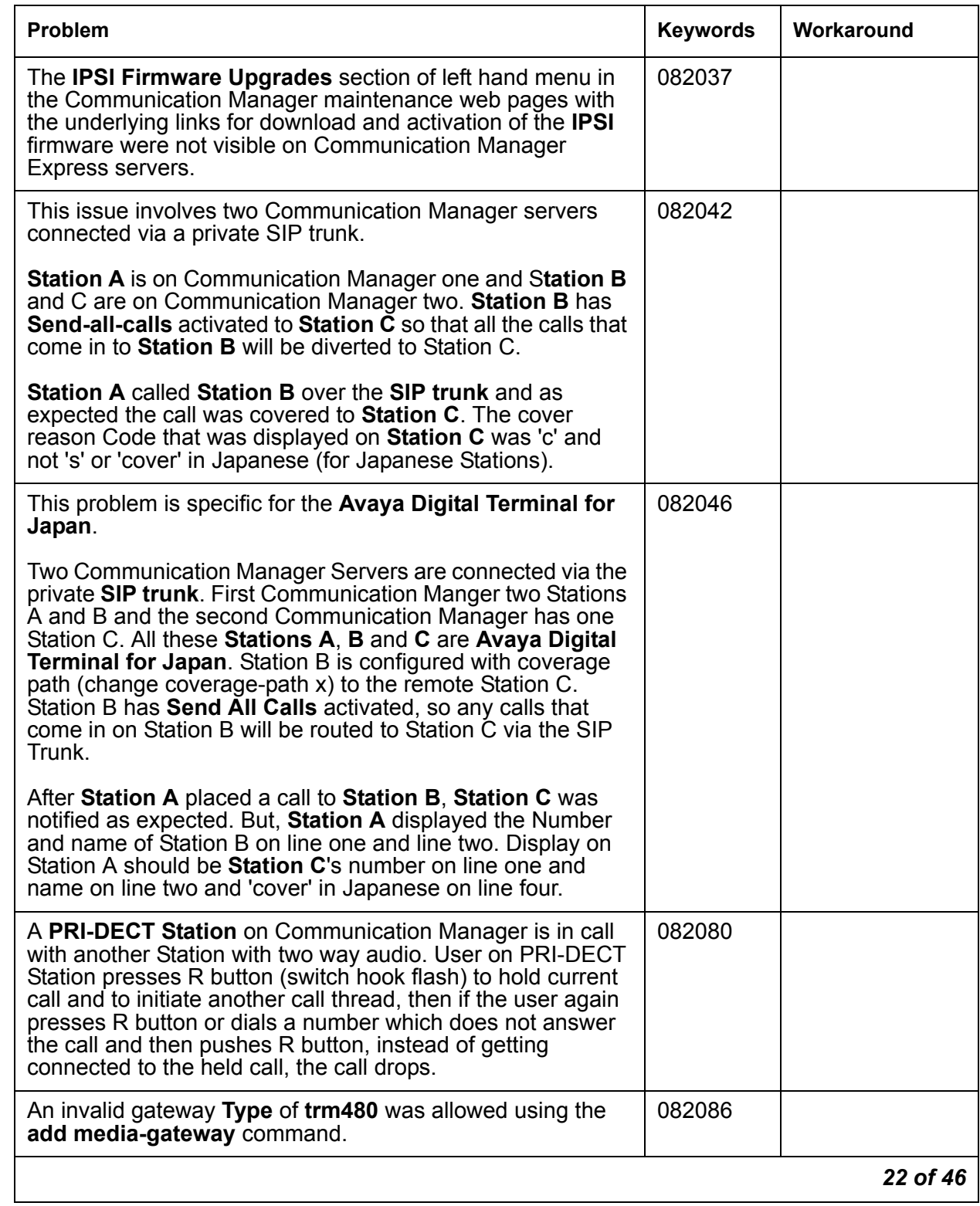

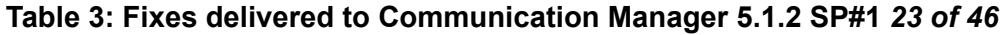

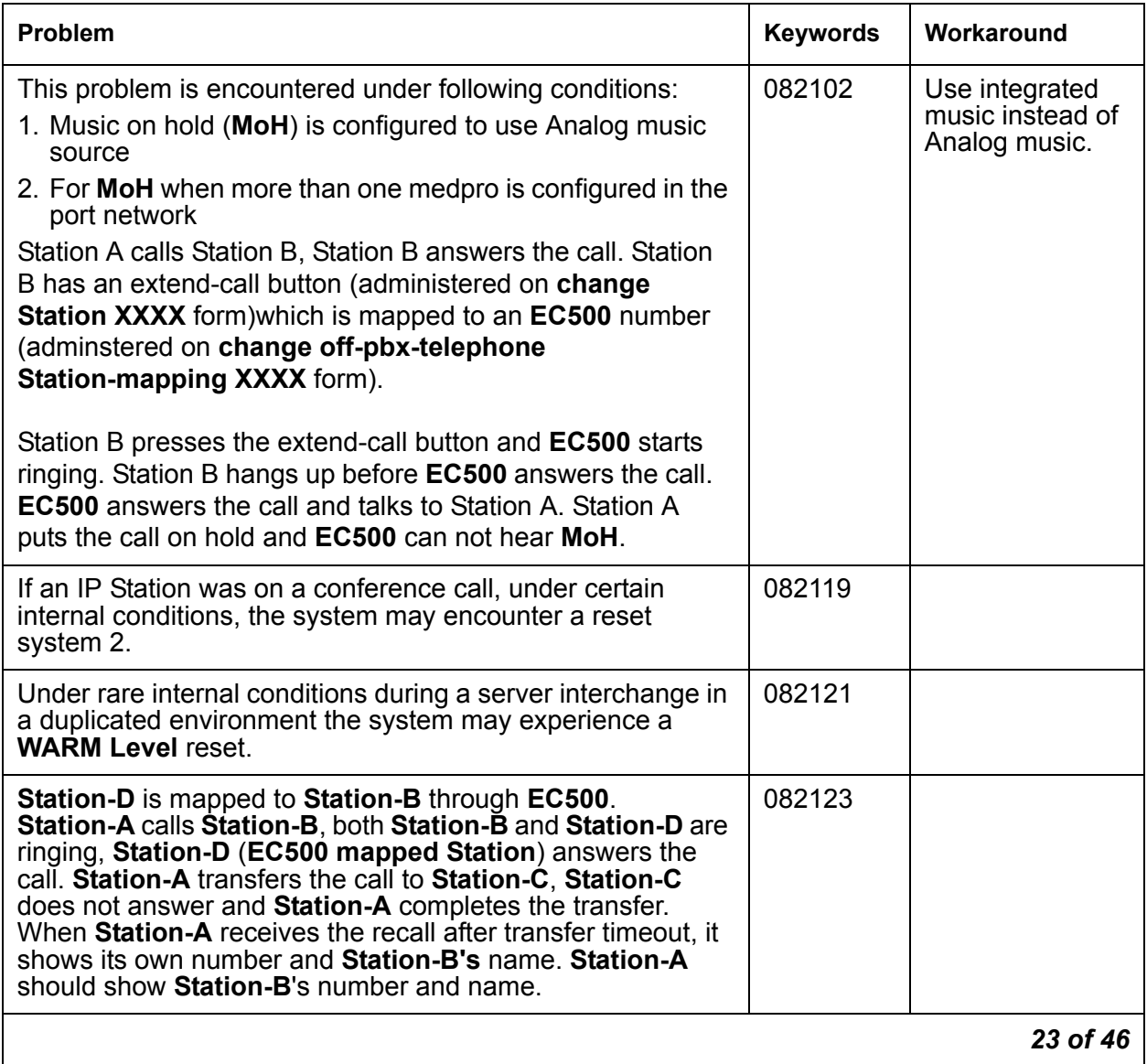

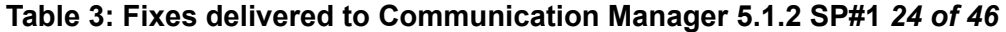

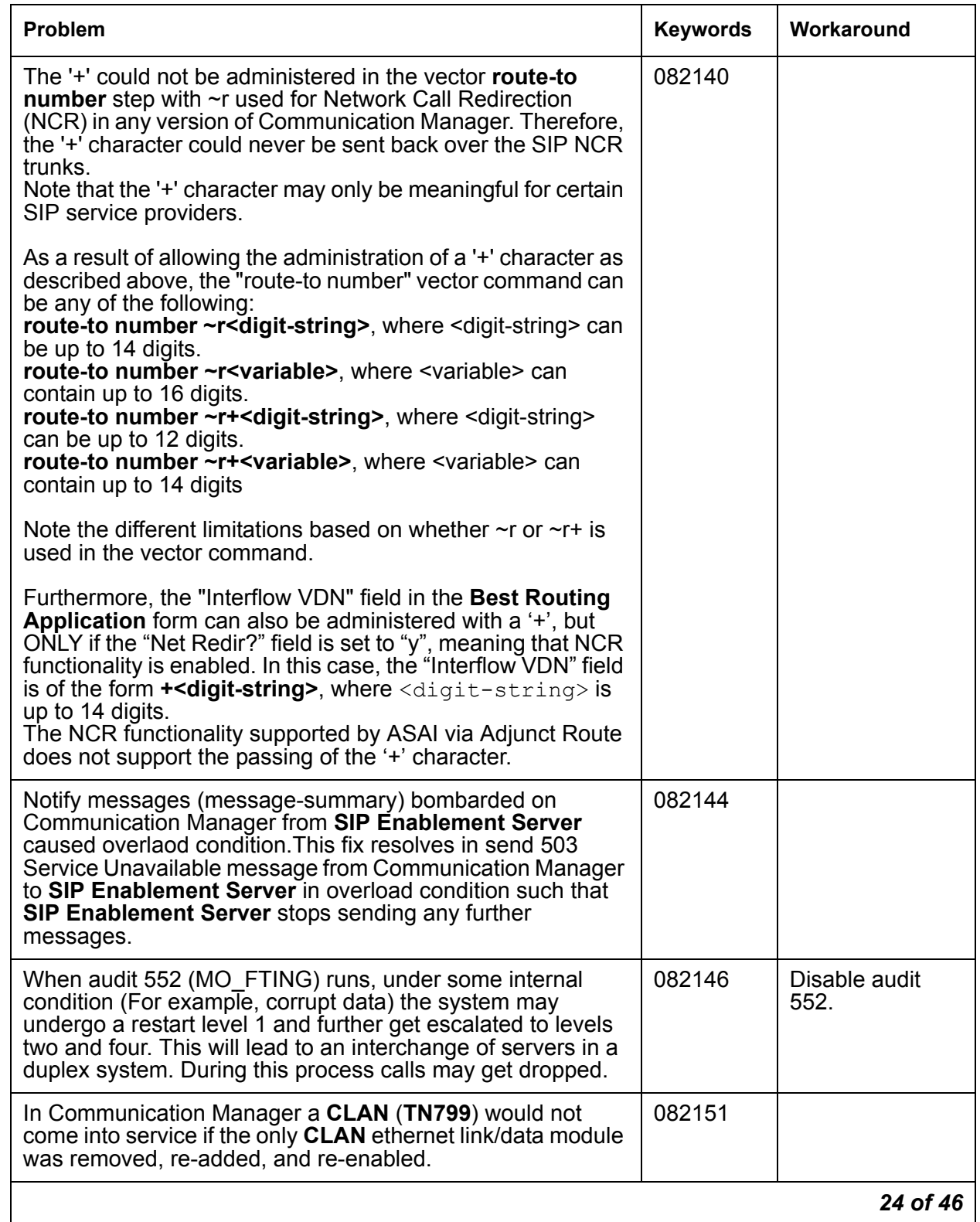

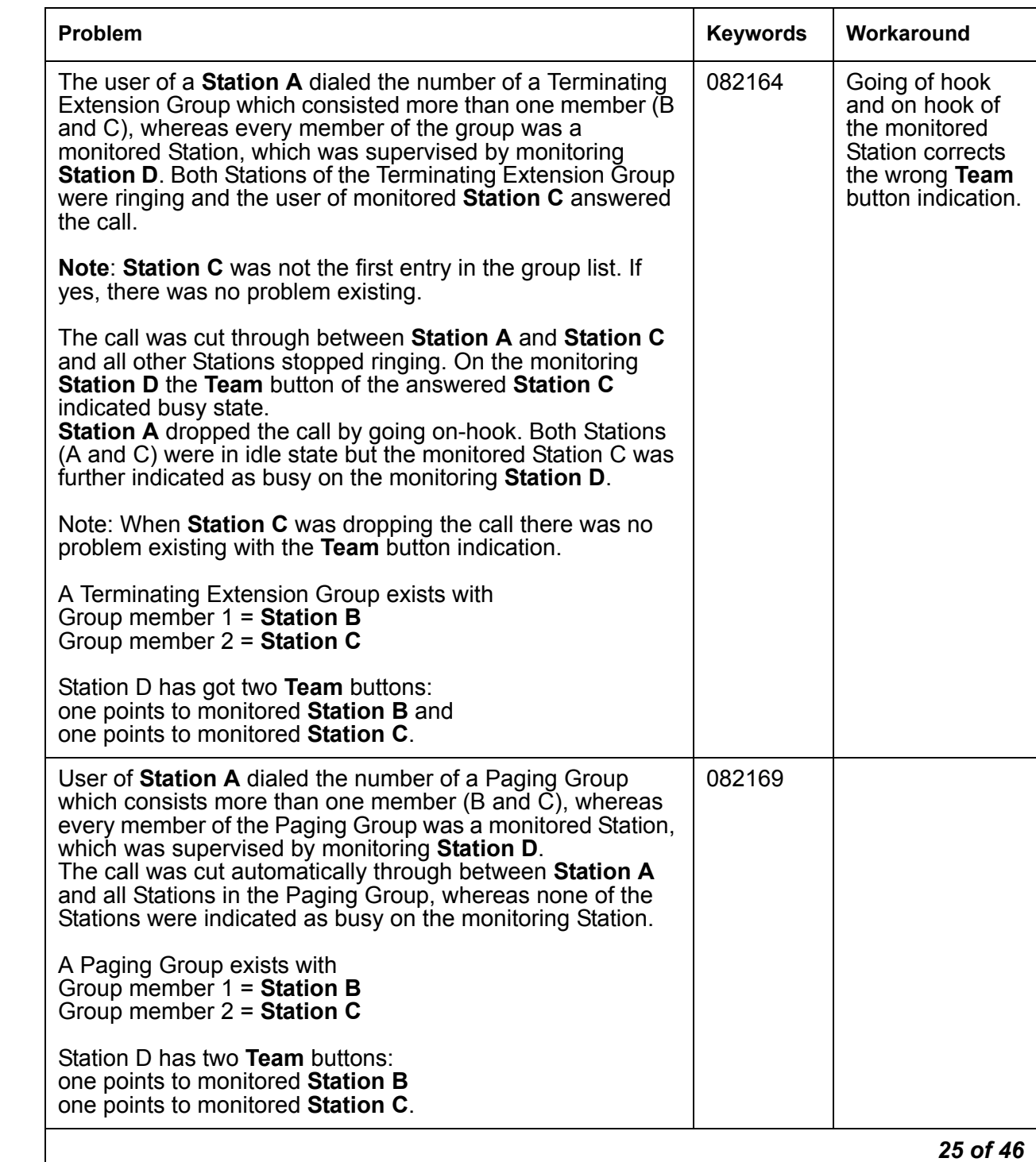

## **Table 3: Fixes delivered to Communication Manager 5.1.2 SP#1** *25 of 46*

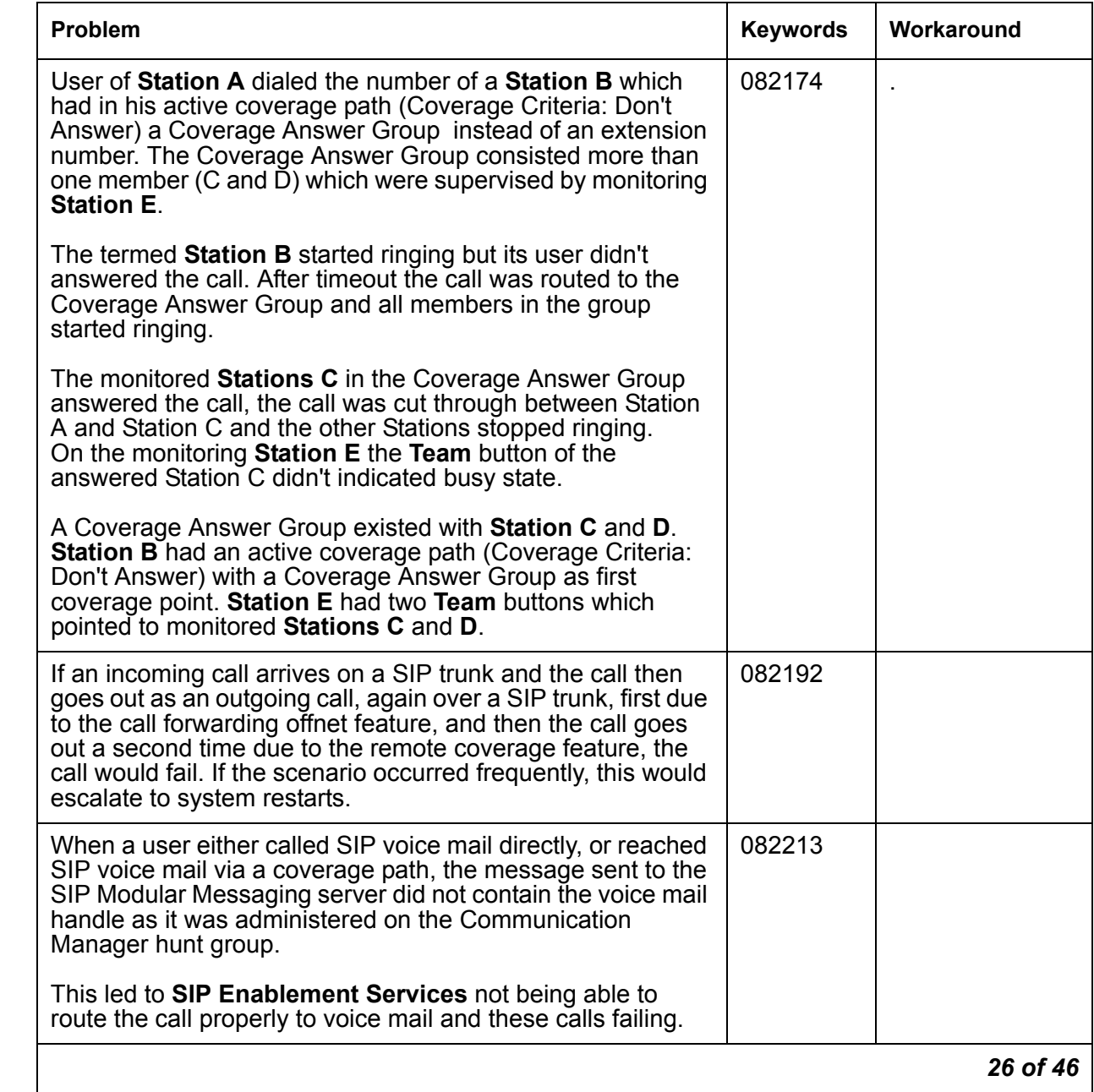

## **Table 3: Fixes delivered to Communication Manager 5.1.2 SP#1** *26 of 46*

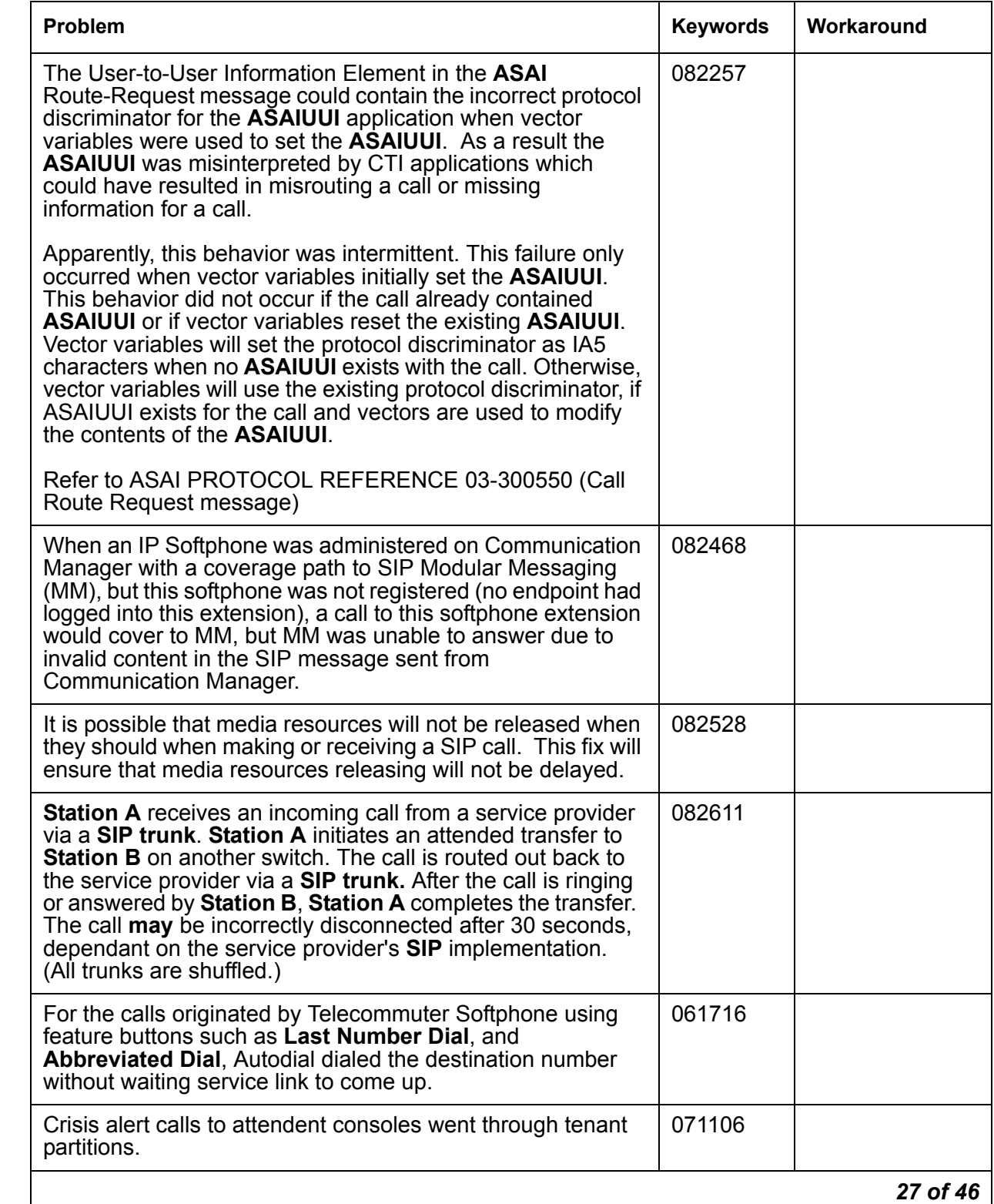

## **Table 3: Fixes delivered to Communication Manager 5.1.2 SP#1** *27 of 46*

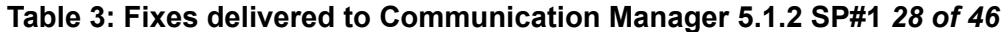

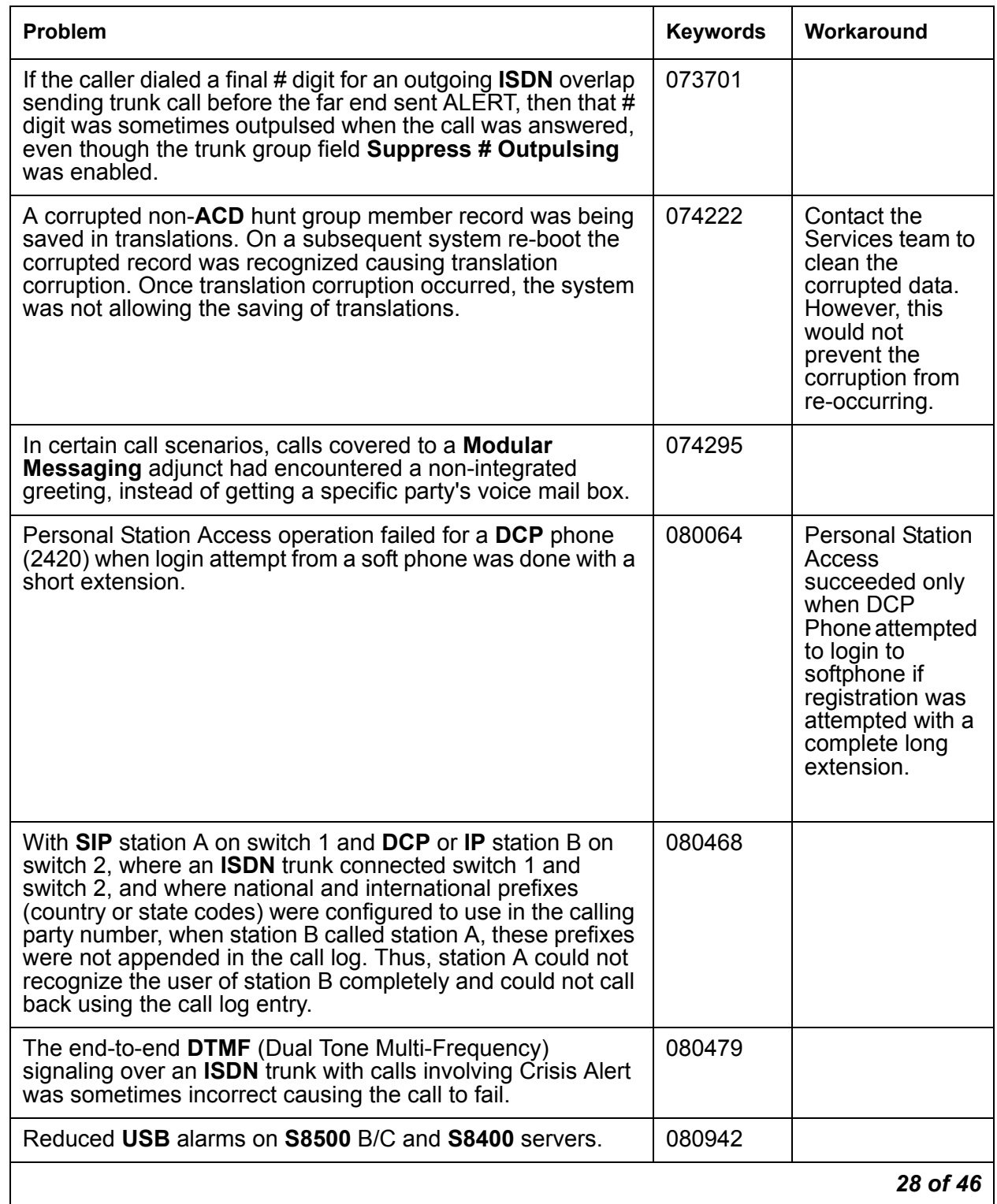
# **Table 3: Fixes delivered to Communication Manager 5.1.2 SP#1** *29 of 46*

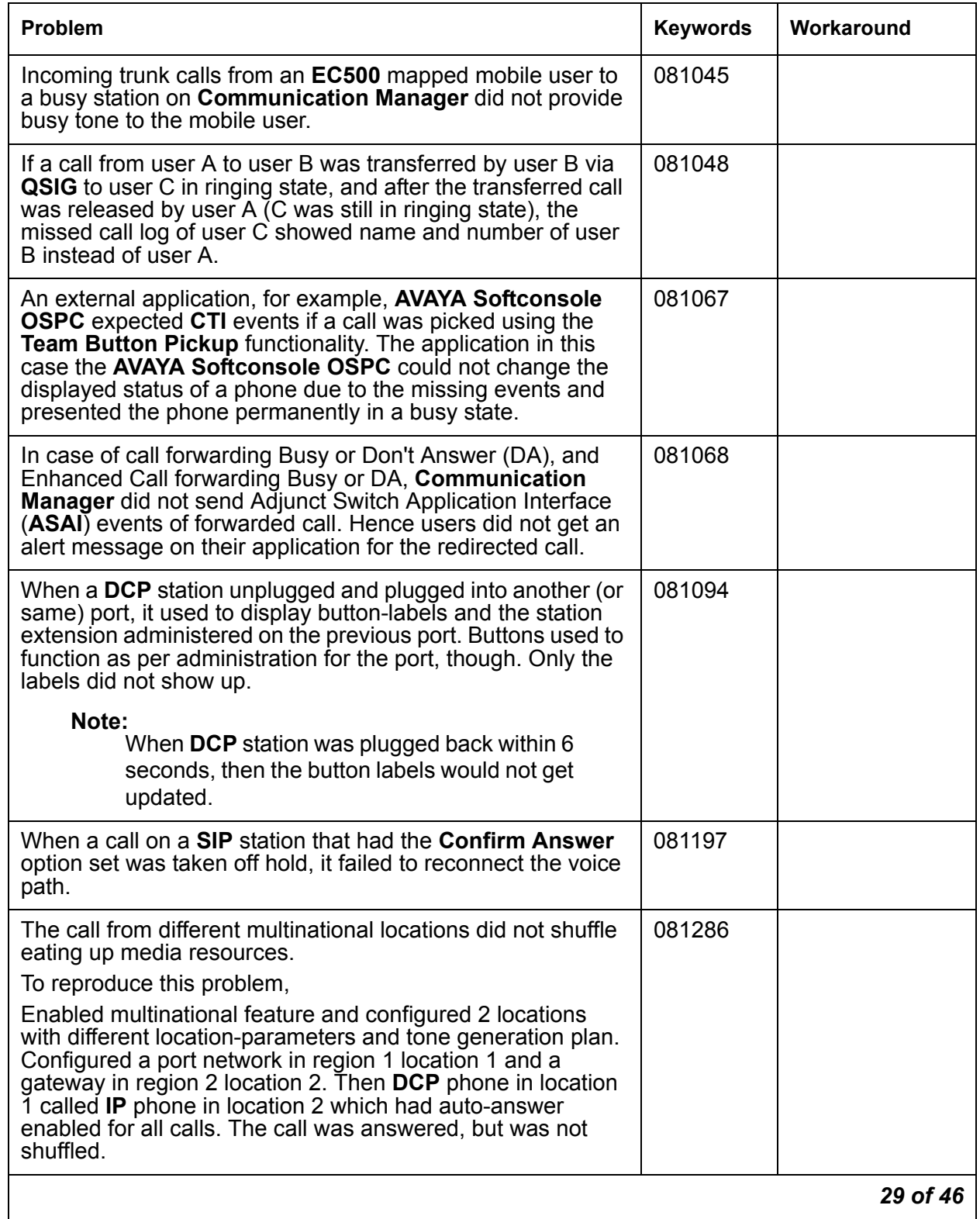

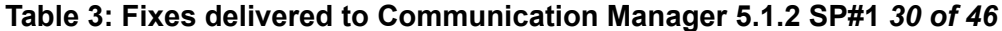

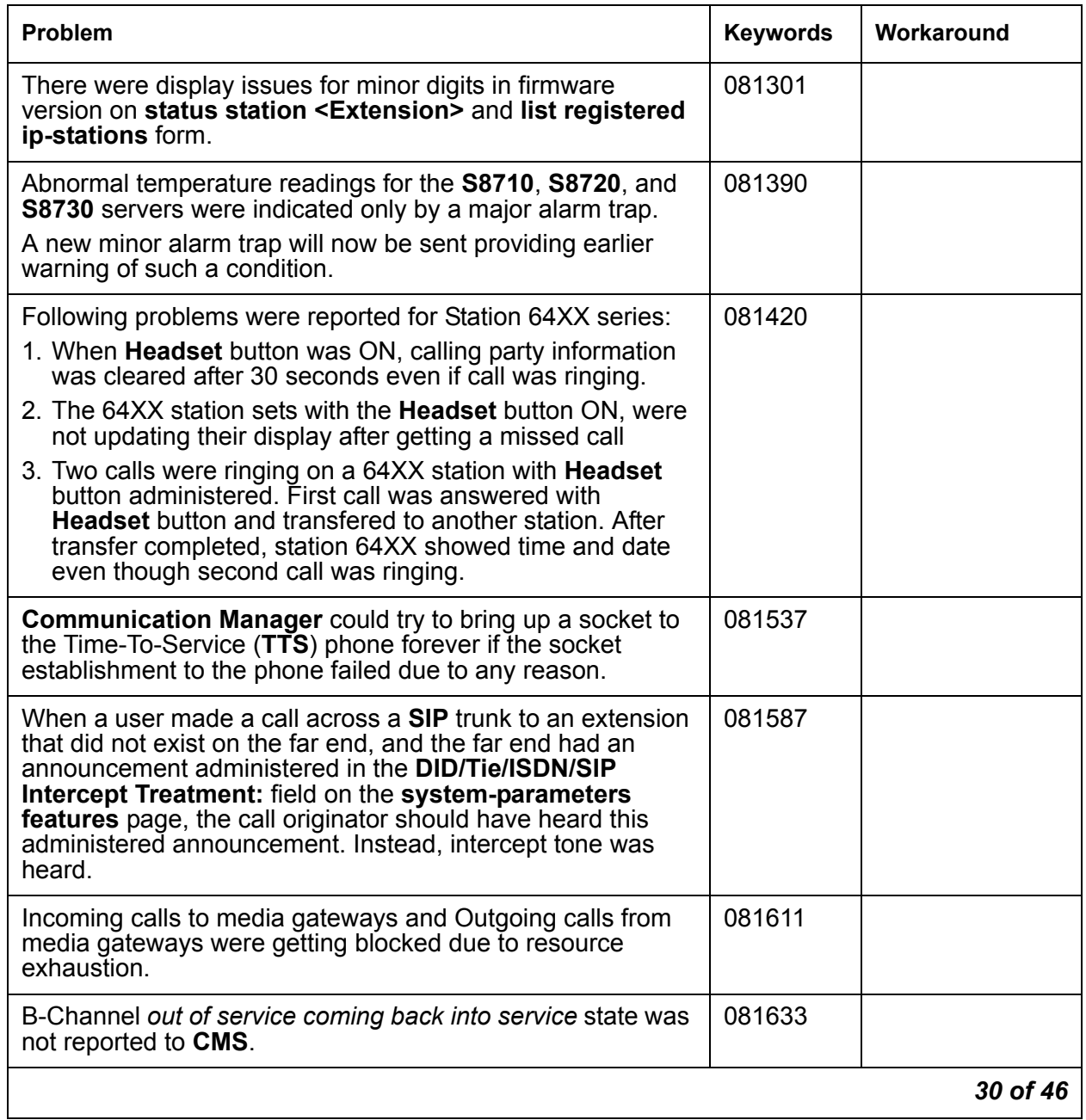

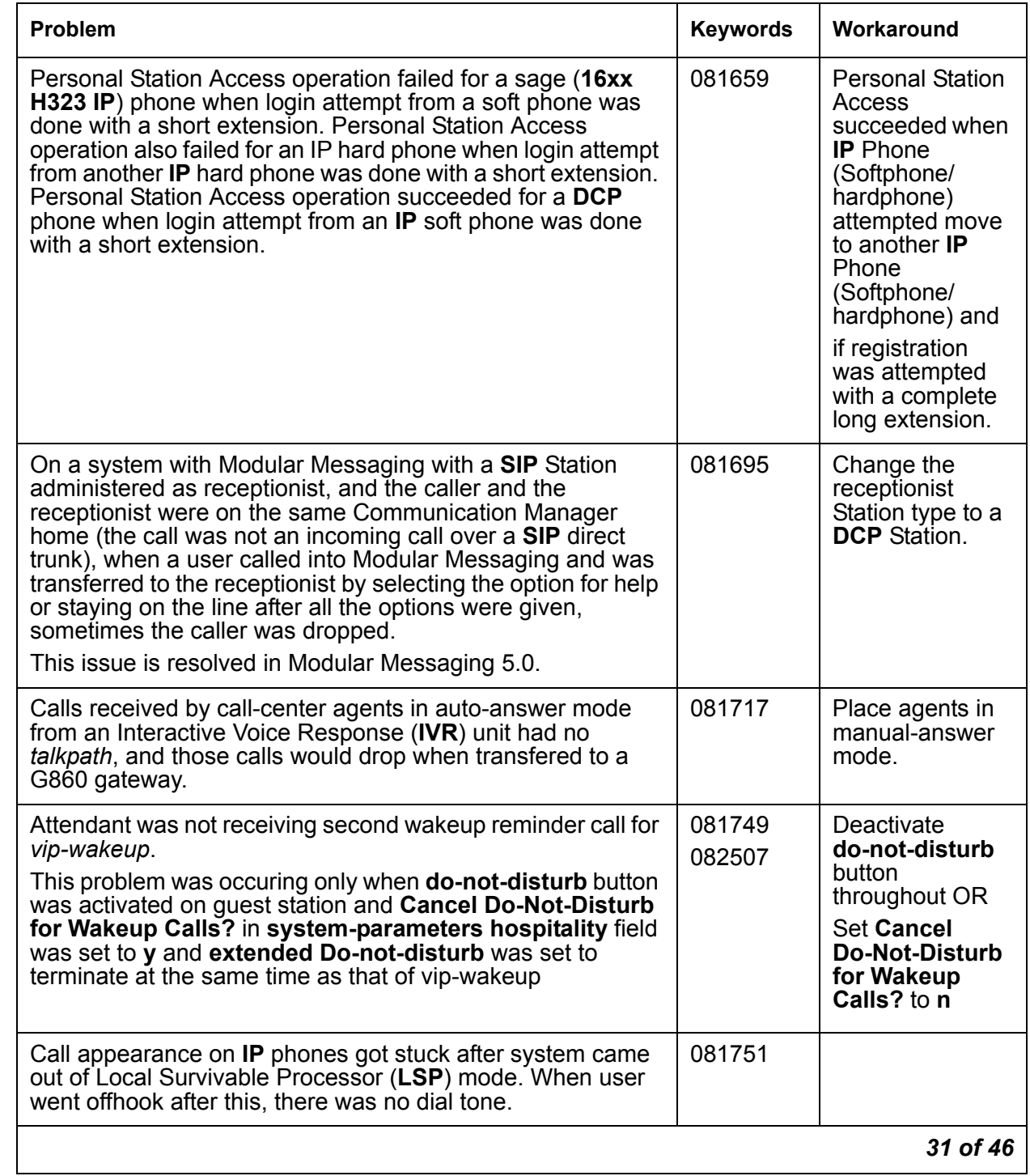

#### **Table 3: Fixes delivered to Communication Manager 5.1.2 SP#1** *31 of 46*

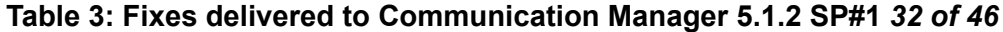

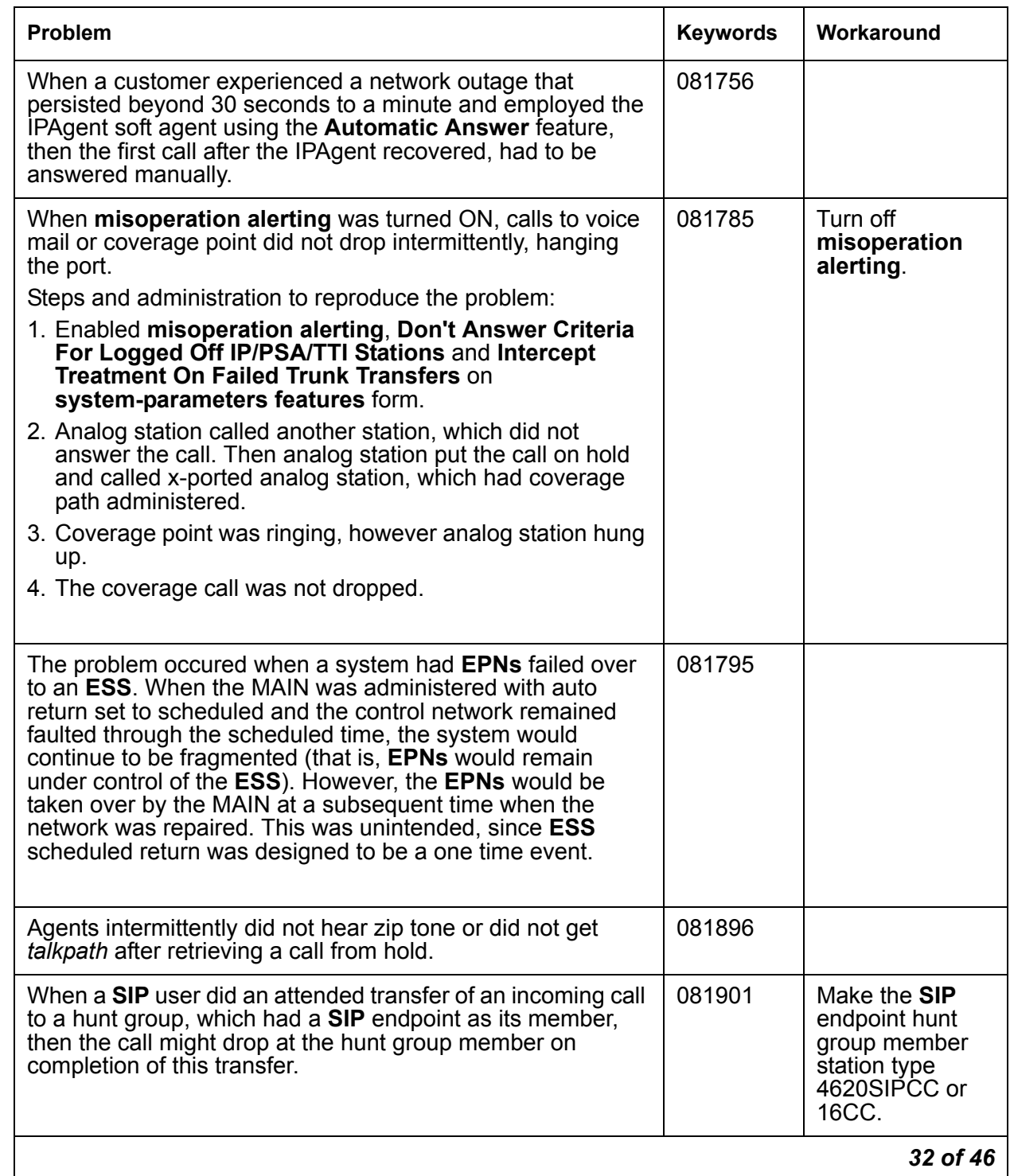

# **Table 3: Fixes delivered to Communication Manager 5.1.2 SP#1** *33 of 46*

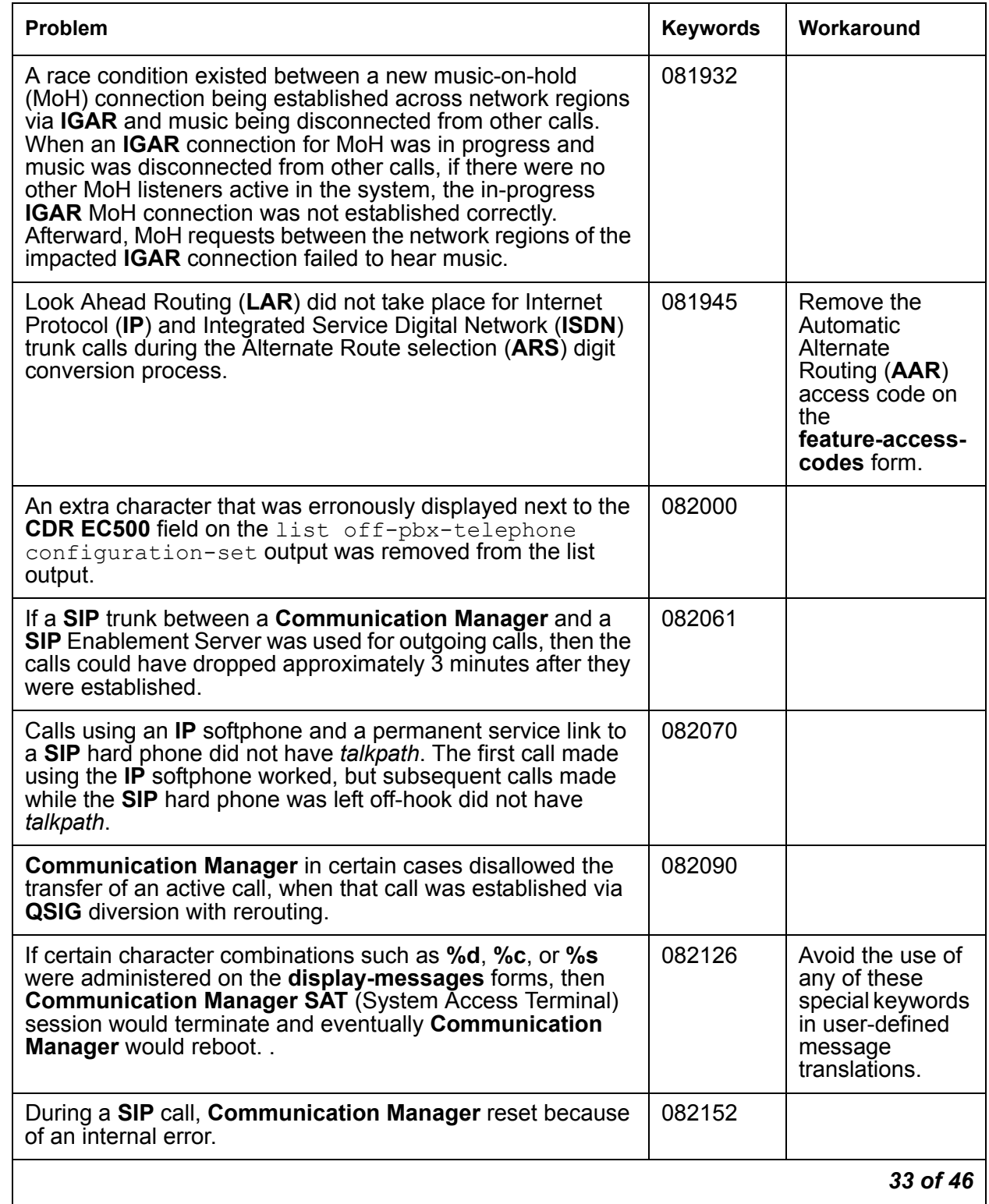

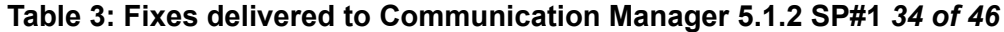

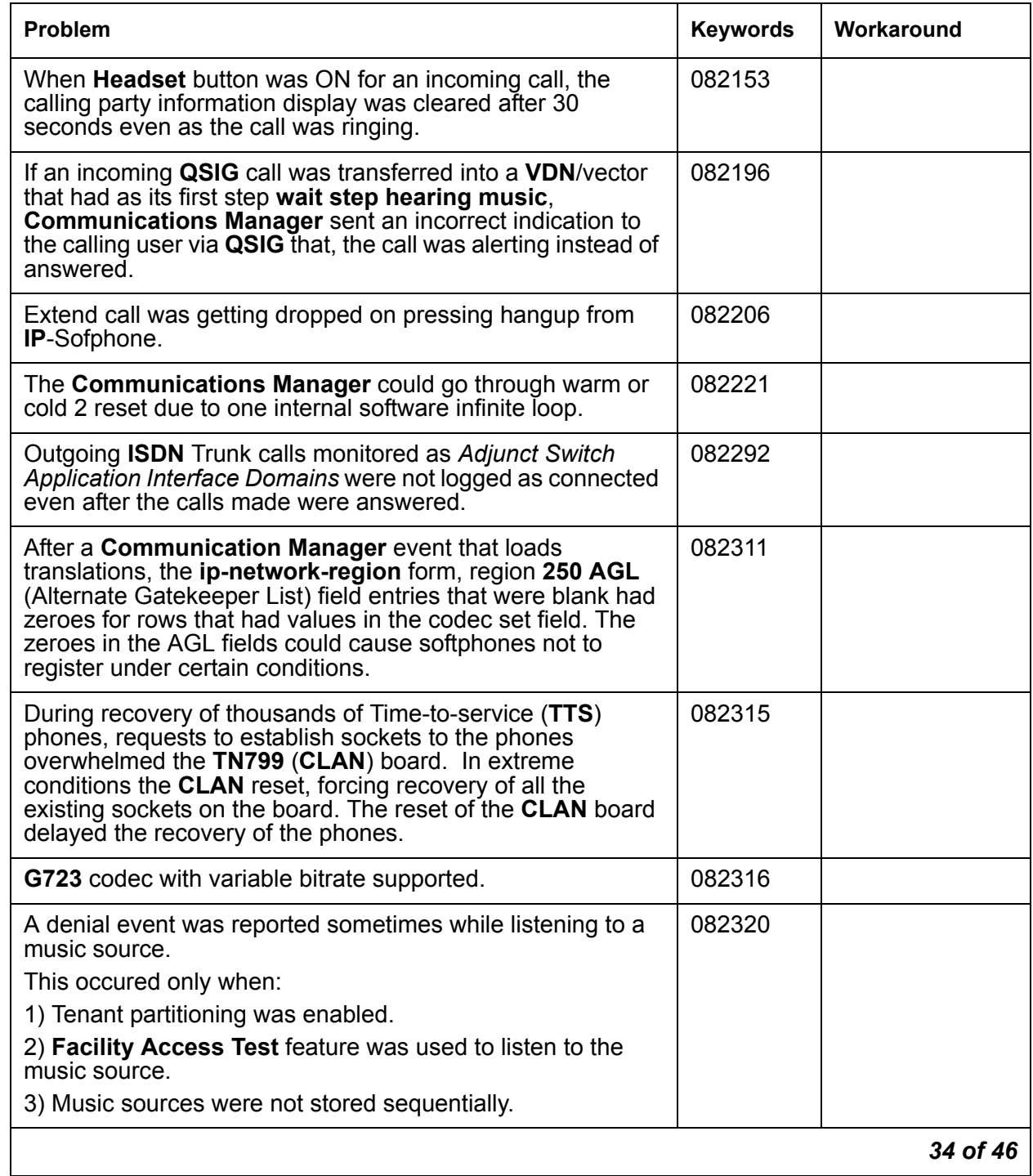

# **Table 3: Fixes delivered to Communication Manager 5.1.2 SP#1** *35 of 46*

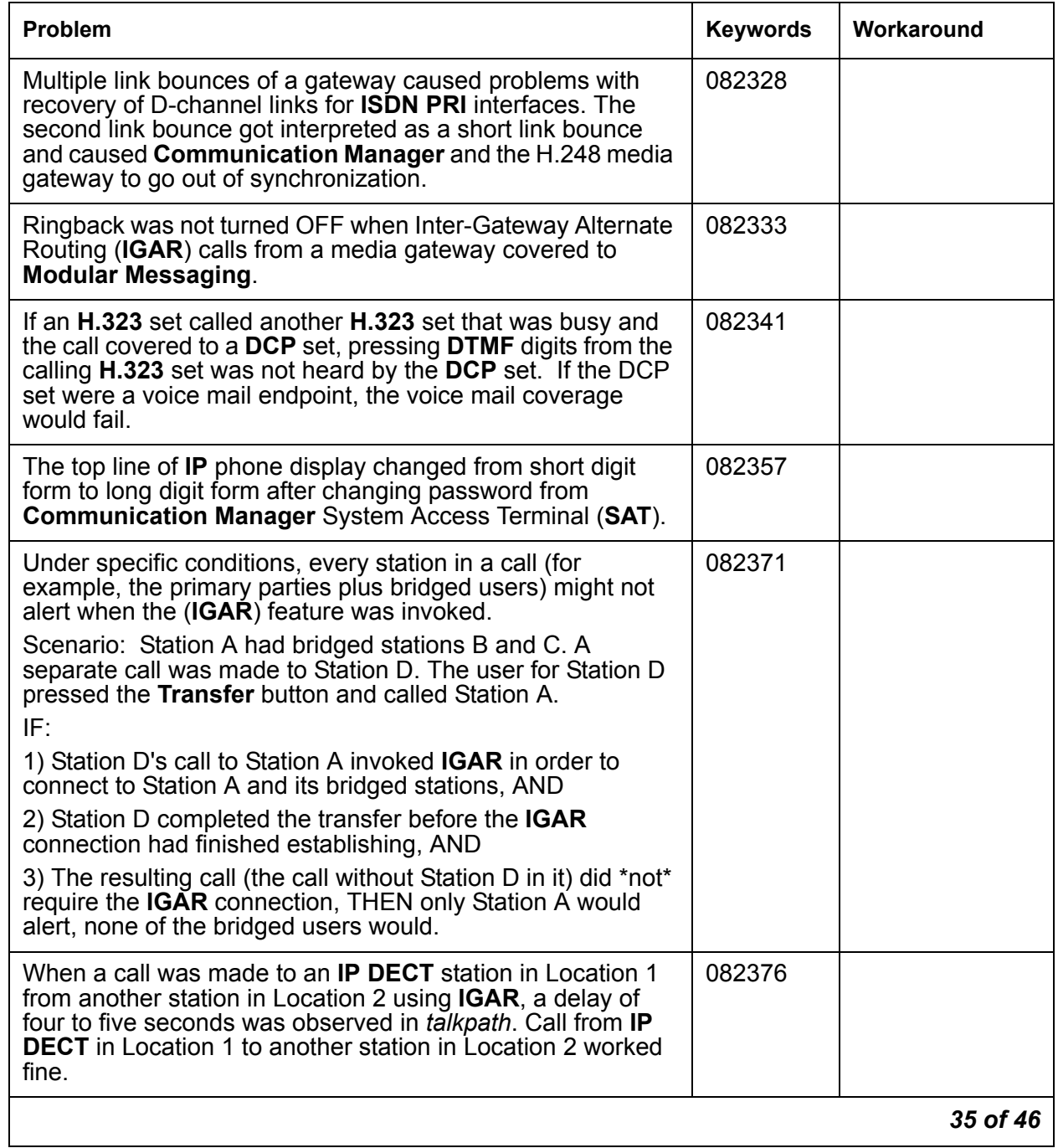

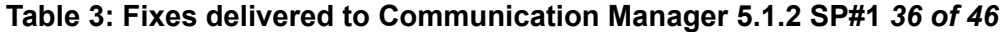

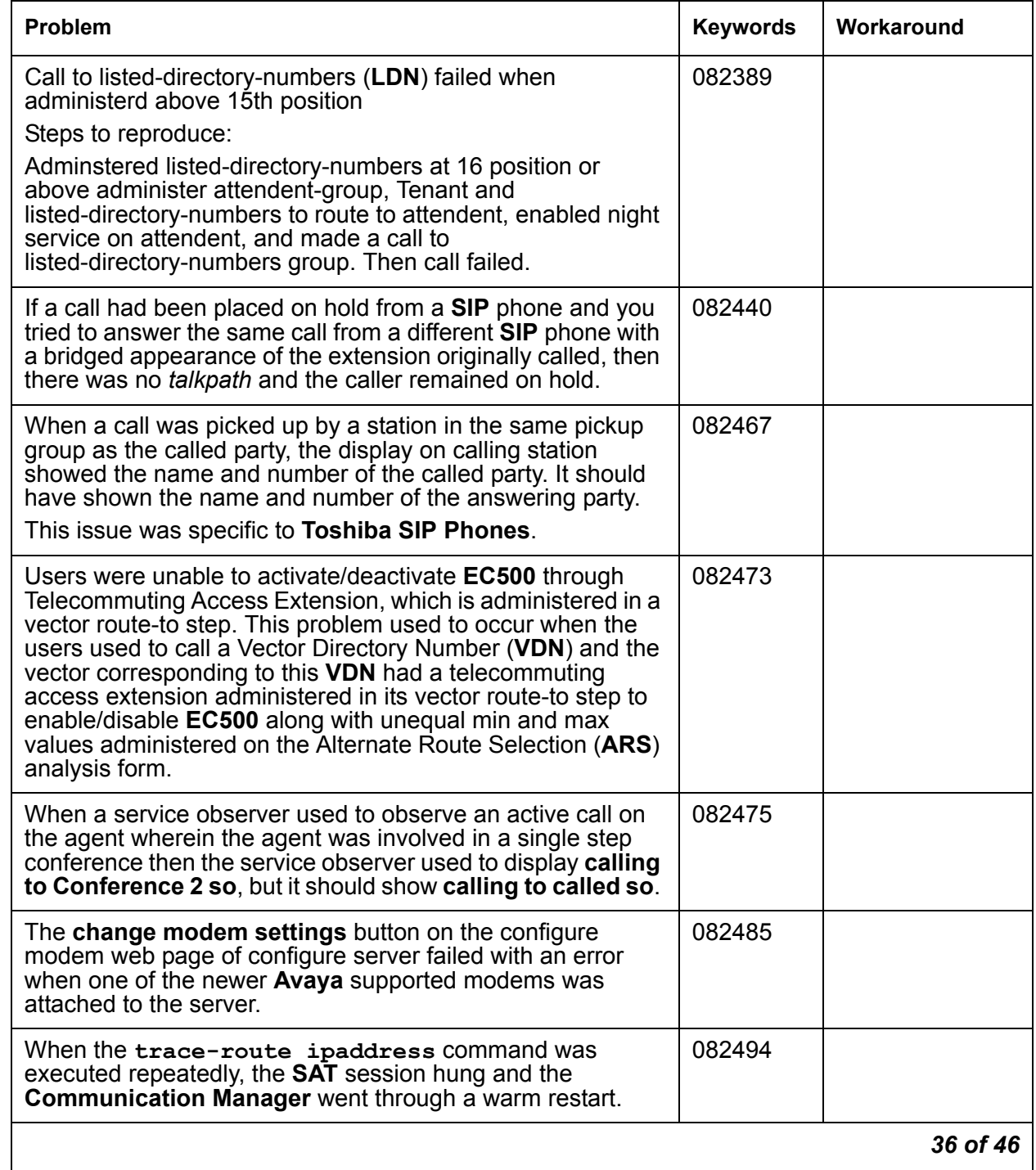

# **Table 3: Fixes delivered to Communication Manager 5.1.2 SP#1** *37 of 46*

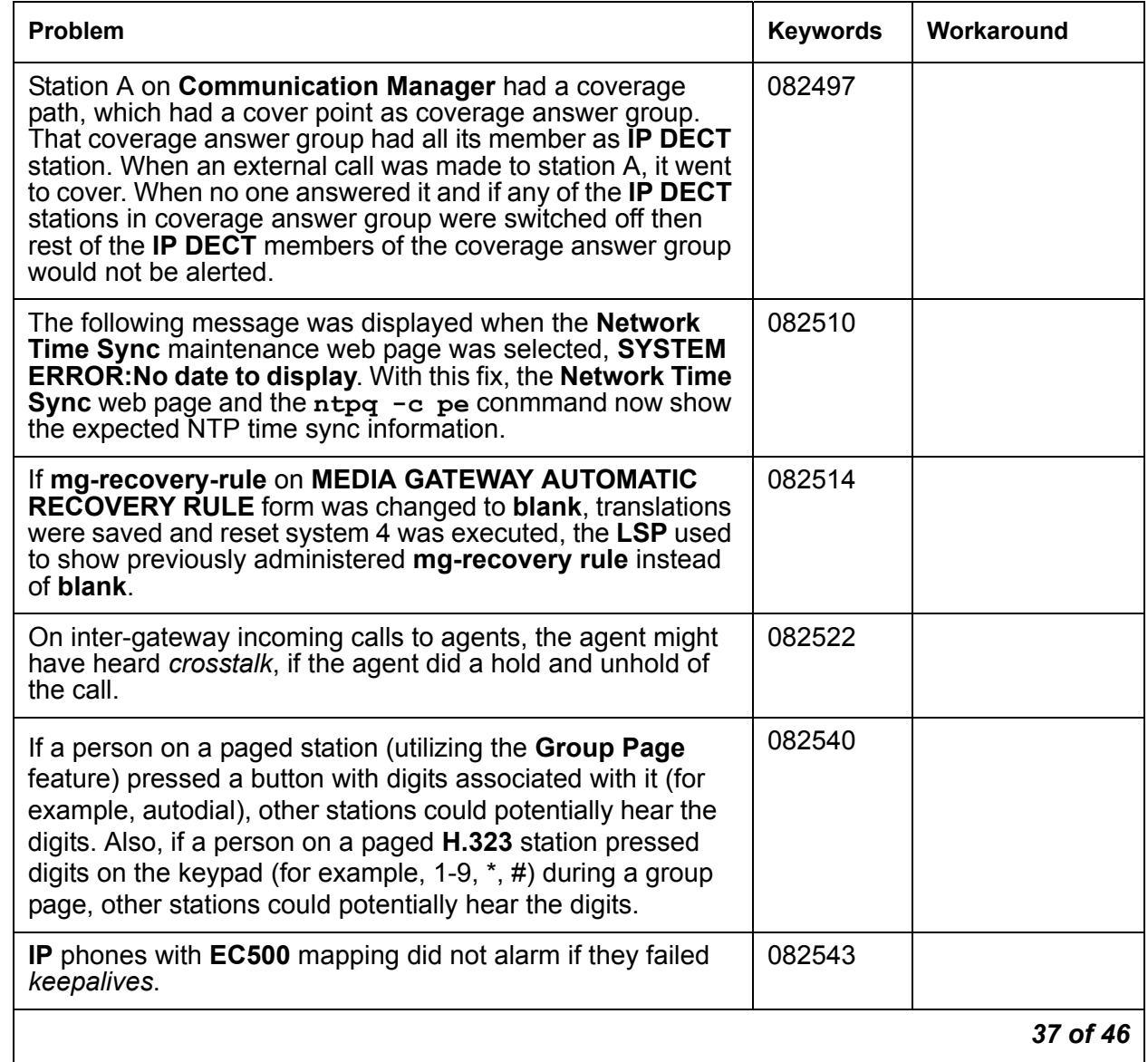

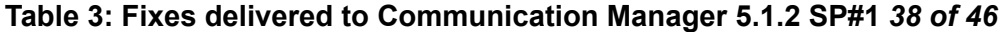

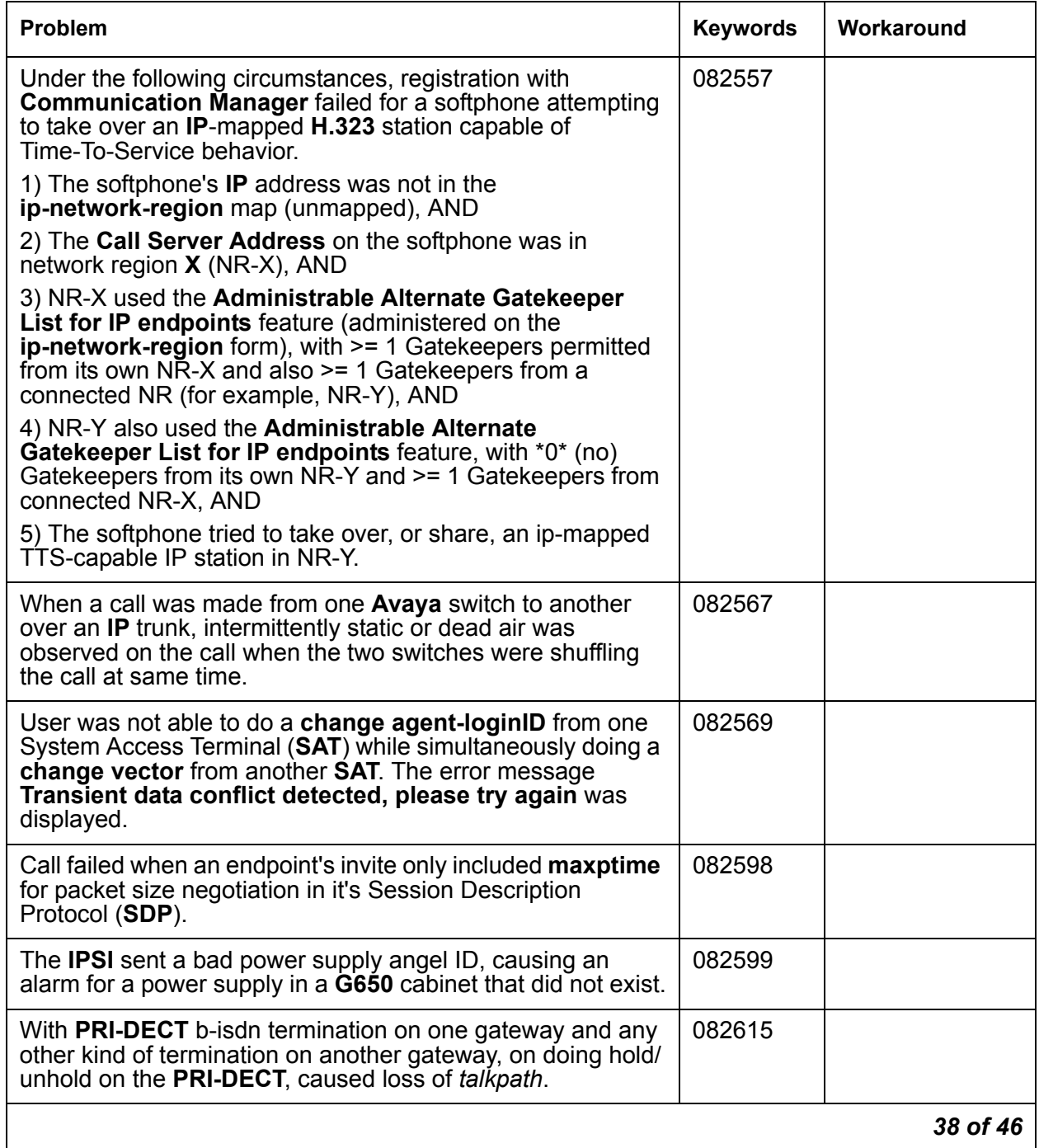

# **Table 3: Fixes delivered to Communication Manager 5.1.2 SP#1** *39 of 46*

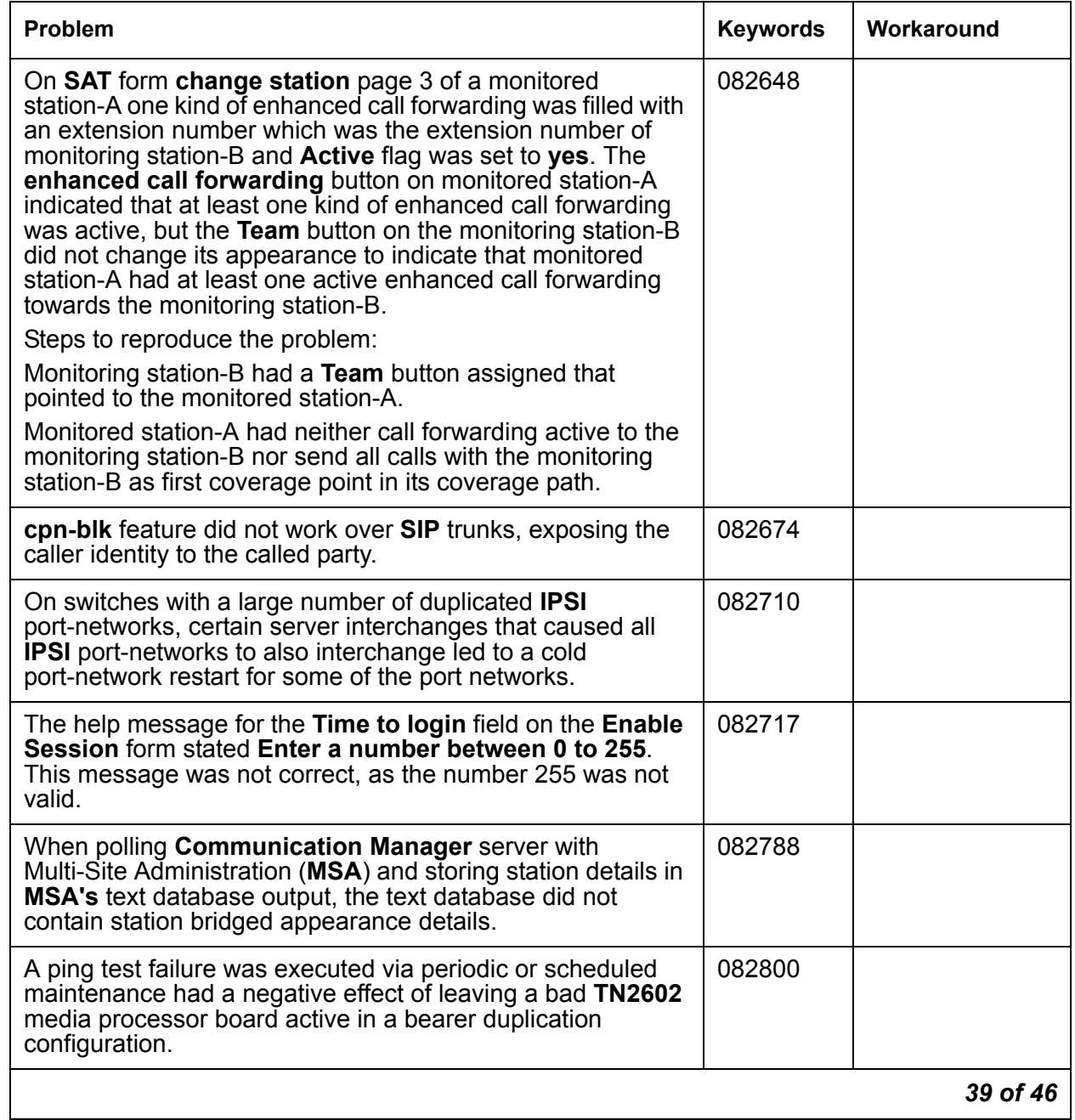

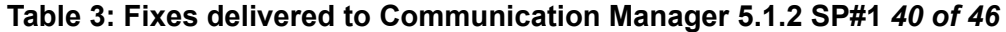

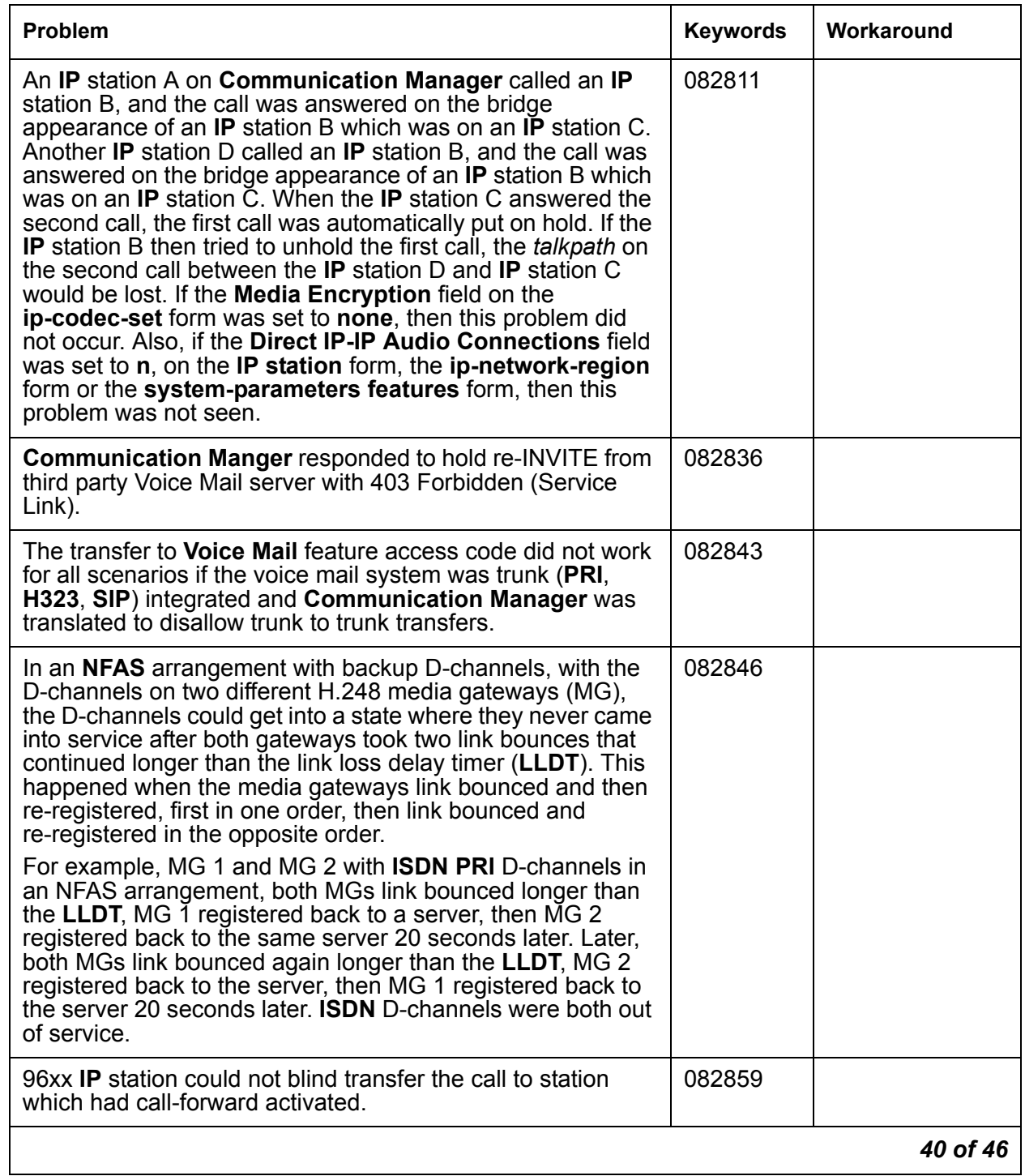

# **Table 3: Fixes delivered to Communication Manager 5.1.2 SP#1** *41 of 46*

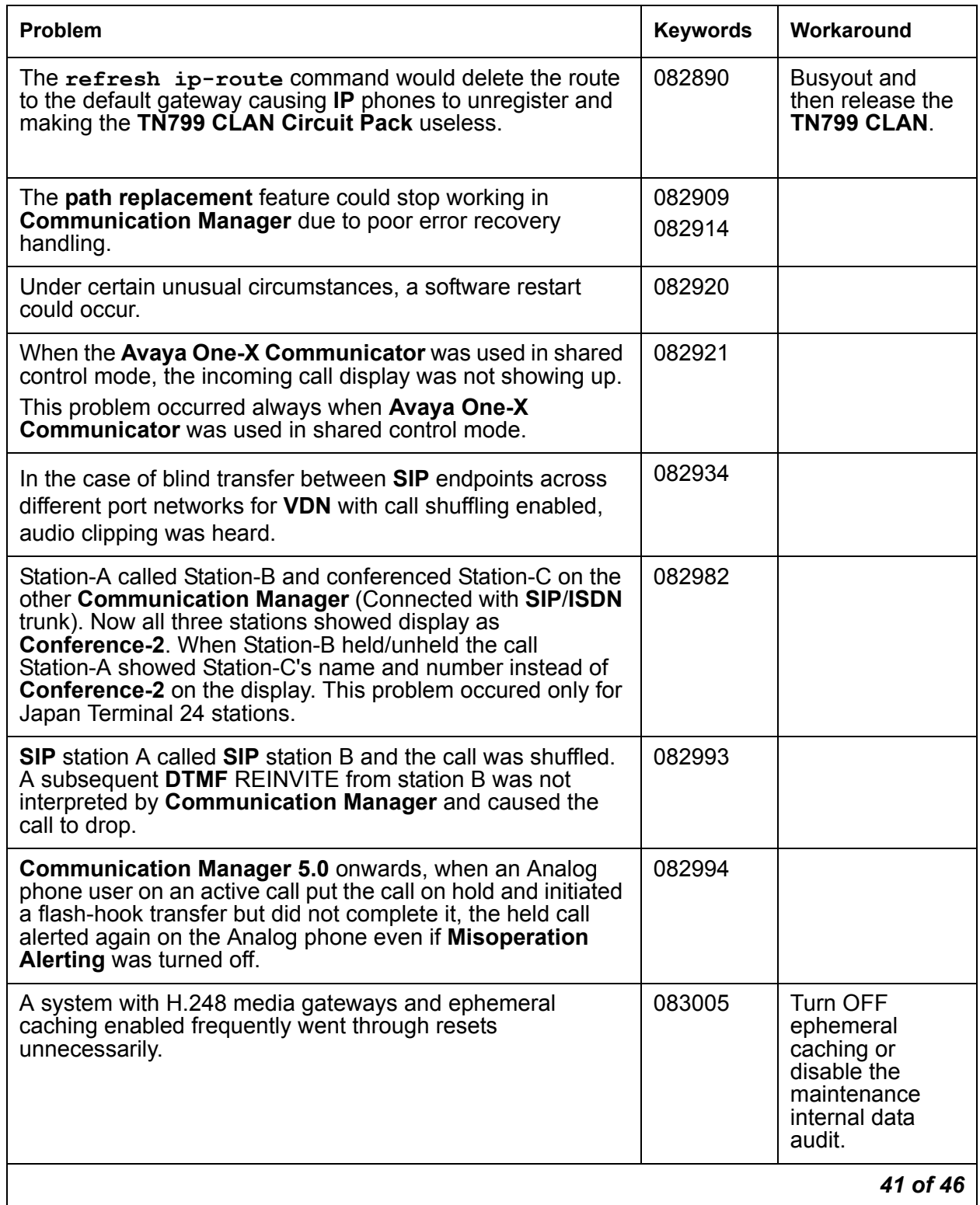

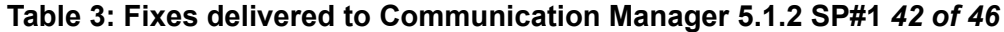

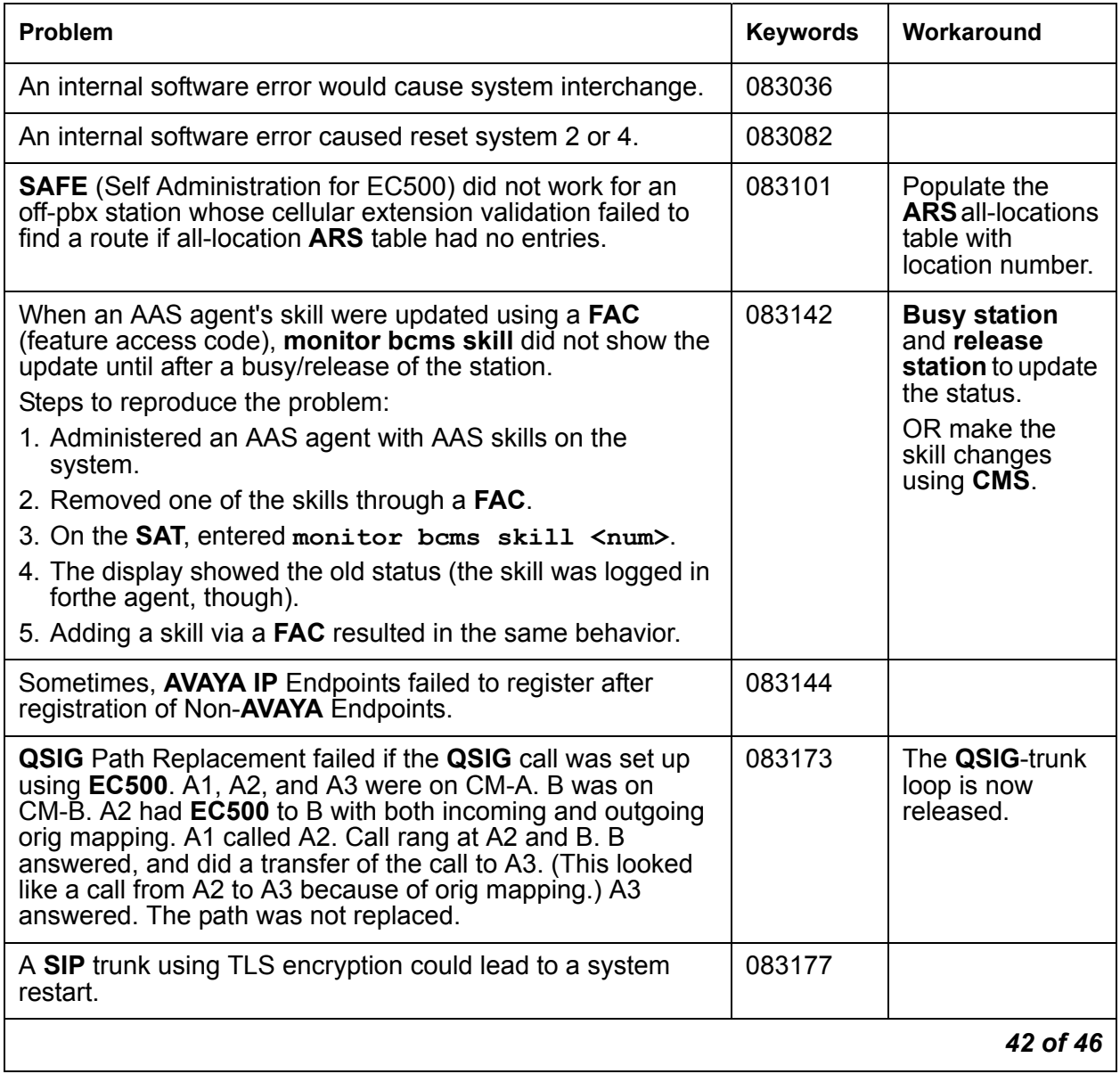

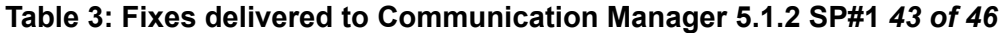

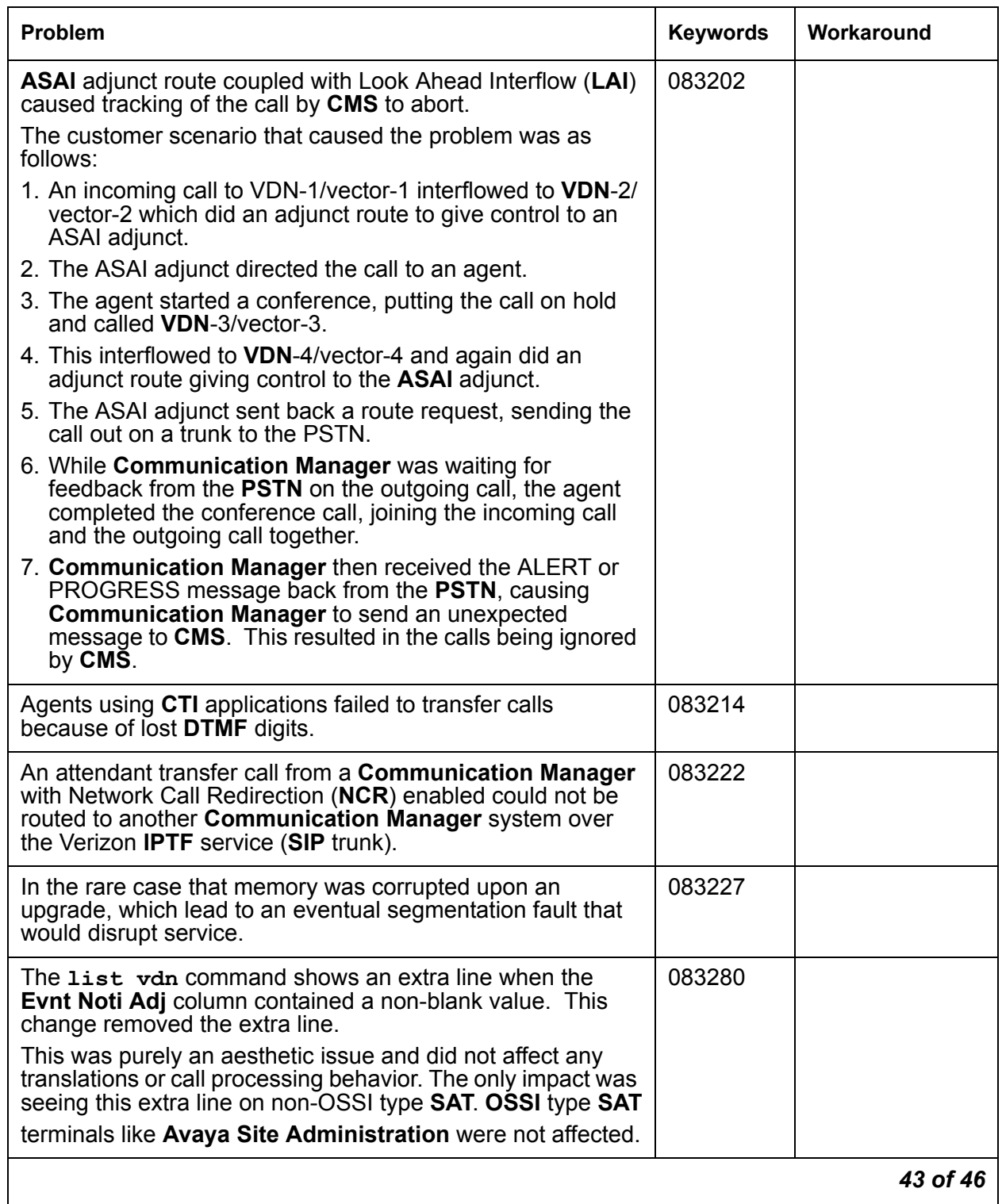

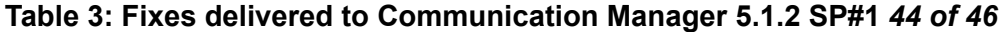

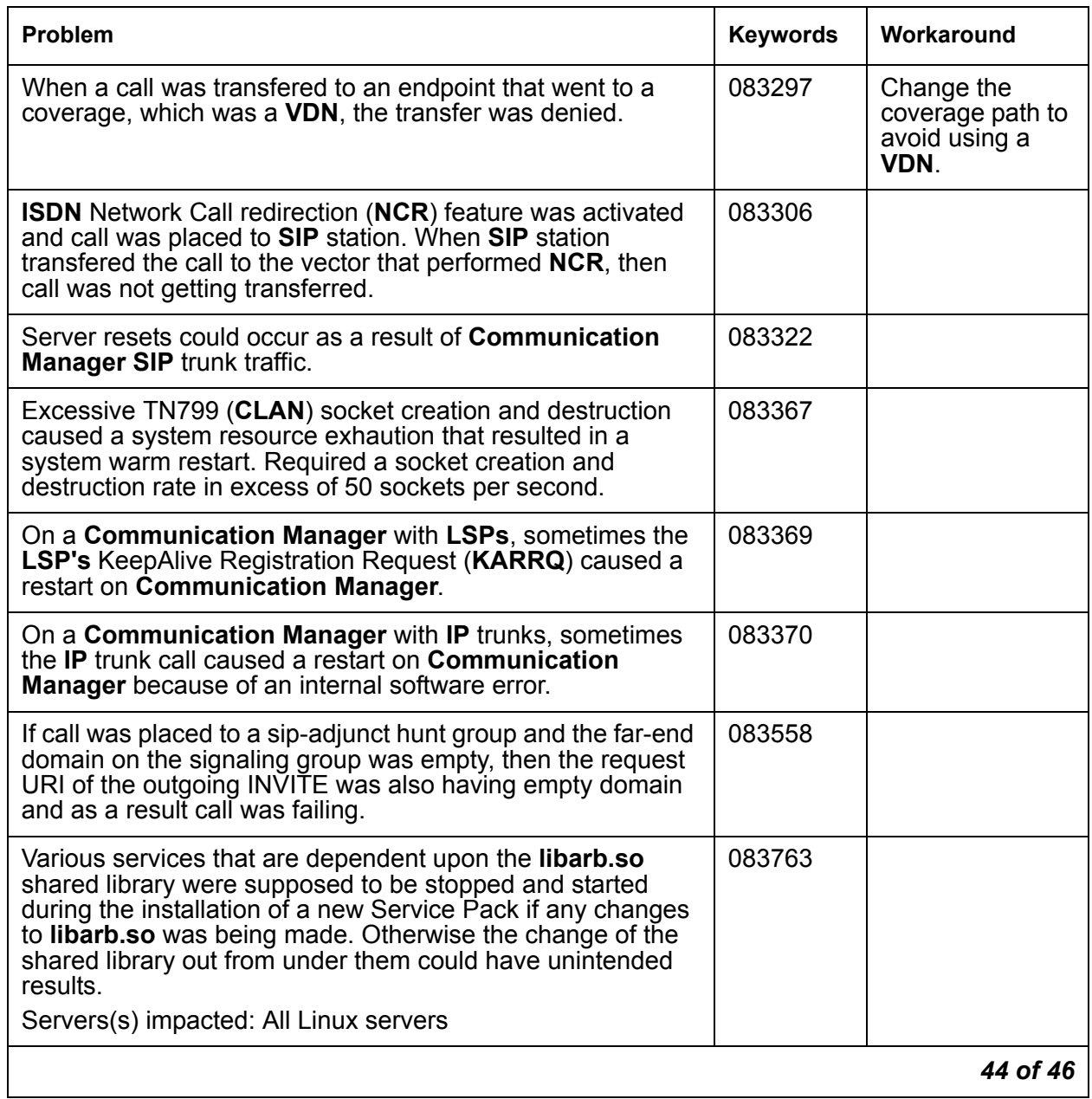

# **Table 3: Fixes delivered to Communication Manager 5.1.2 SP#1** *45 of 46*

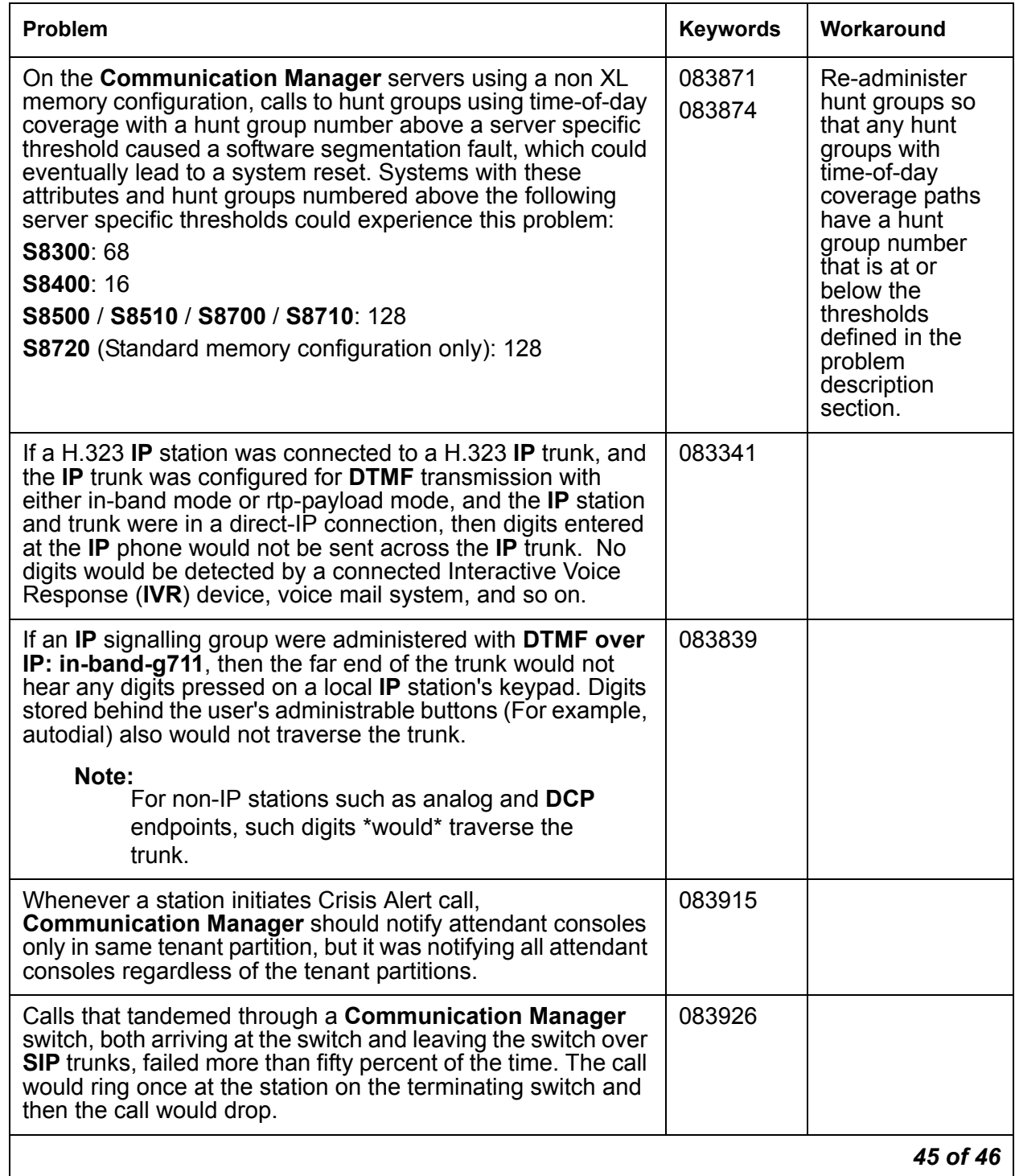

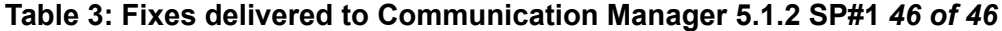

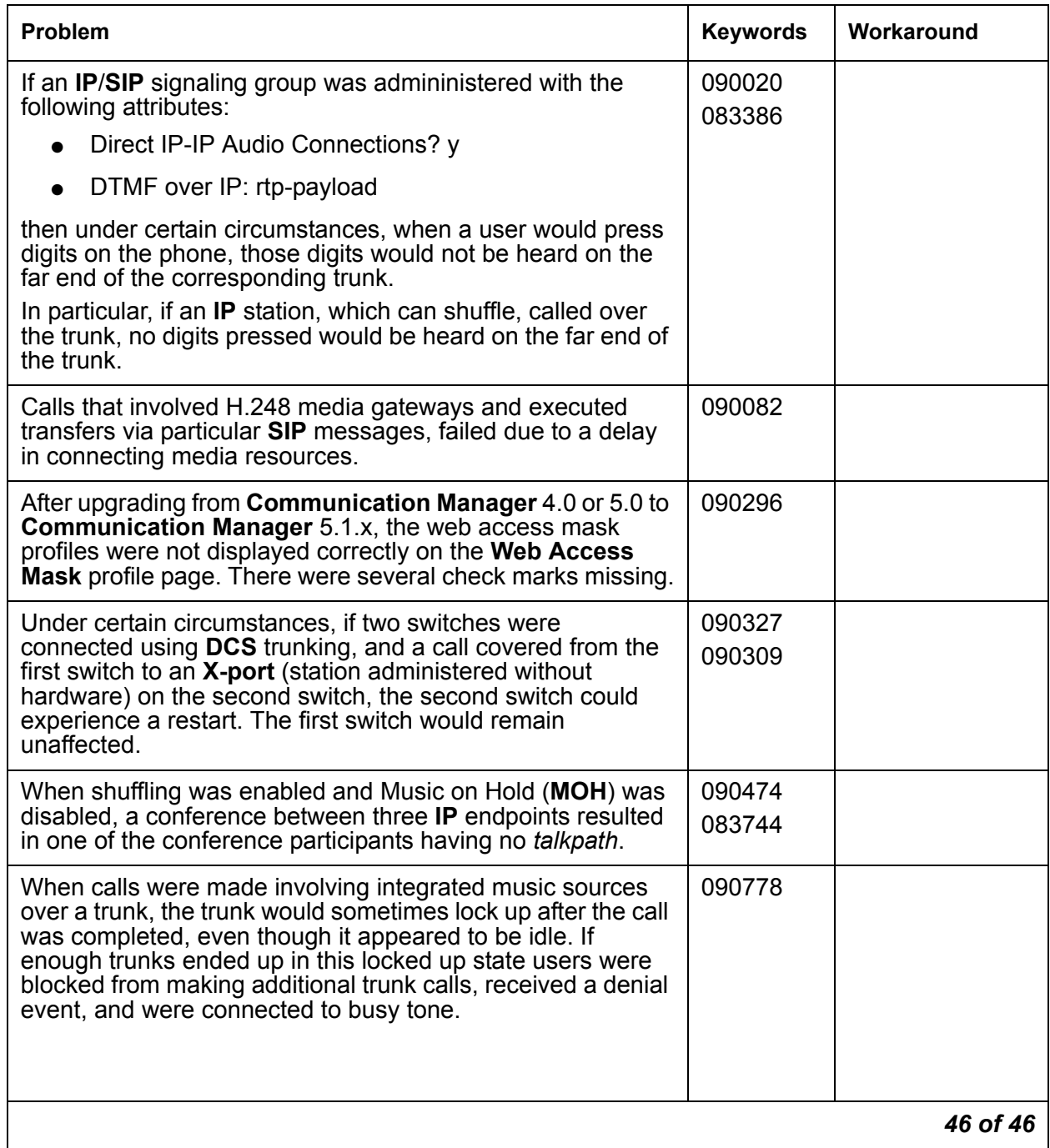

# **Problems fixed in Communication Manager 5.1.2 SP#2**

This release includes the following fixes delivered to **Communication Manager**.

#### **Table 4: Fixes delivered to Communication Manager 5.1.2 SP#2** *1 of 16*

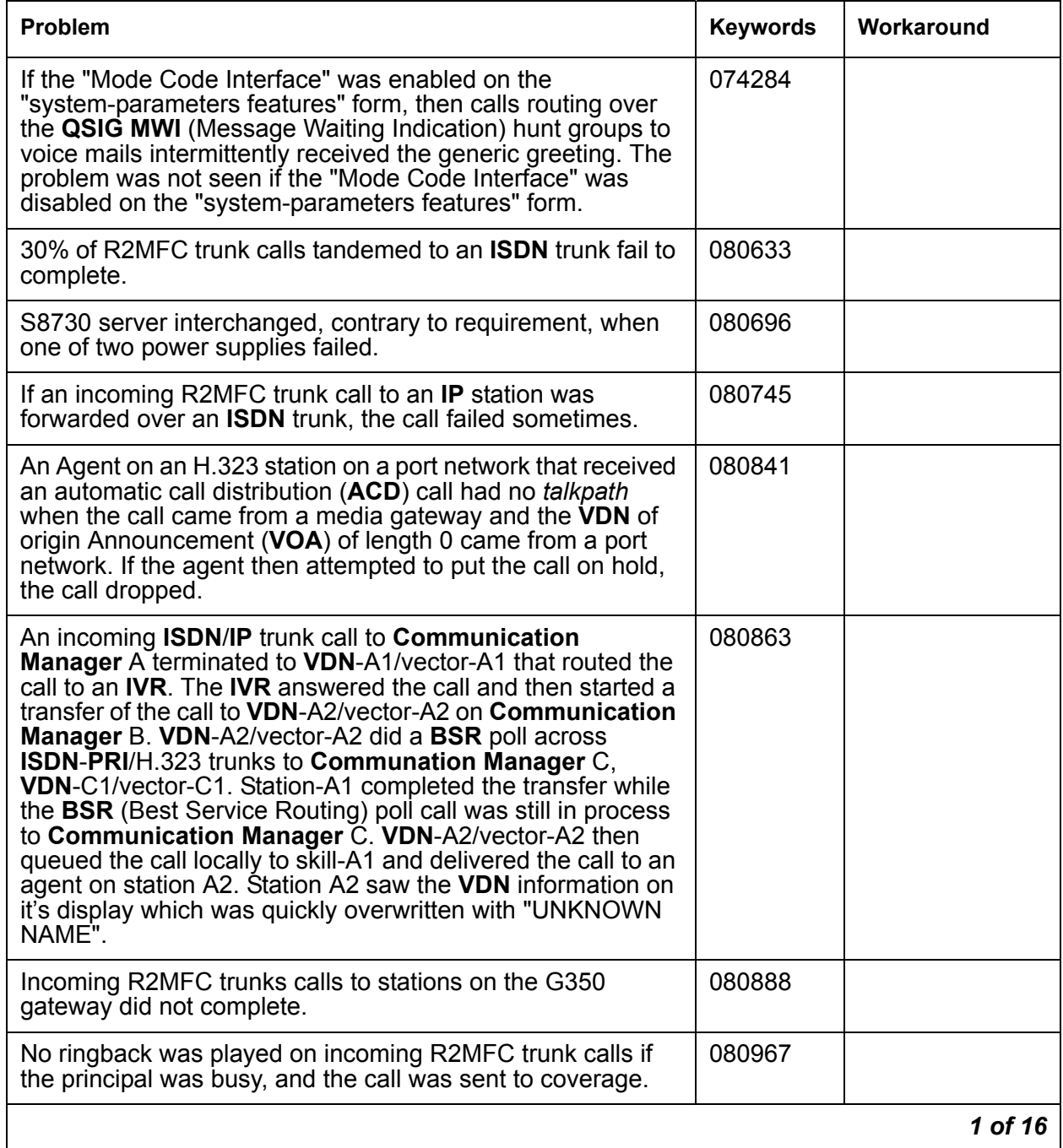

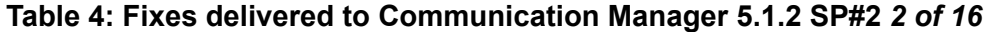

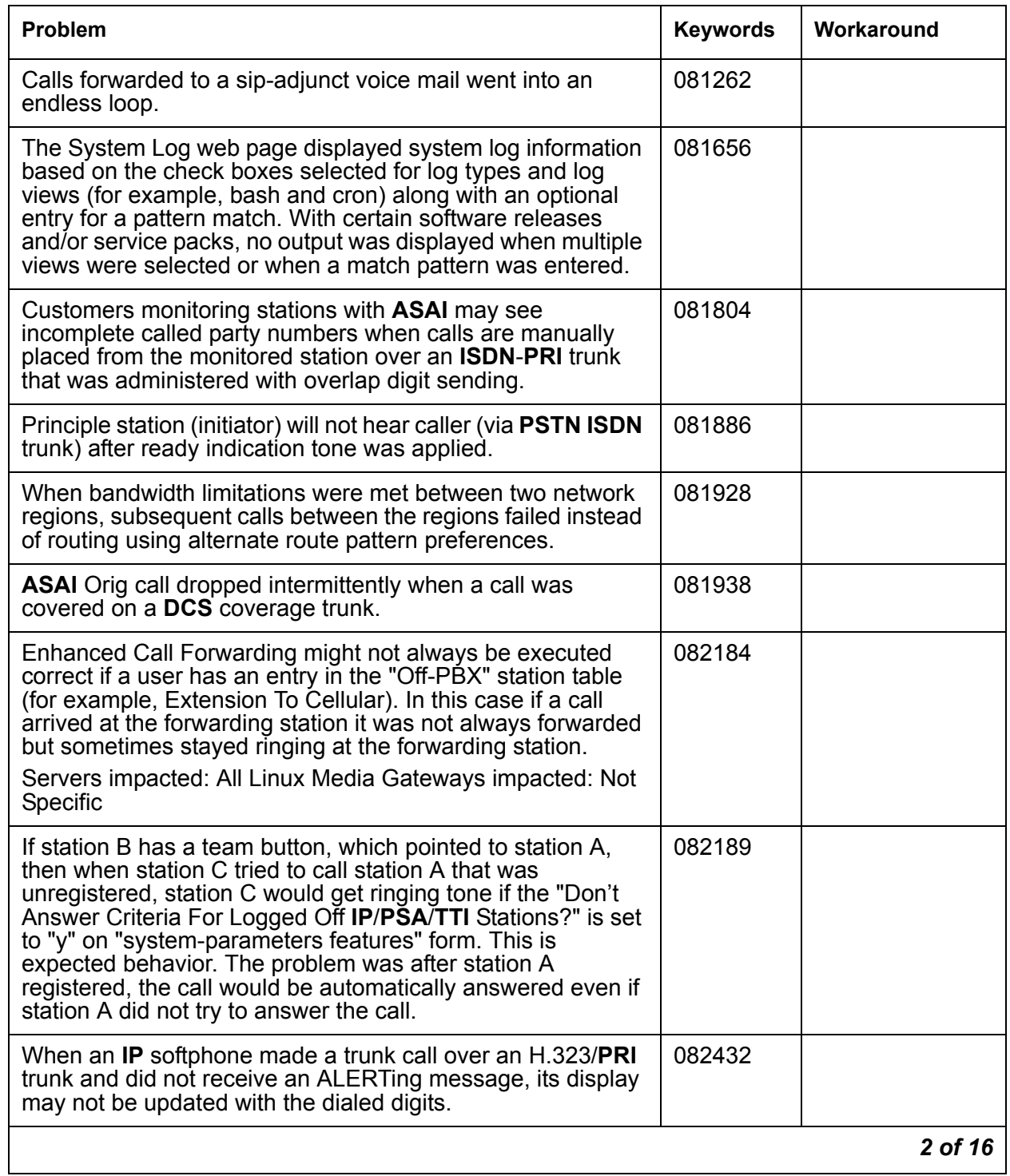

# **Table 4: Fixes delivered to Communication Manager 5.1.2 SP#2** *3 of 16*

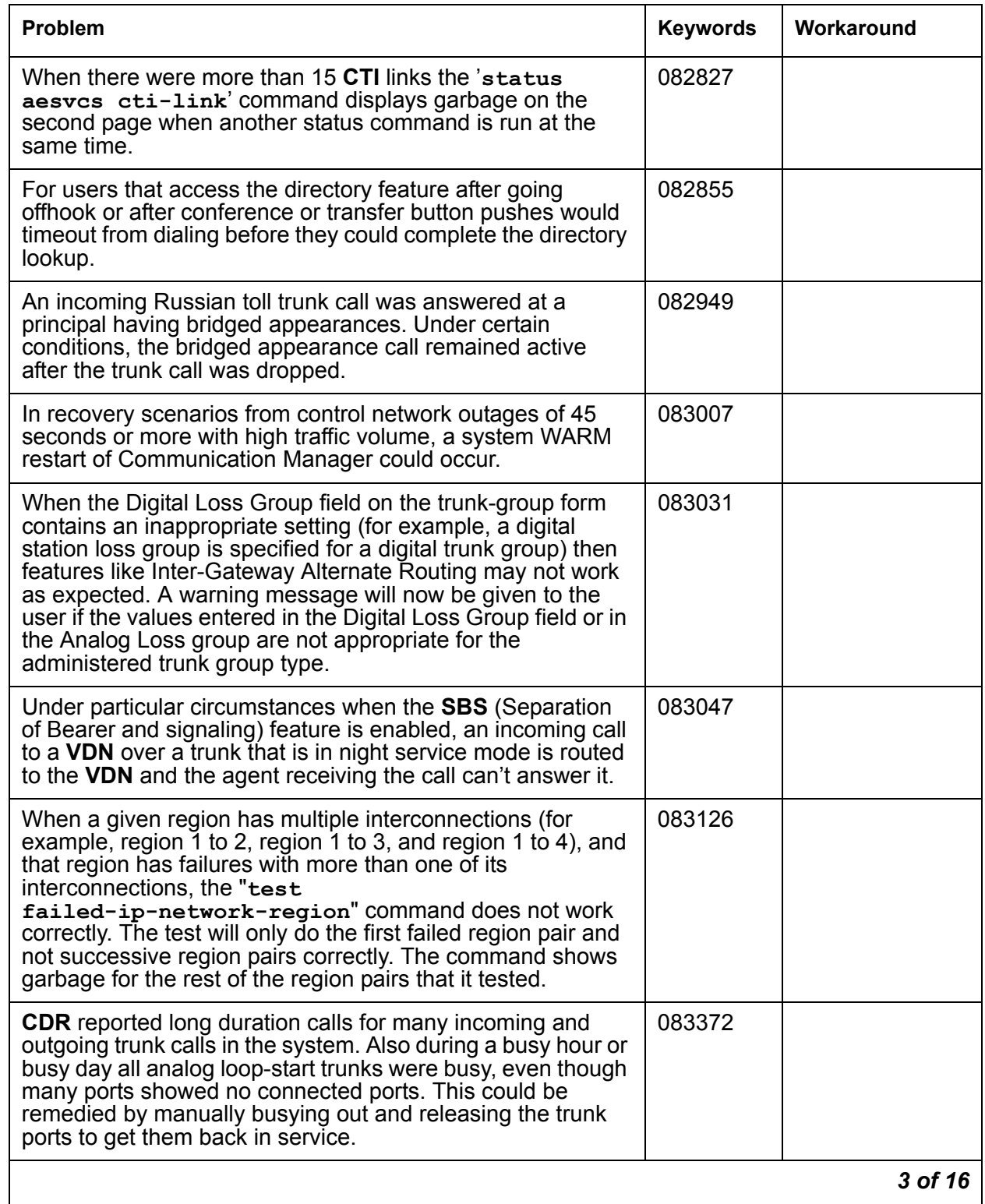

# **Table 4: Fixes delivered to Communication Manager 5.1.2 SP#2** *4 of 16*

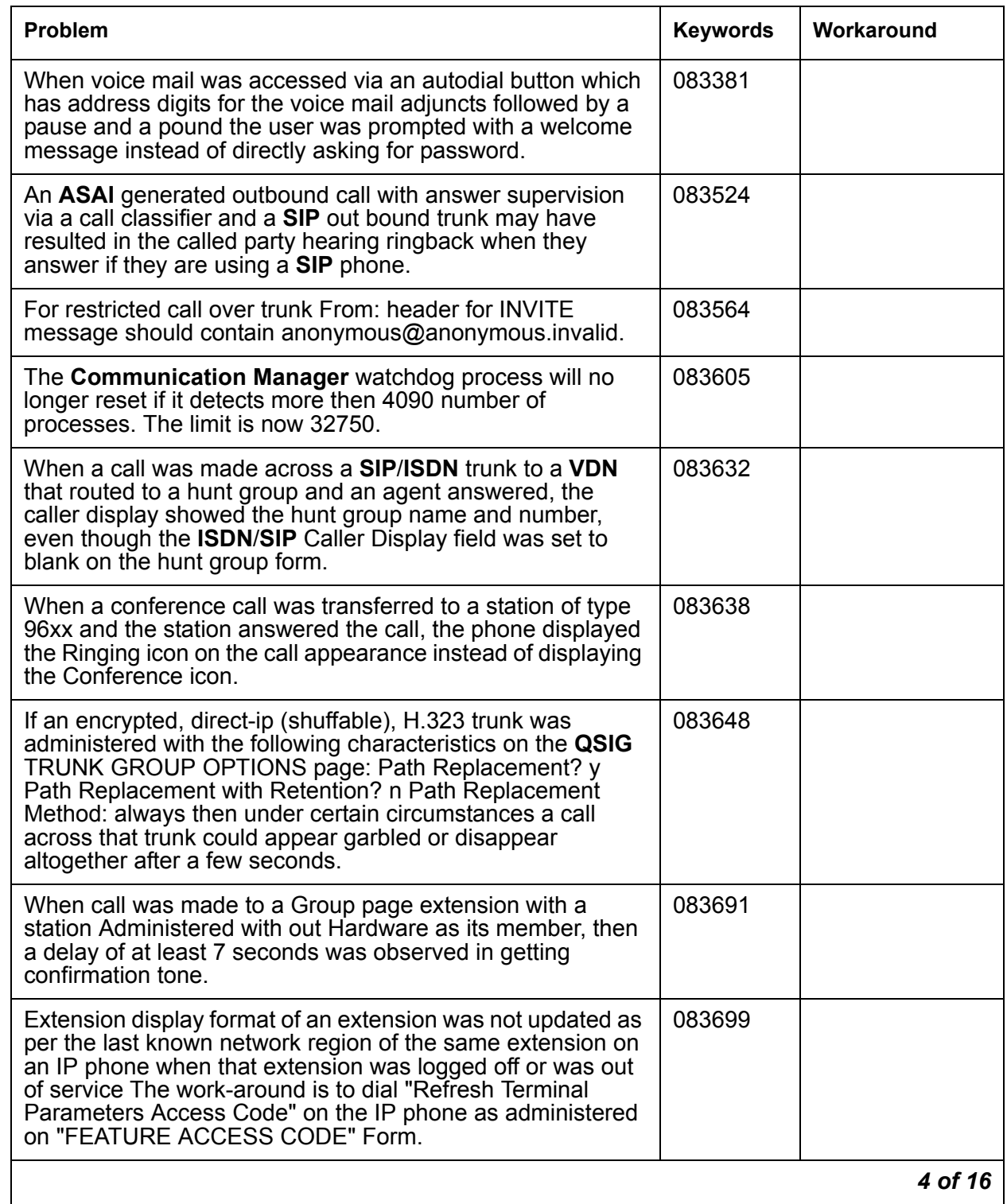

# **Table 4: Fixes delivered to Communication Manager 5.1.2 SP#2** *5 of 16*

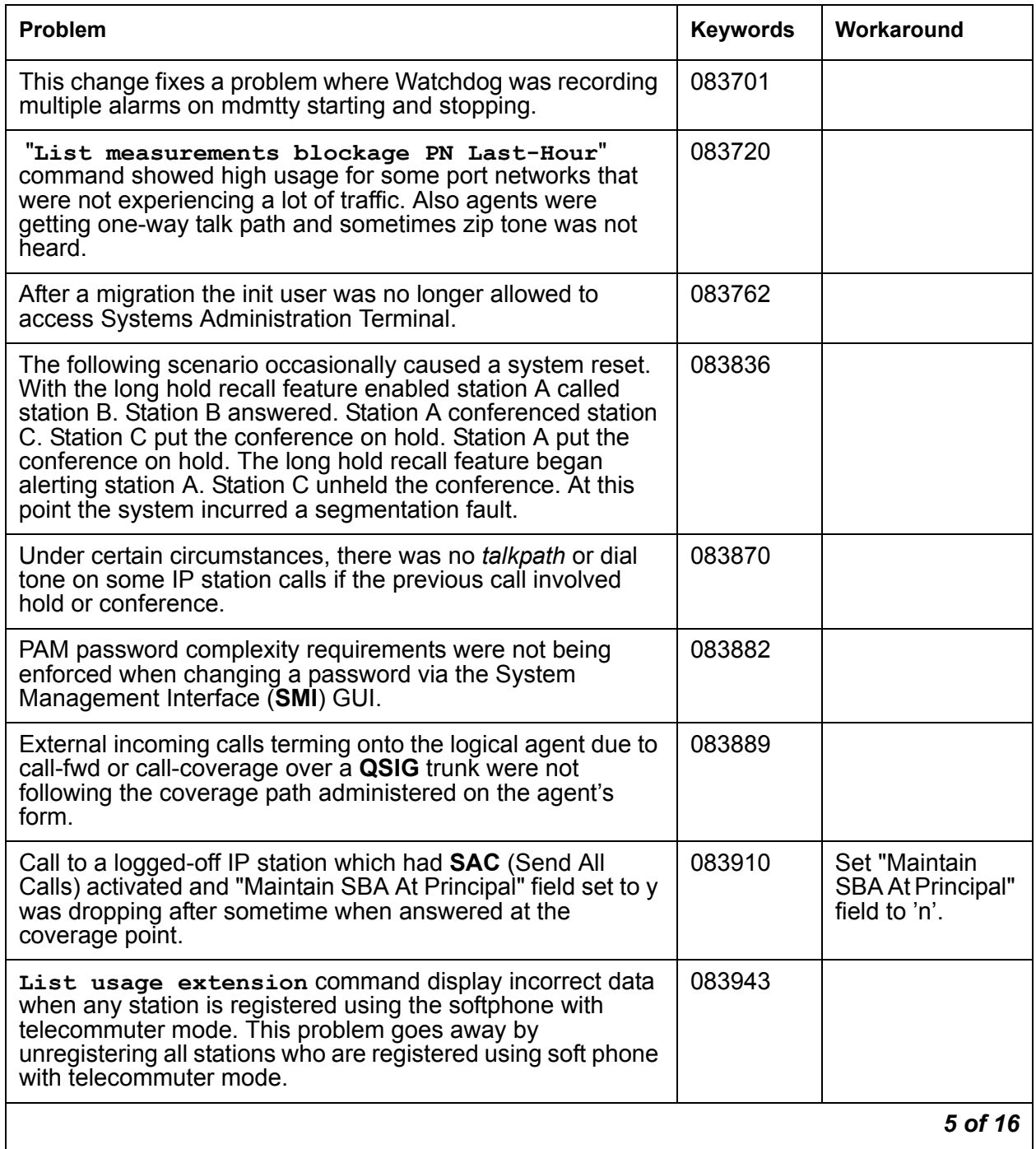

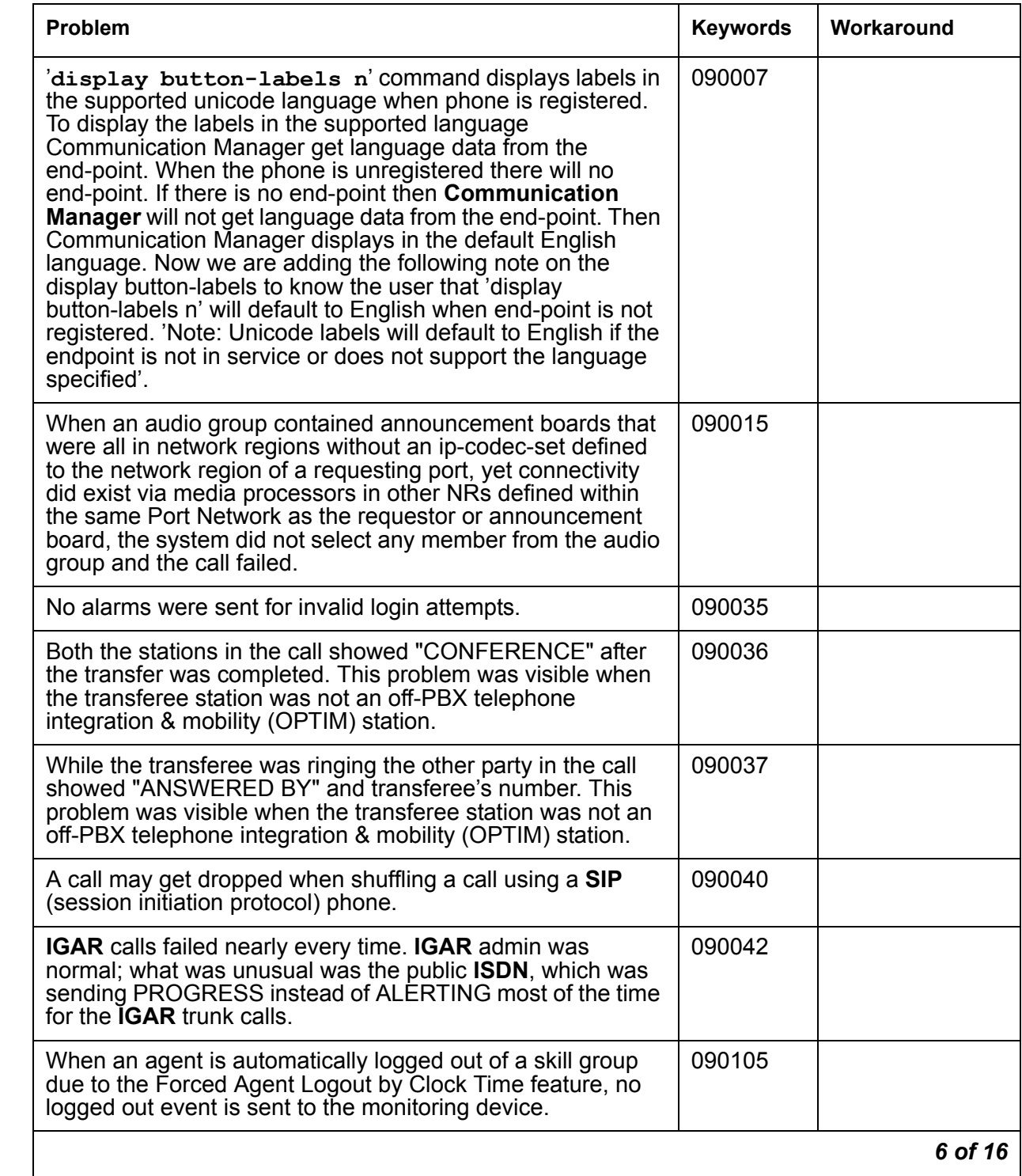

# **Table 4: Fixes delivered to Communication Manager 5.1.2 SP#2** *6 of 16*

# **Table 4: Fixes delivered to Communication Manager 5.1.2 SP#2** *7 of 16*

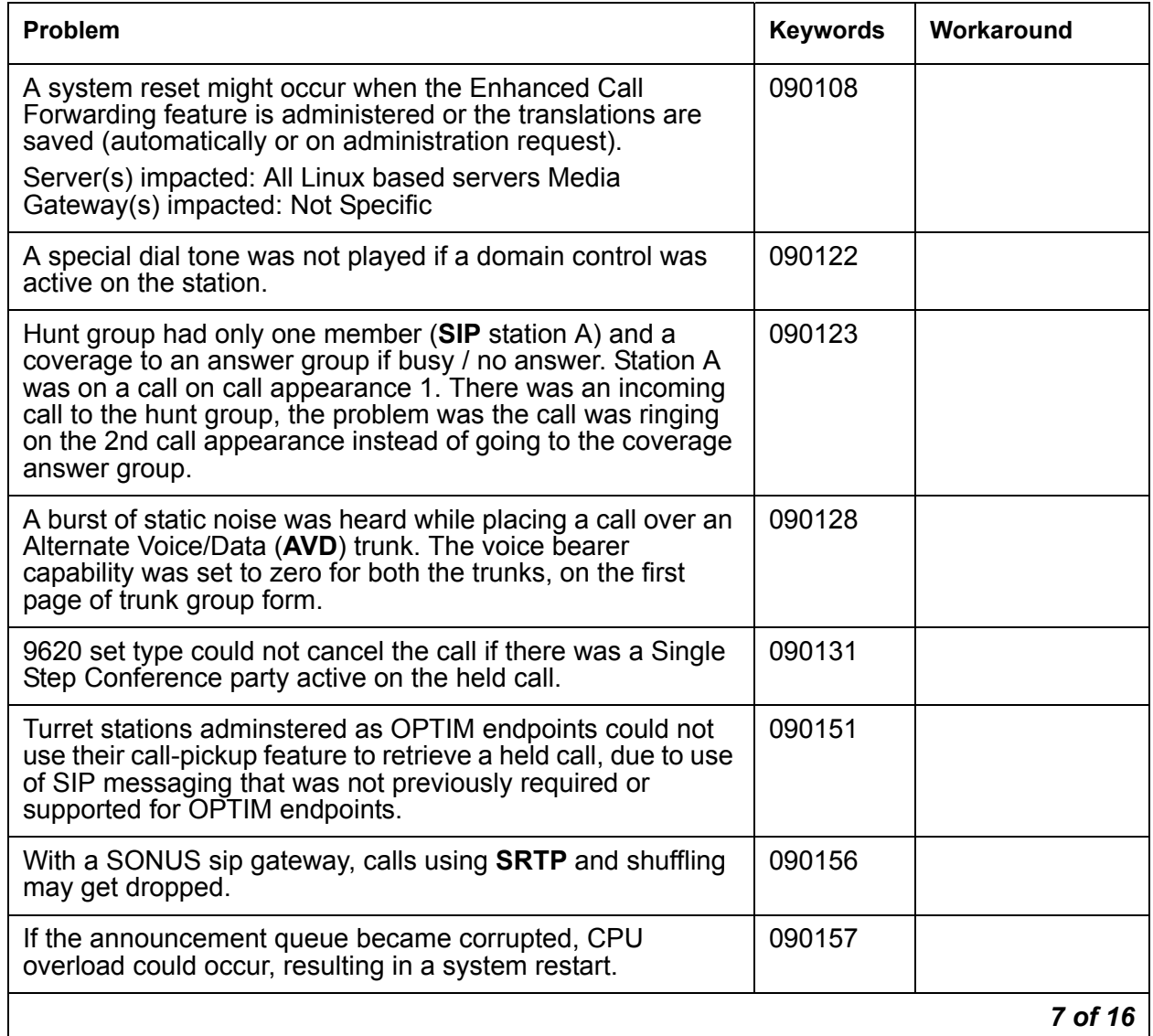

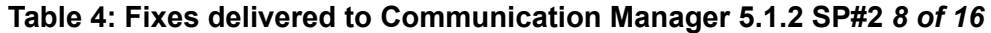

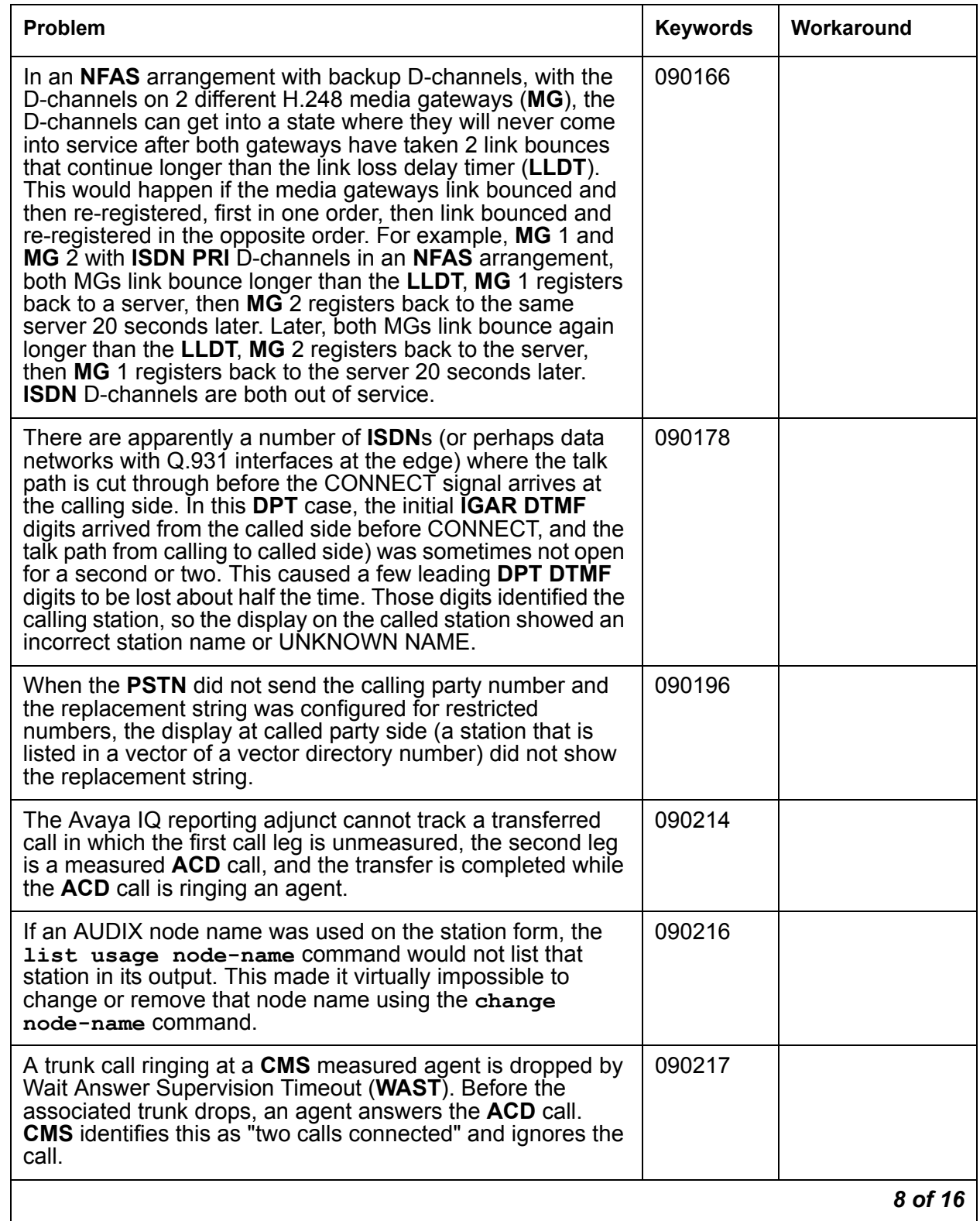

# **Table 4: Fixes delivered to Communication Manager 5.1.2 SP#2** *9 of 16*

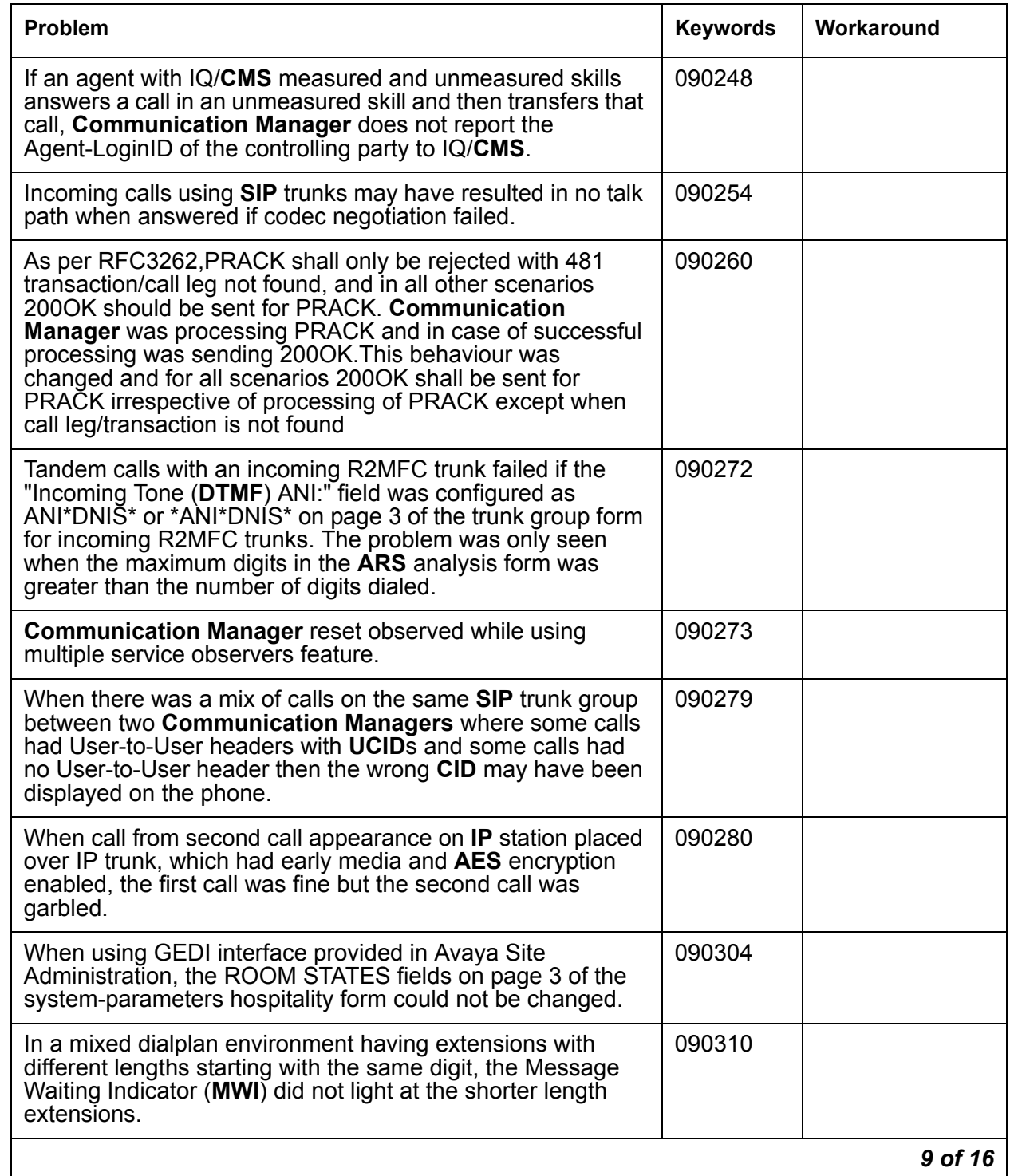

# **Table 4: Fixes delivered to Communication Manager 5.1.2 SP#2** *10 of 16*

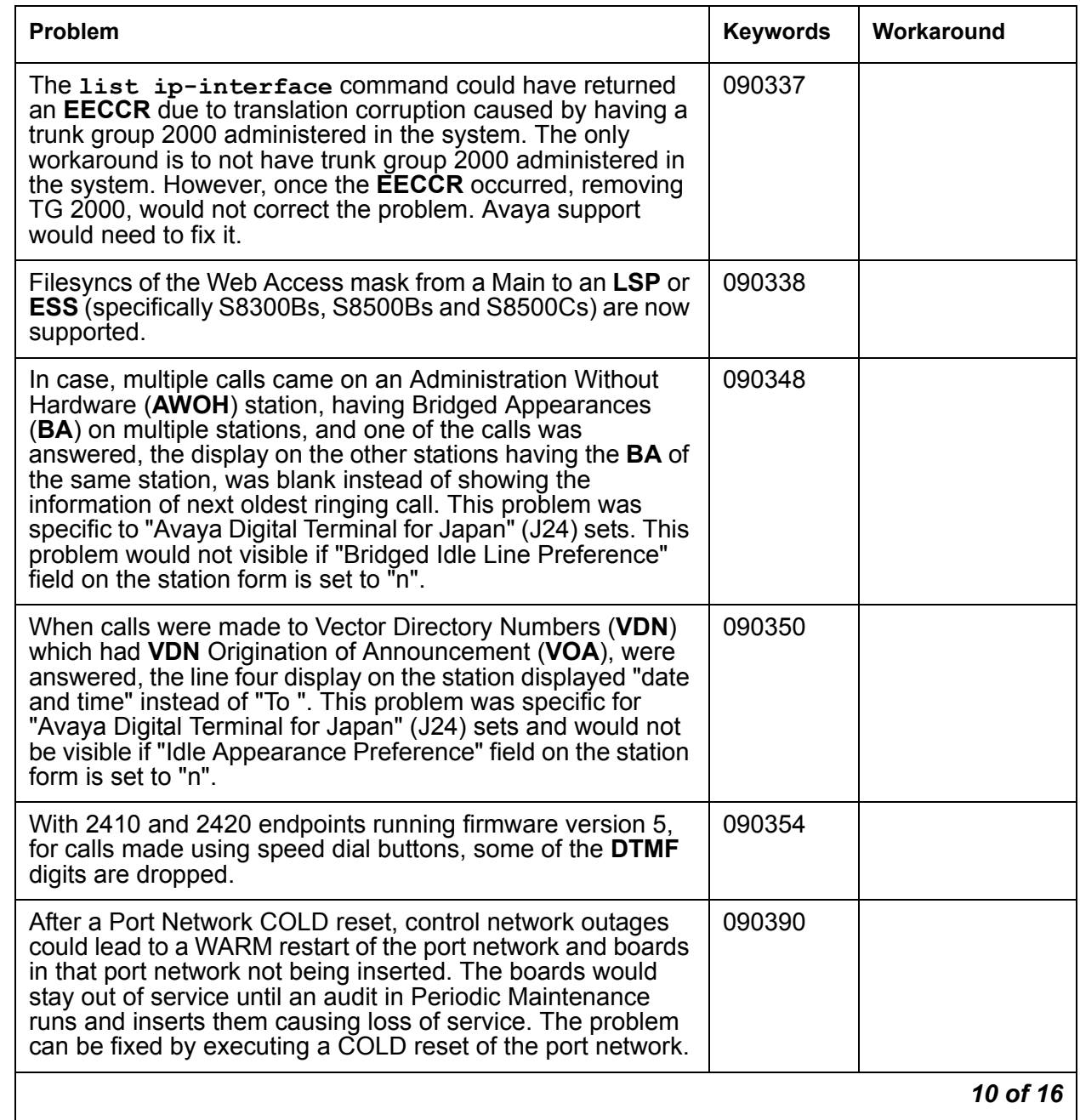

# **Table 4: Fixes delivered to Communication Manager 5.1.2 SP#2** *11 of 16*

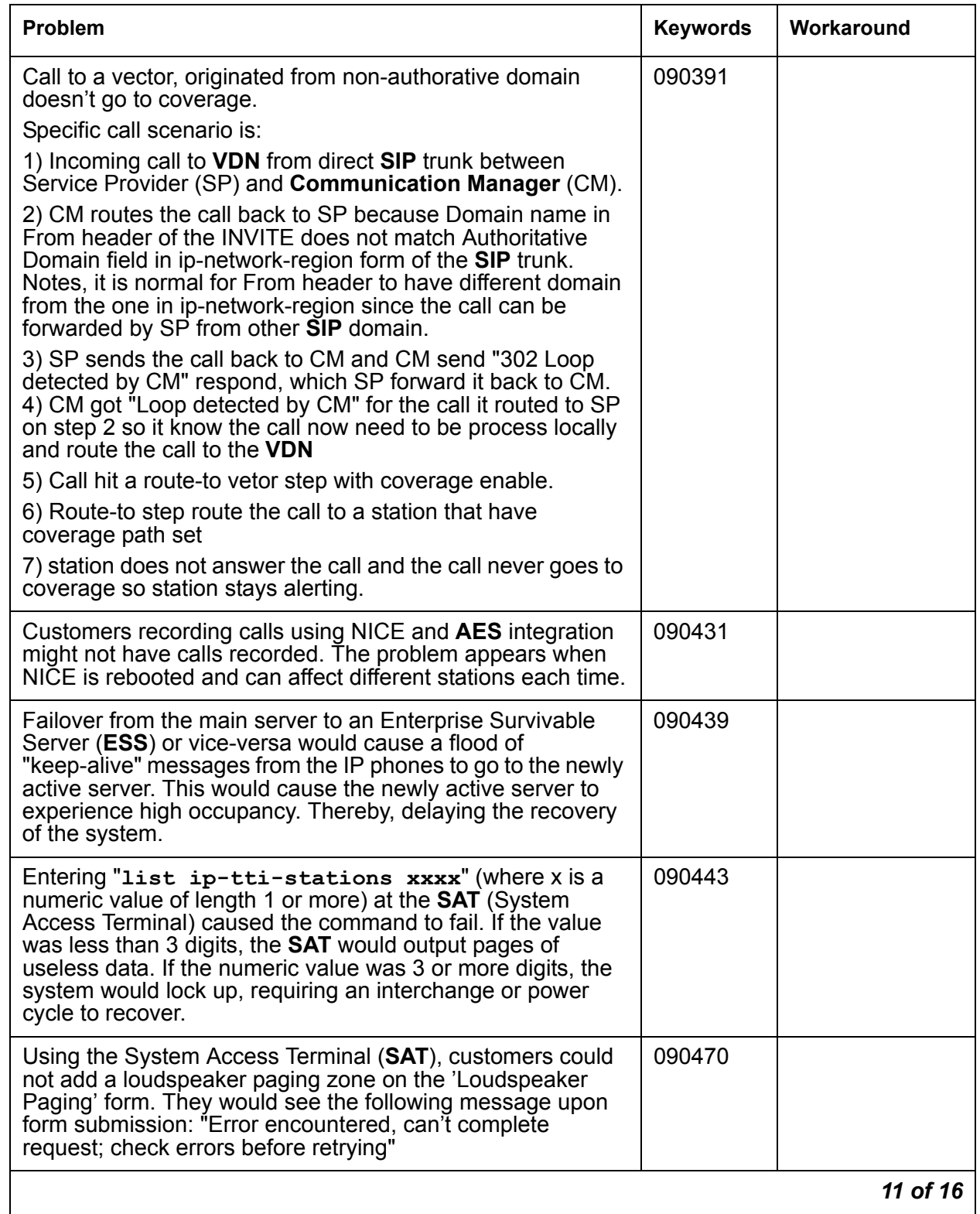

# **Table 4: Fixes delivered to Communication Manager 5.1.2 SP#2** *12 of 16*

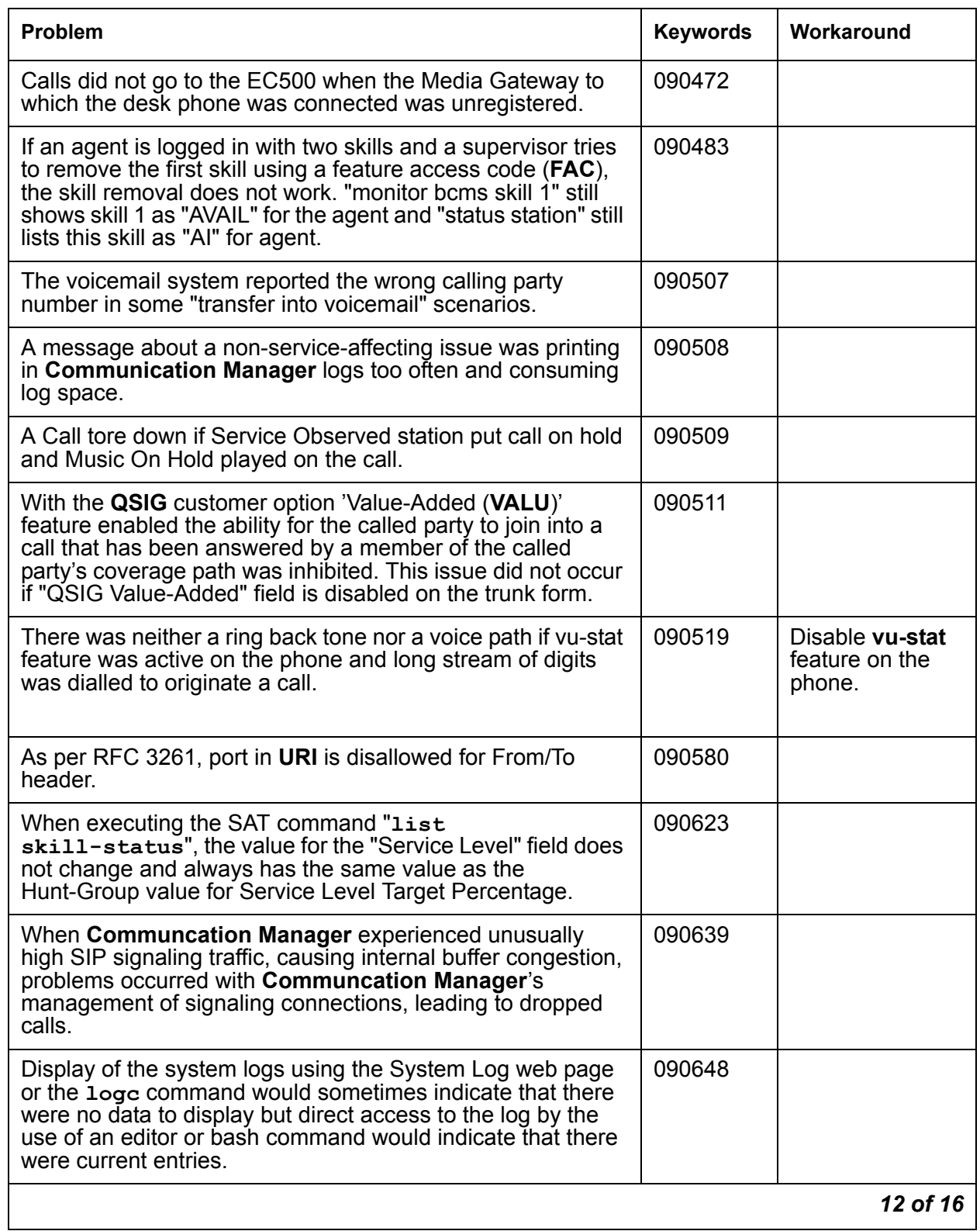

# **Table 4: Fixes delivered to Communication Manager 5.1.2 SP#2** *13 of 16*

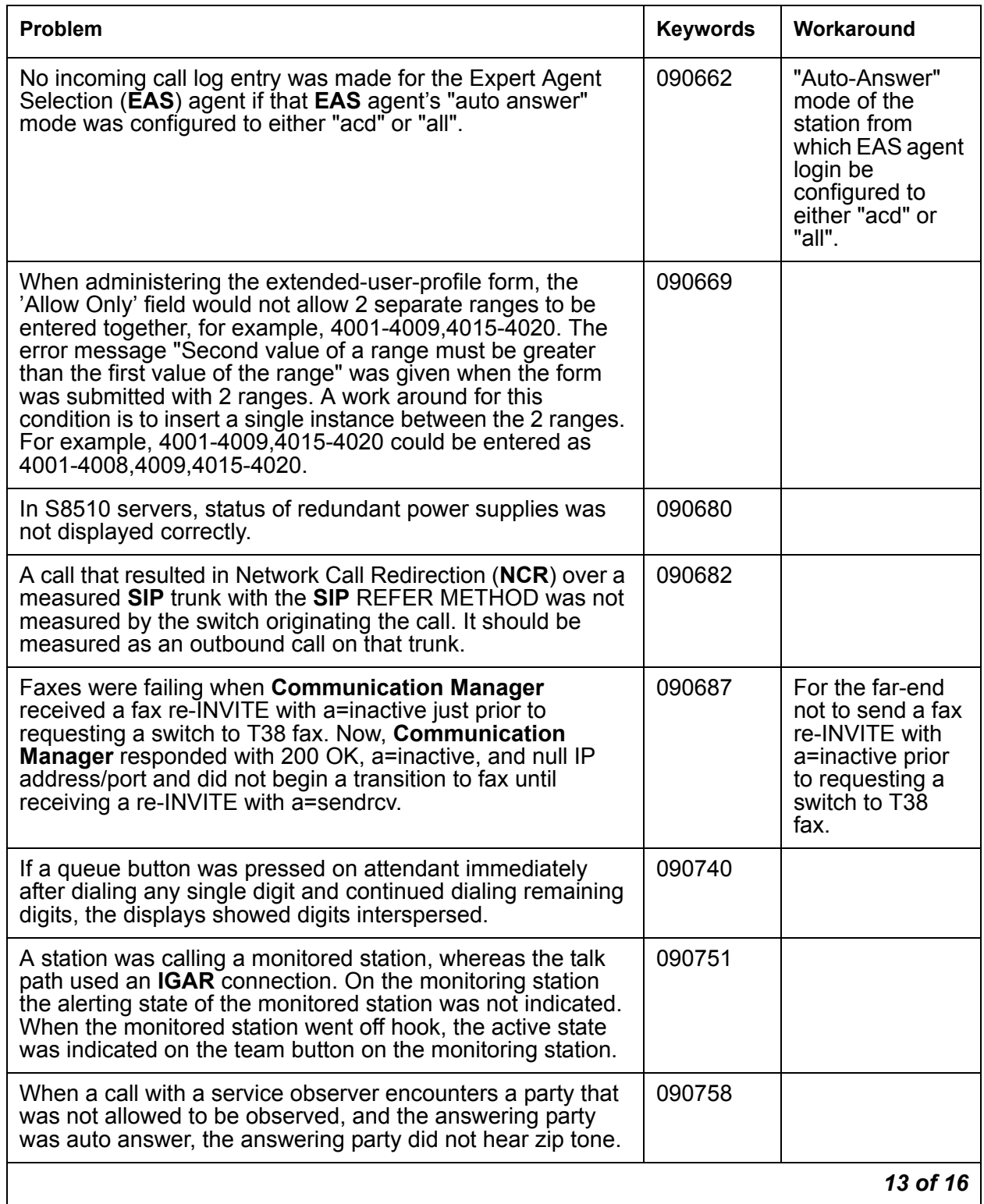

# **Table 4: Fixes delivered to Communication Manager 5.1.2 SP#2** *14 of 16*

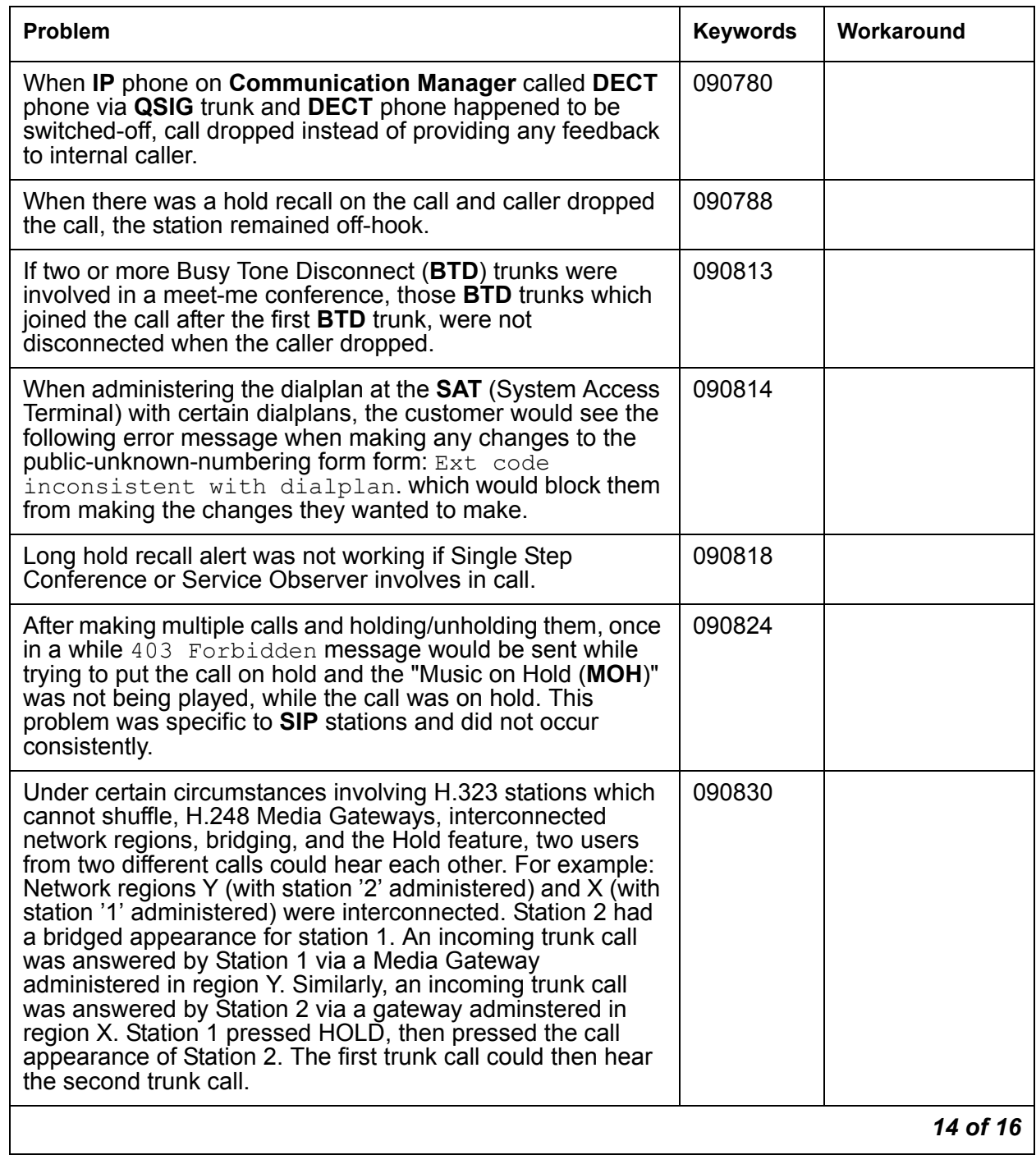

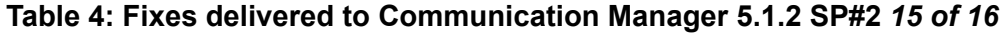

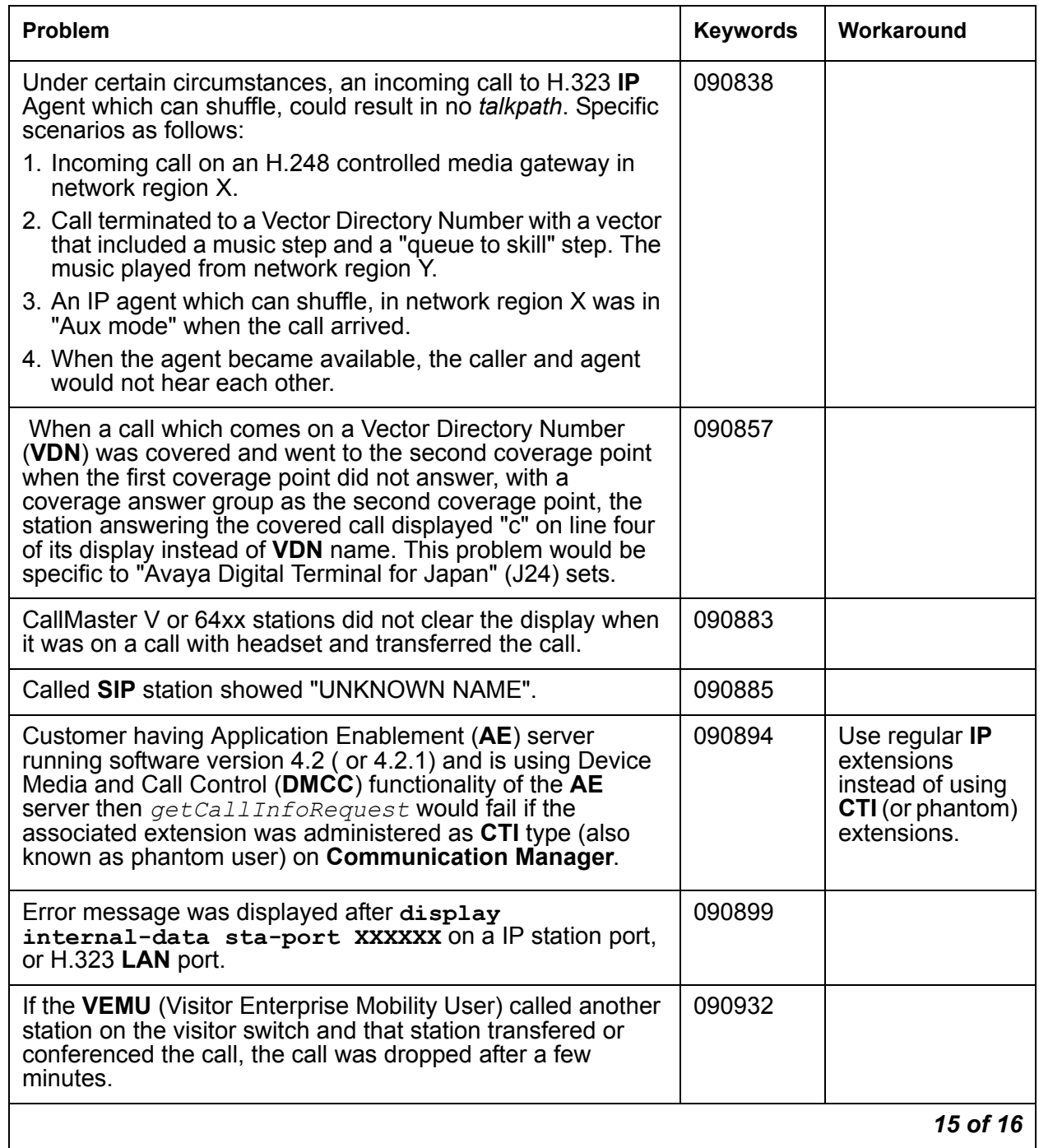

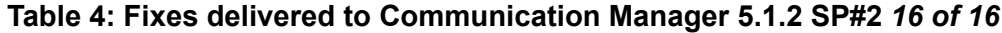

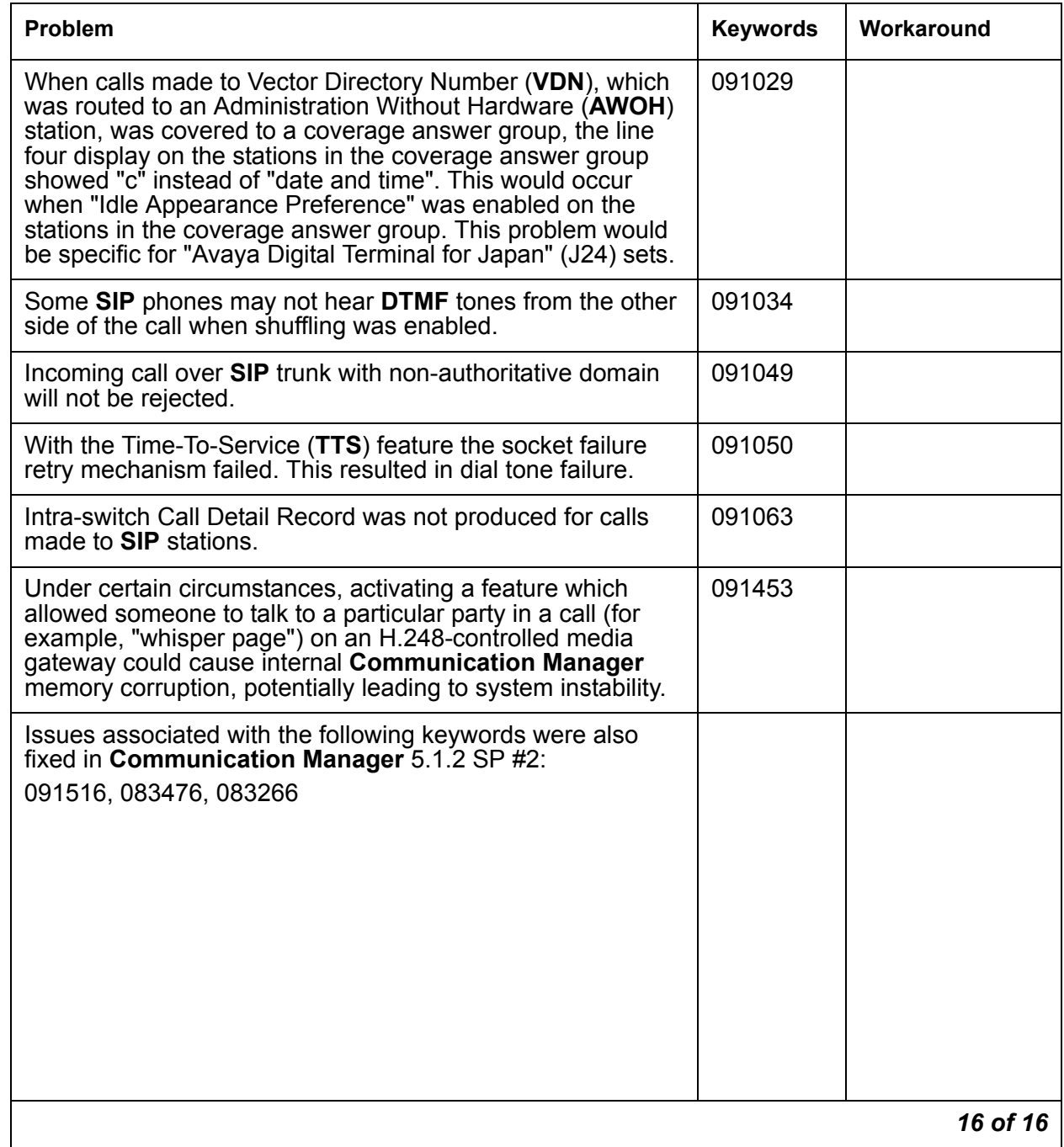

# **Problems fixed in Communication Manager 5.1.2 SP#3**

This release includes the following fixes delivered to **Communication Manager**.

#### **Table 5: Fixes delivered to Communication Manager 5.1.2 SP#3** *1 of 14*

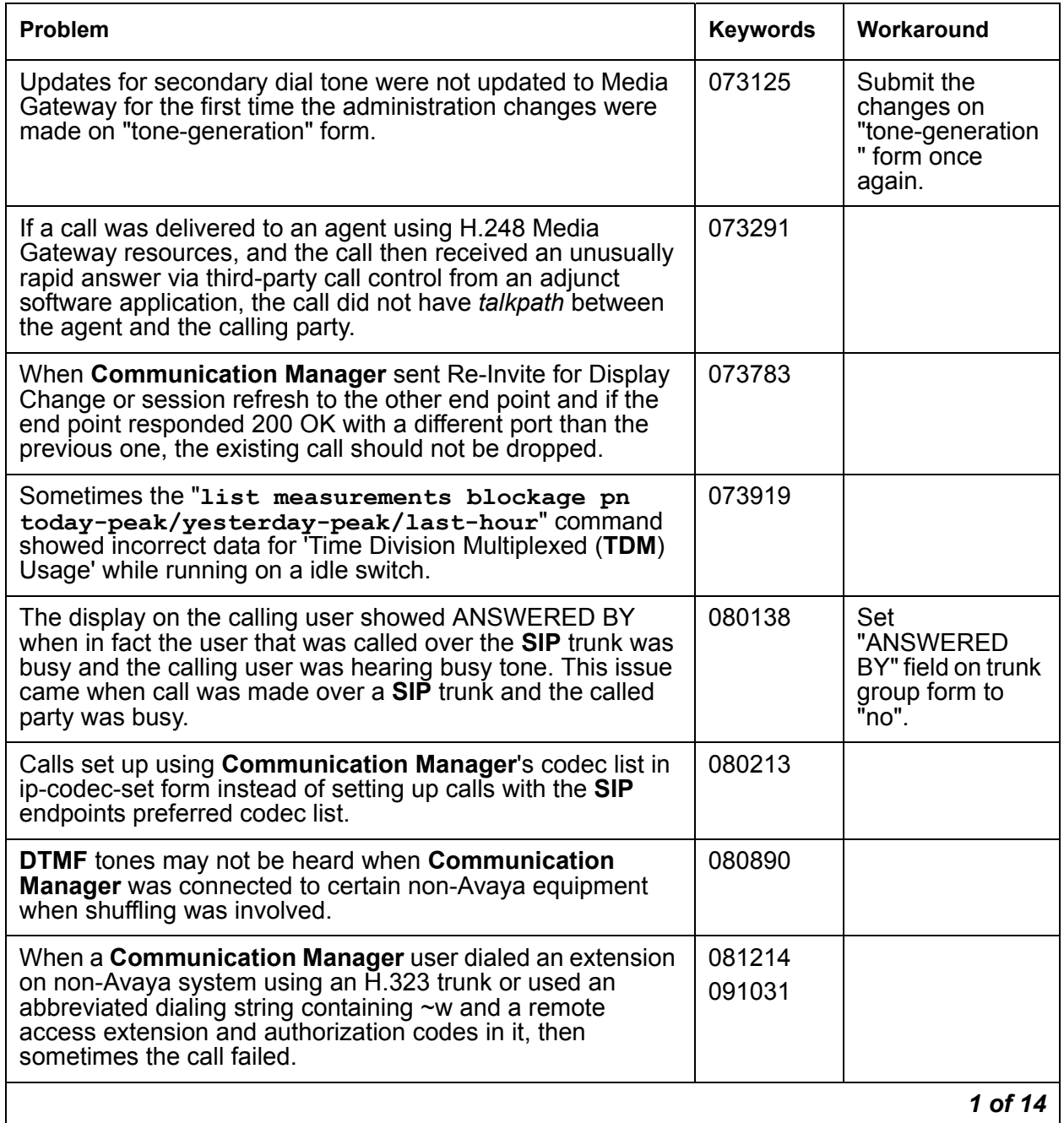

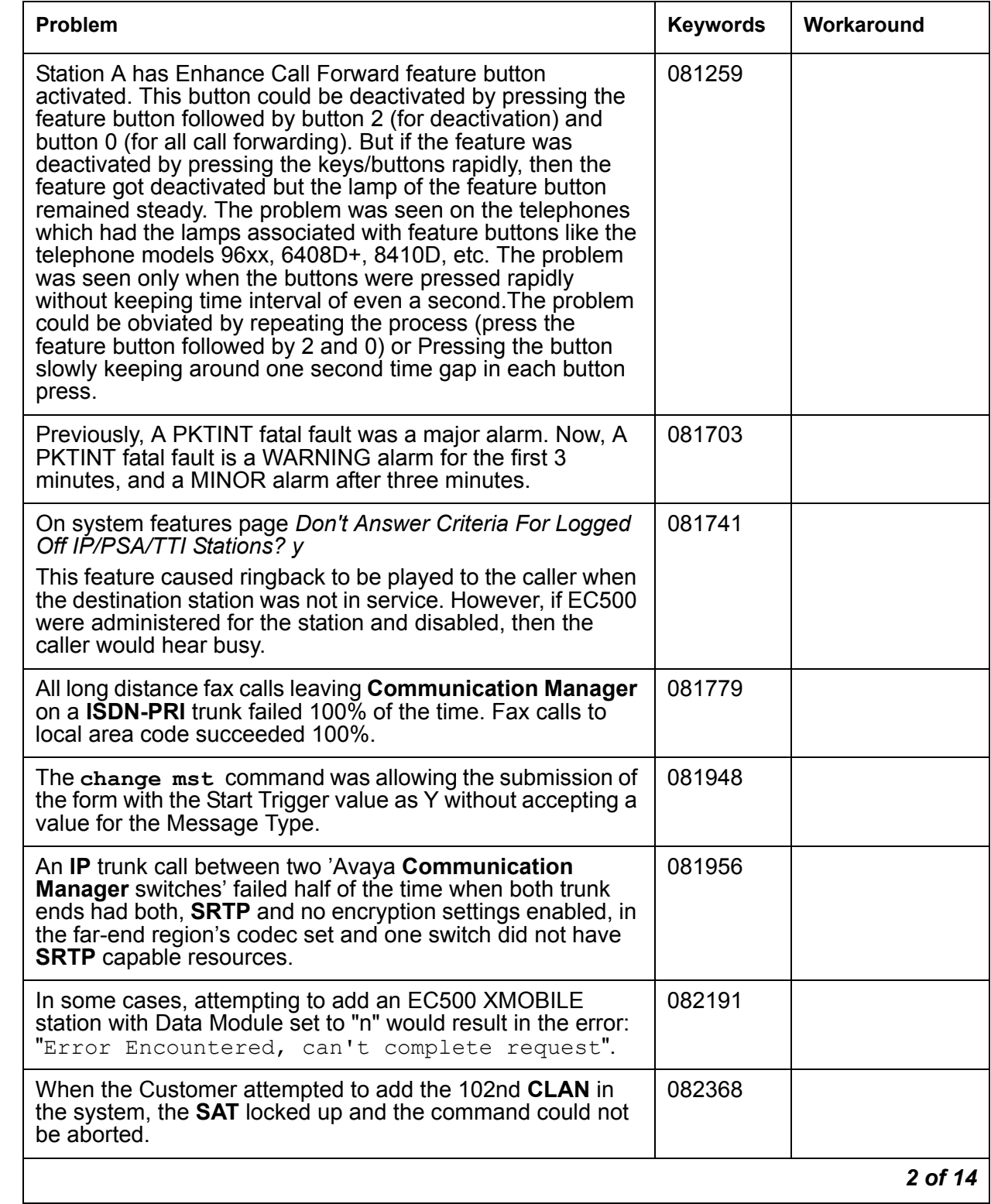

# **Table 5: Fixes delivered to Communication Manager 5.1.2 SP#3** *2 of 14*
#### **Table 5: Fixes delivered to Communication Manager 5.1.2 SP#3** *3 of 14*

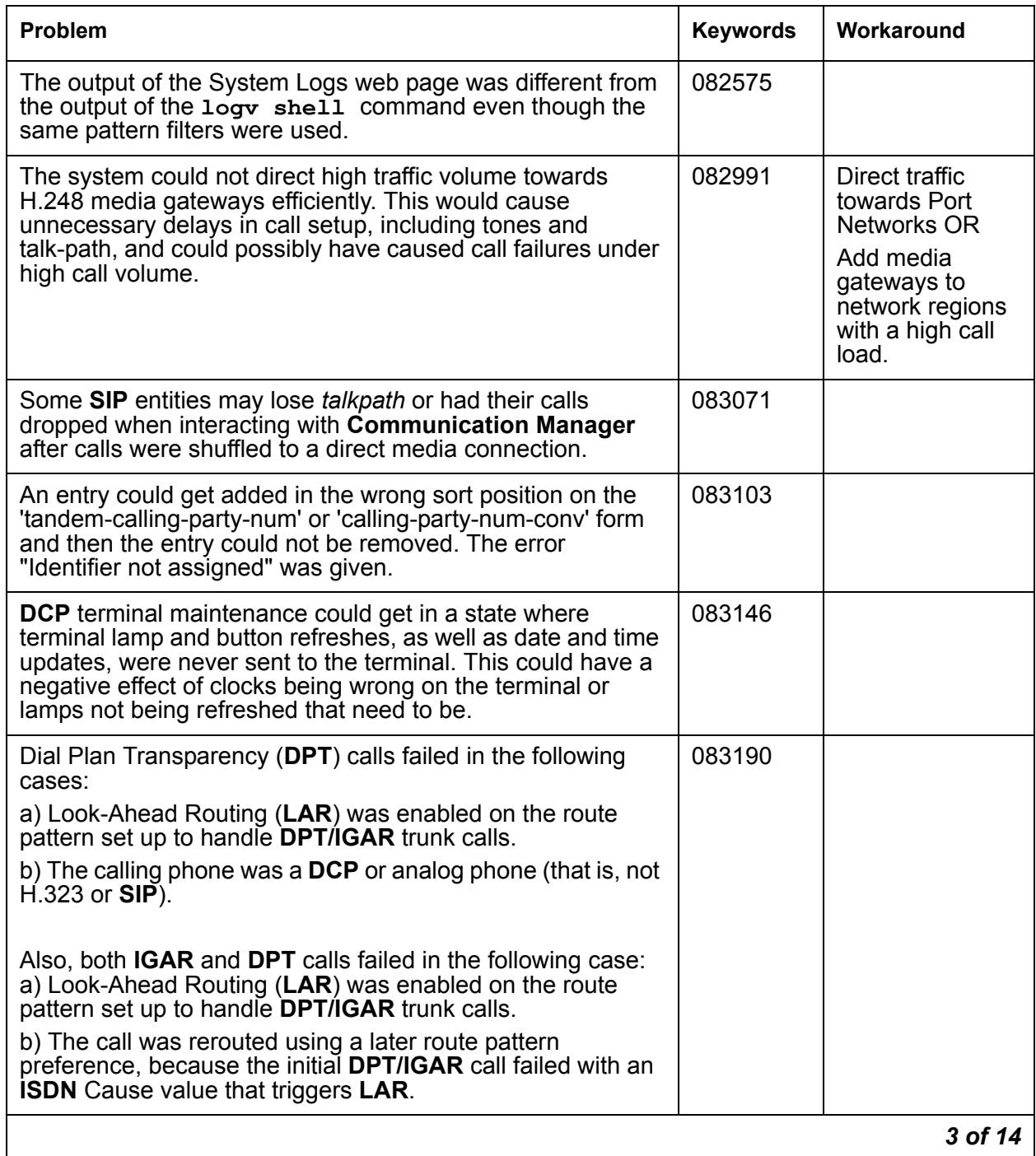

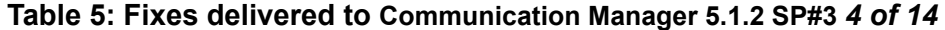

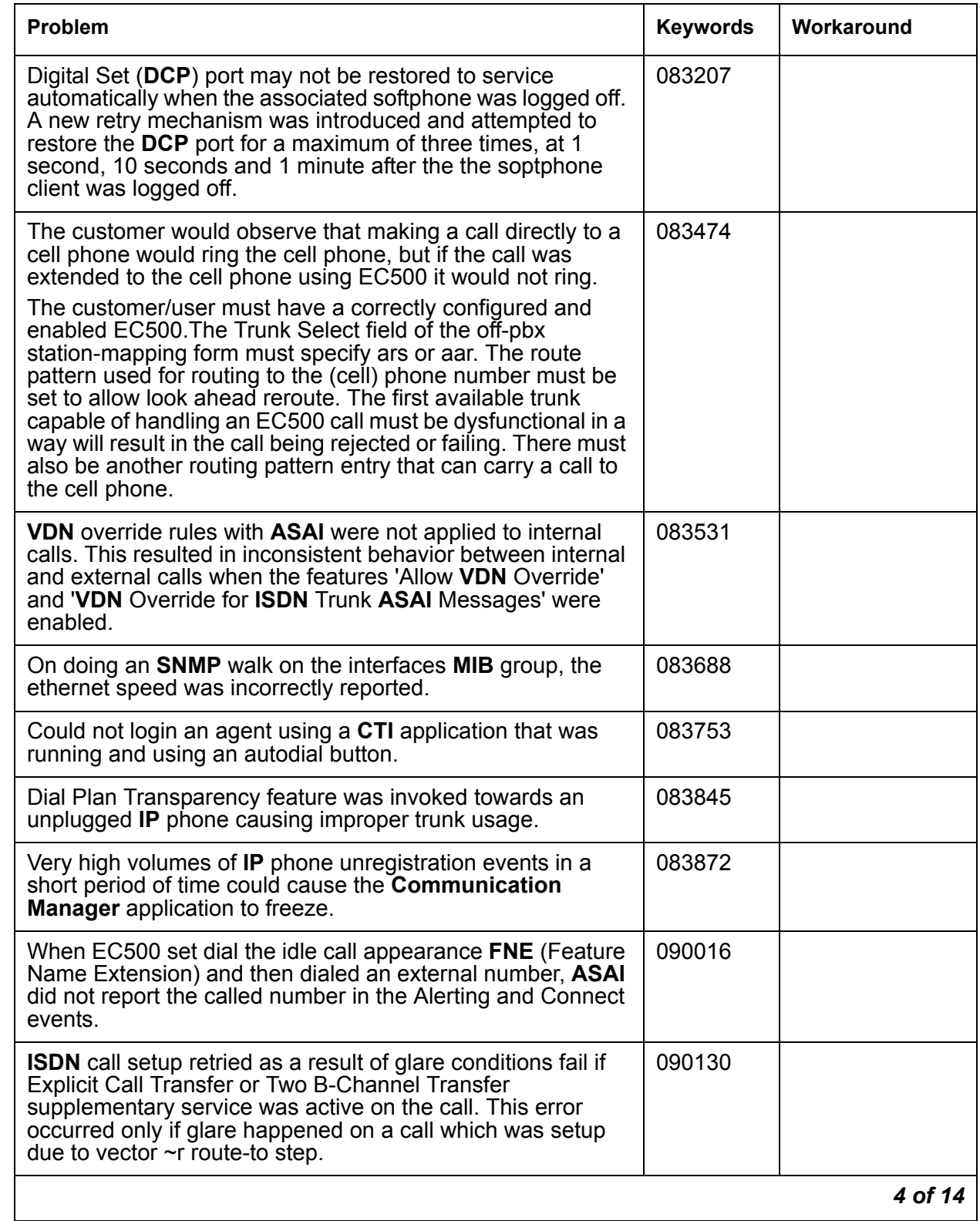

#### **Table 5: Fixes delivered to Communication Manager 5.1.2 SP#3** *5 of 14*

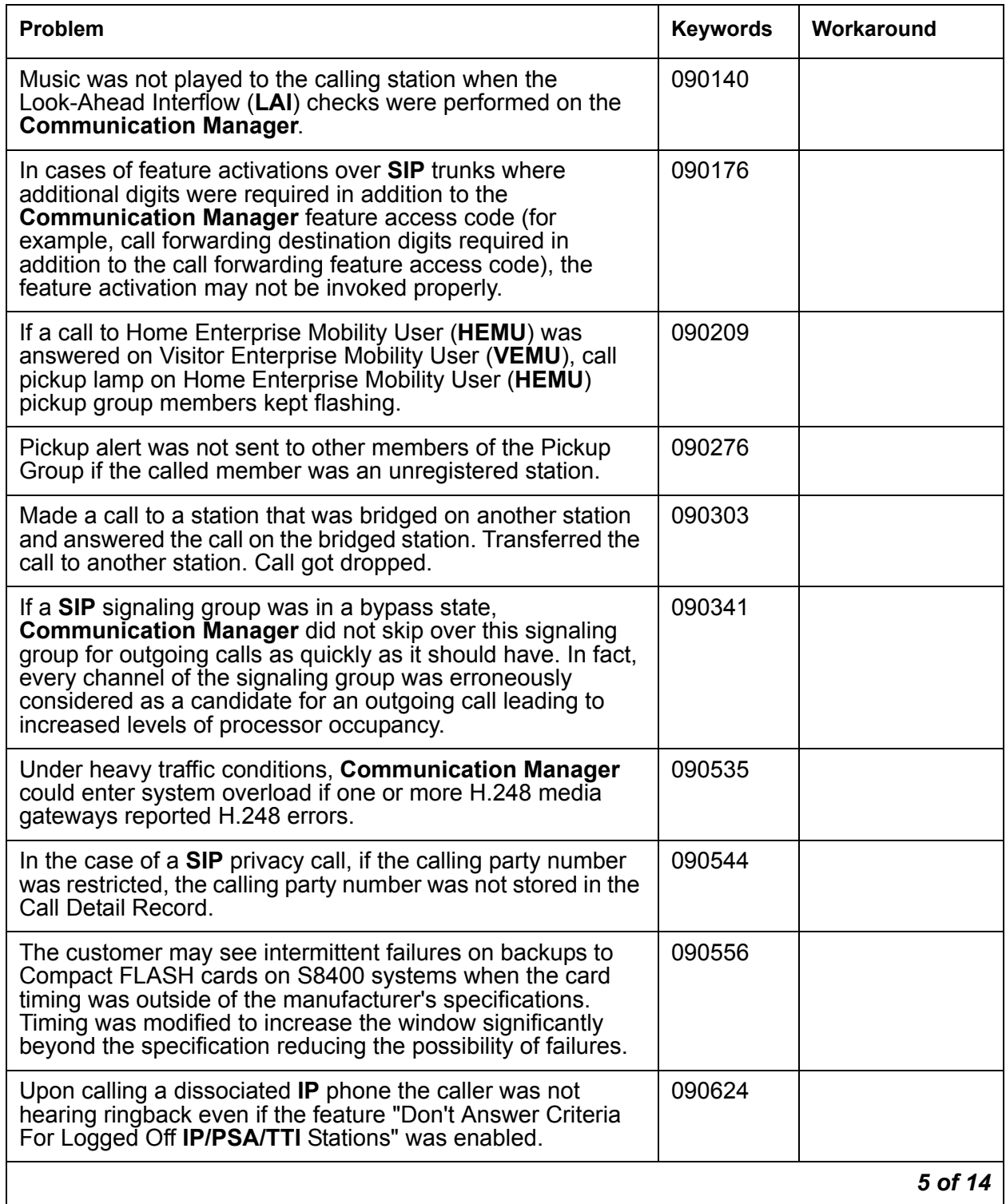

#### **Table 5: Fixes delivered to Communication Manager 5.1.2 SP#3** *6 of 14*

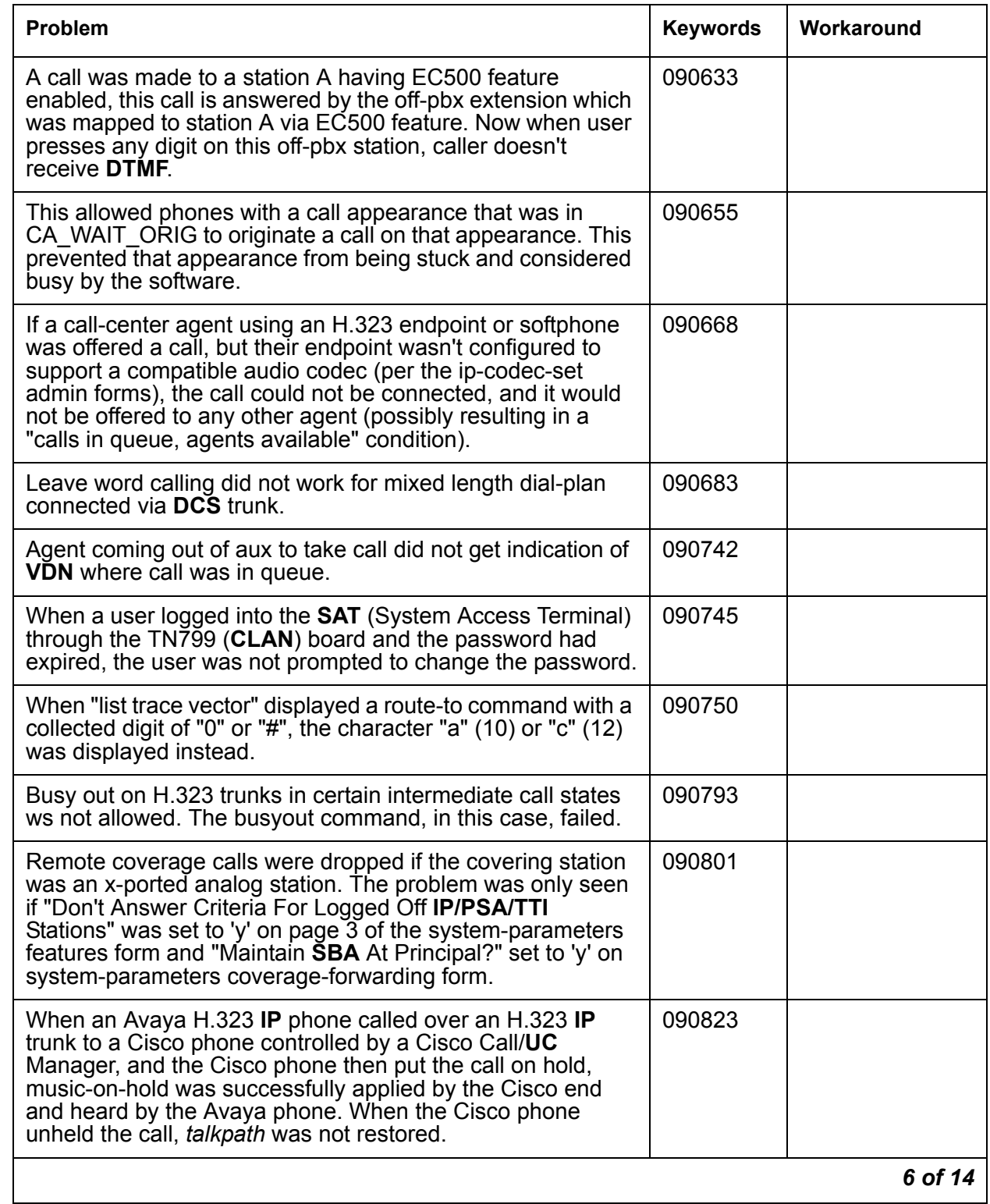

#### **Table 5: Fixes delivered to Communication Manager 5.1.2 SP#3** *7 of 14*

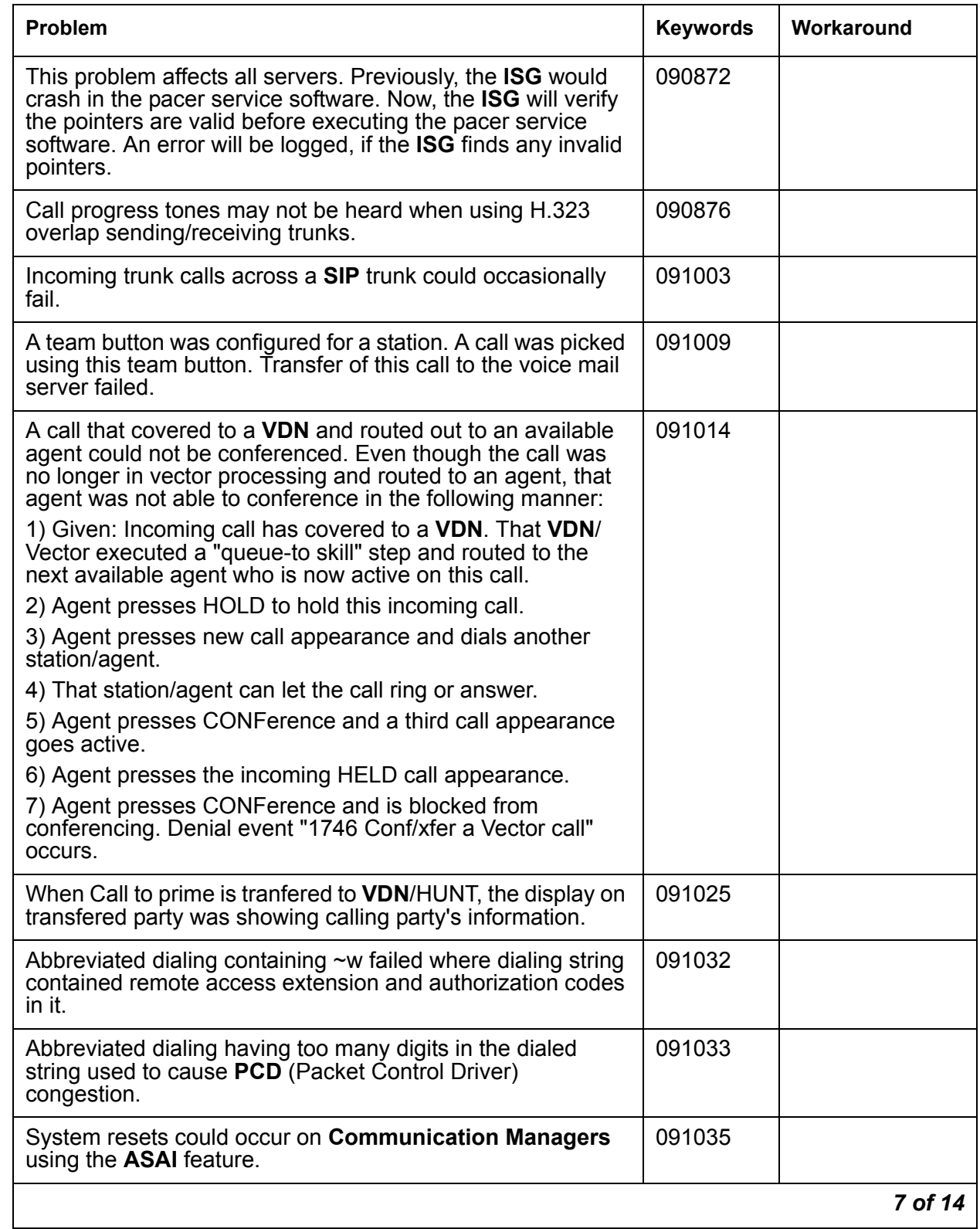

#### **Table 5: Fixes delivered to Communication Manager 5.1.2 SP#3** *8 of 14*

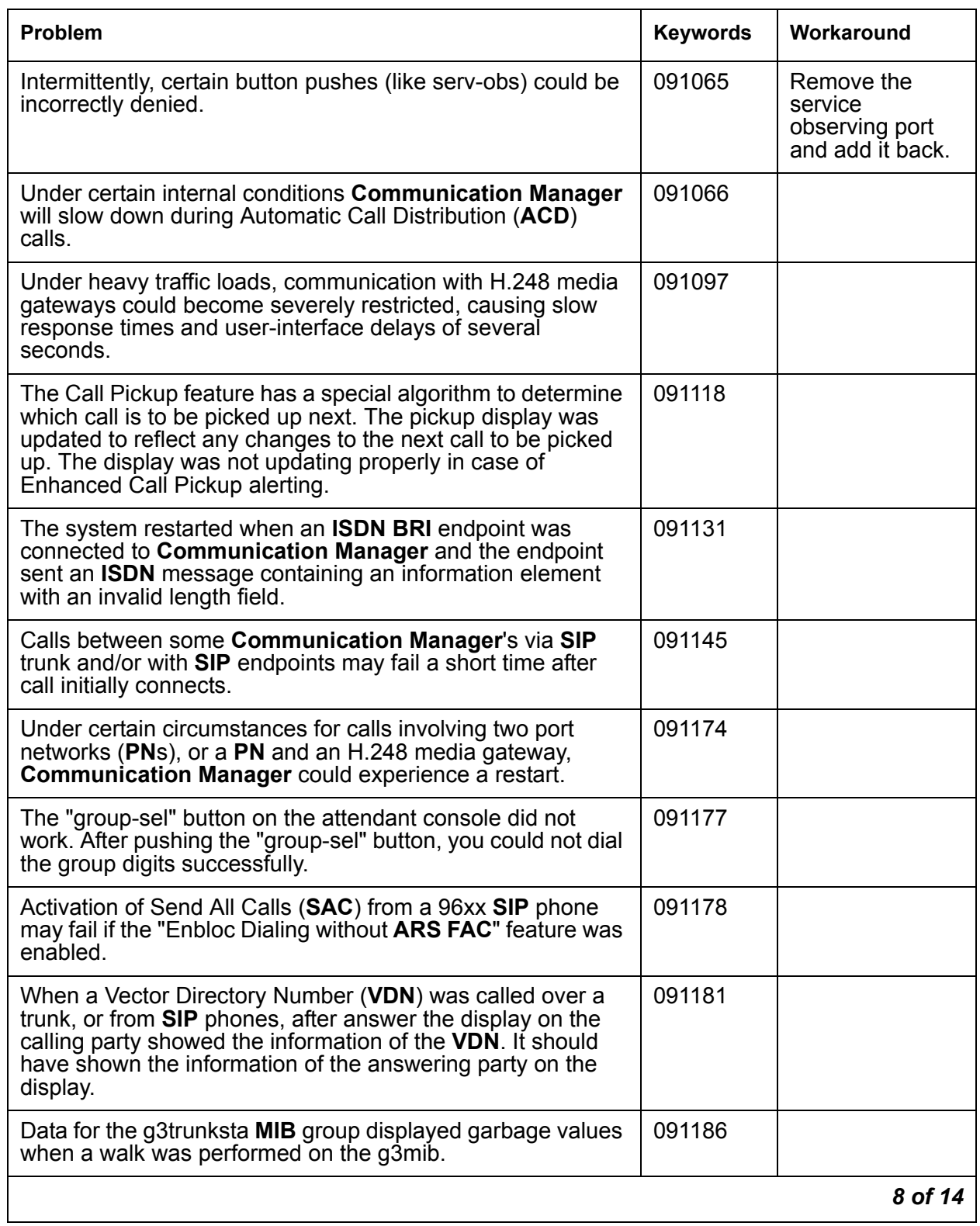

#### **Table 5: Fixes delivered to Communication Manager 5.1.2 SP#3** *9 of 14*

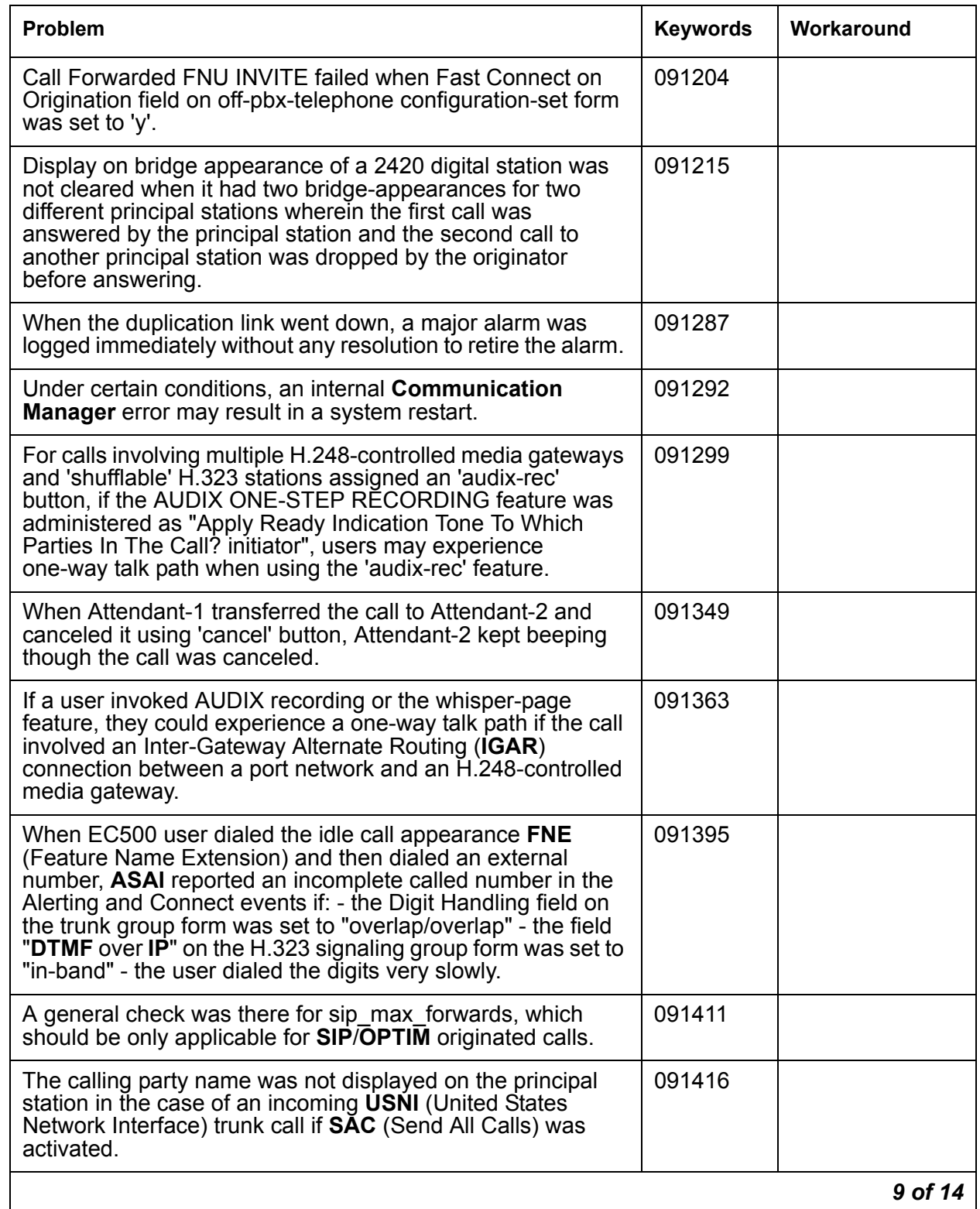

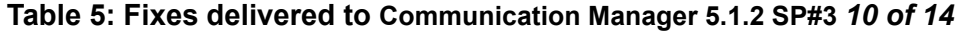

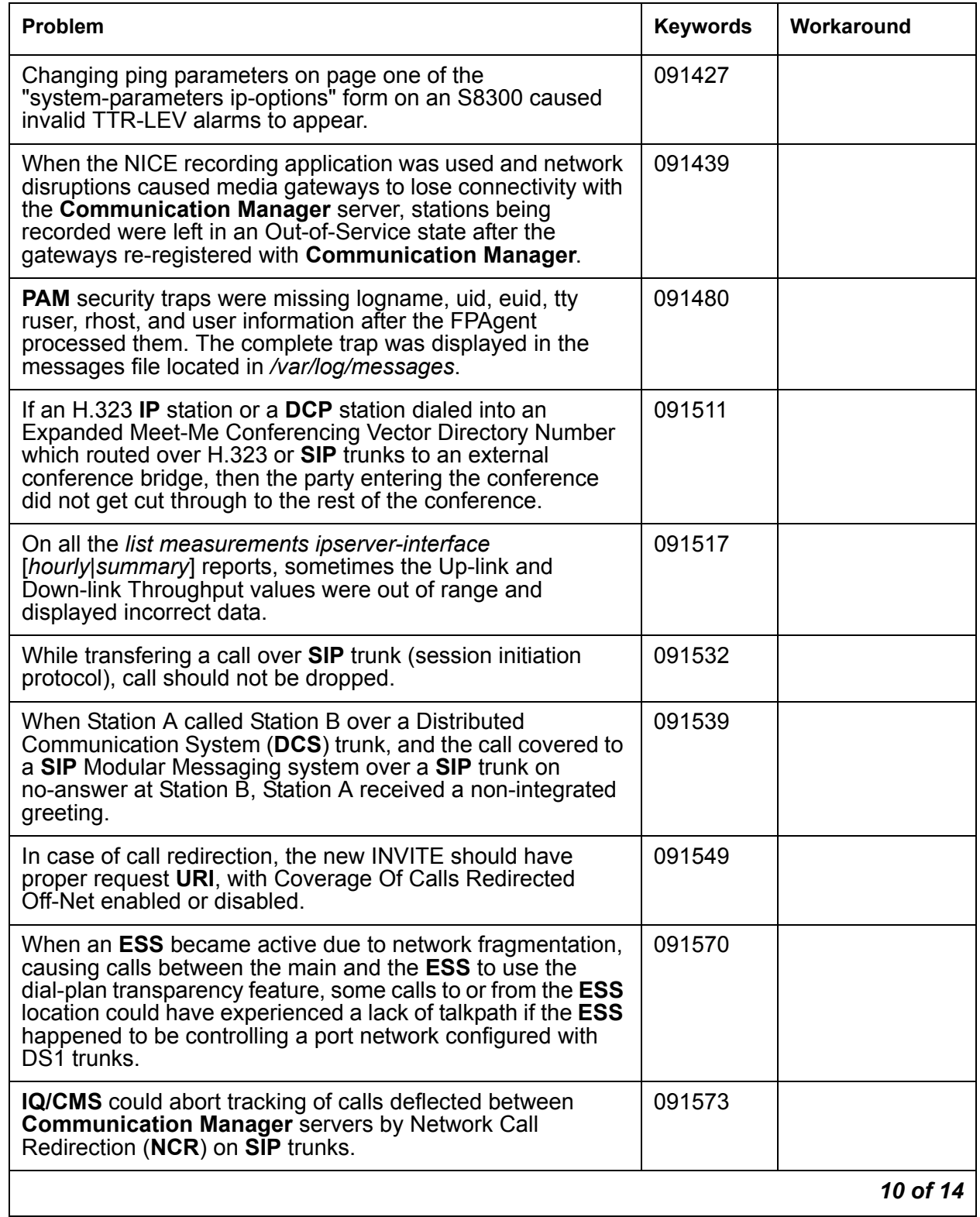

#### **Table 5: Fixes delivered to Communication Manager 5.1.2 SP#3** *11 of 14*

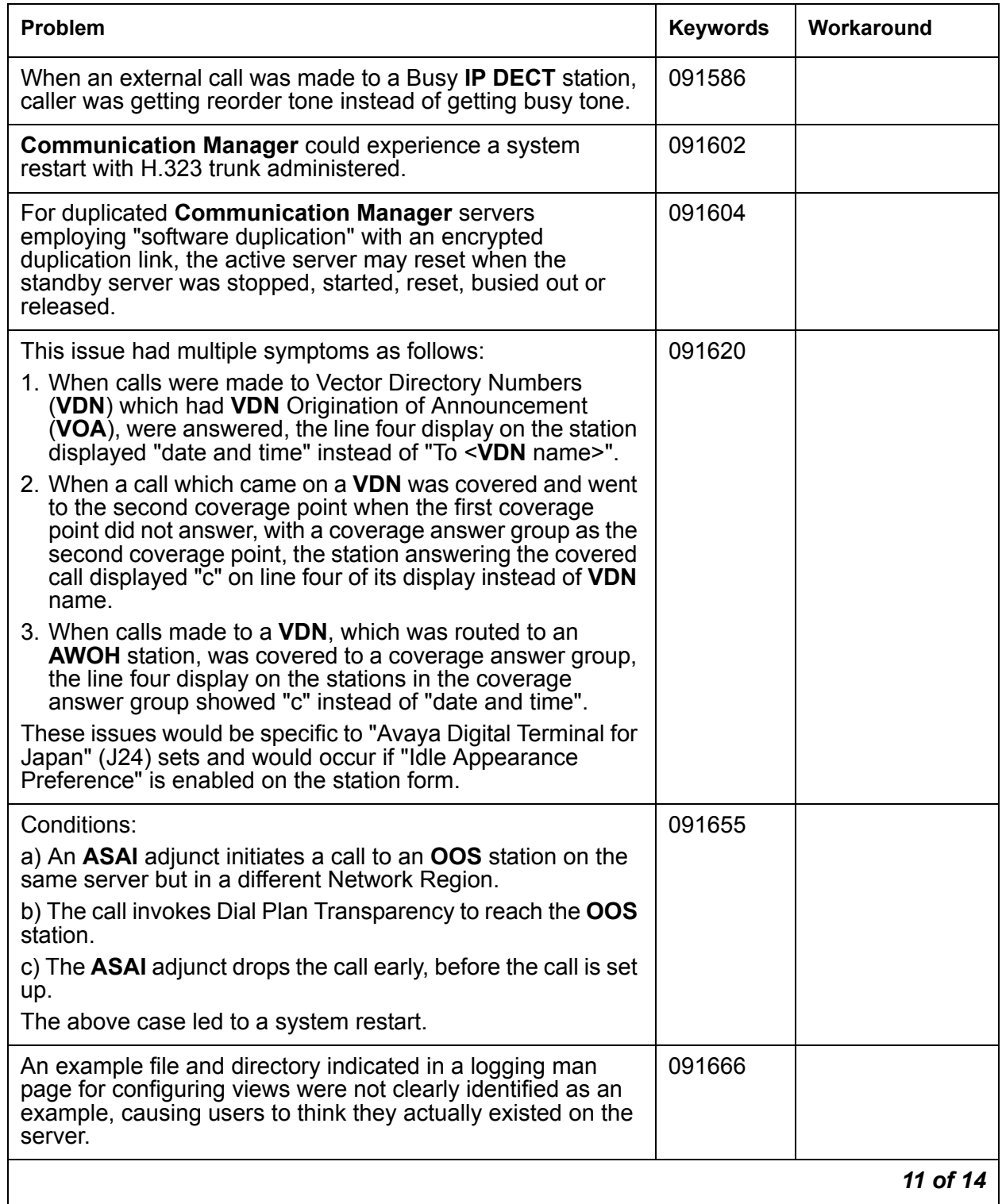

#### **Table 5: Fixes delivered to Communication Manager 5.1.2 SP#3** *12 of 14*

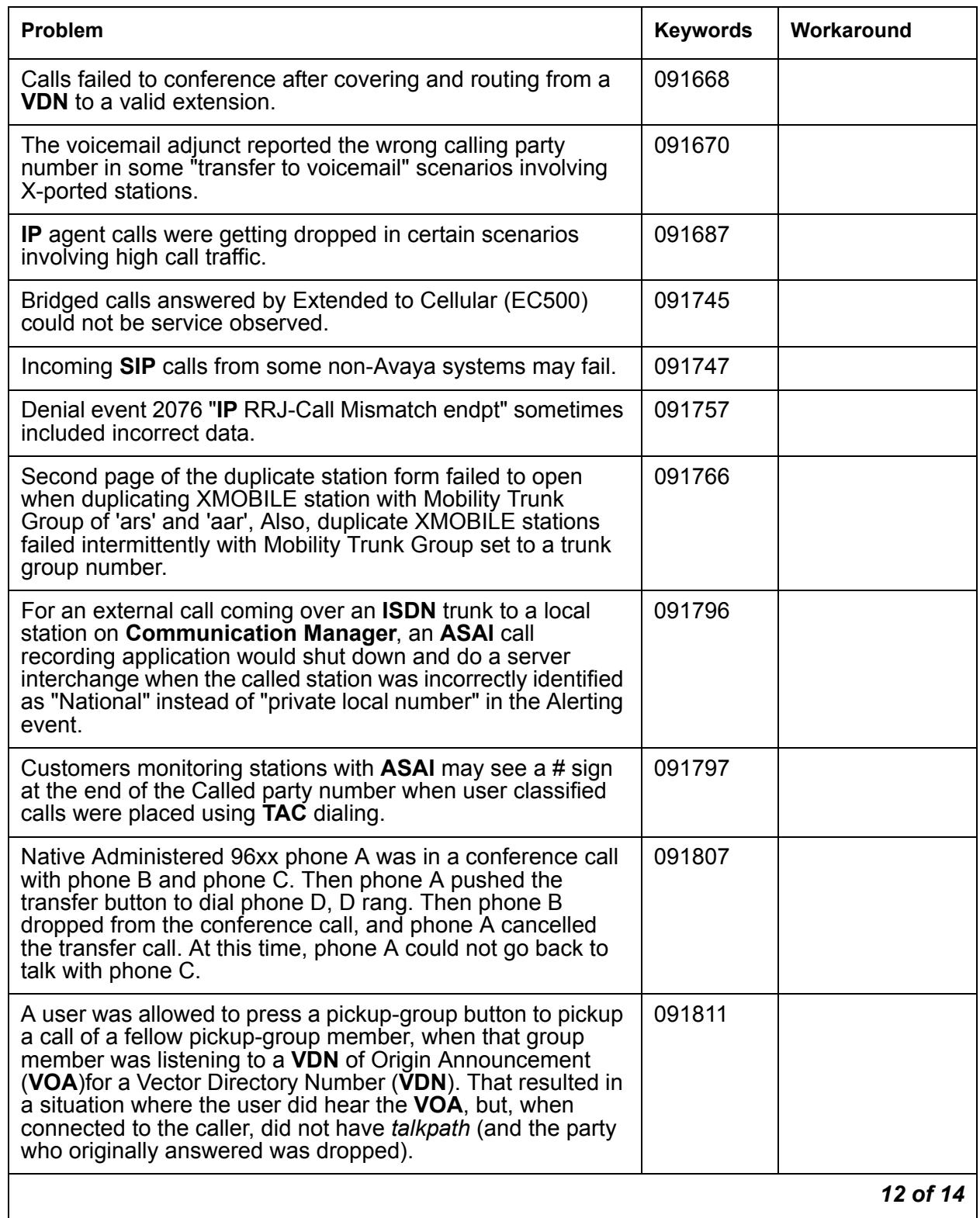

#### **Table 5: Fixes delivered to Communication Manager 5.1.2 SP#3** *13 of 14*

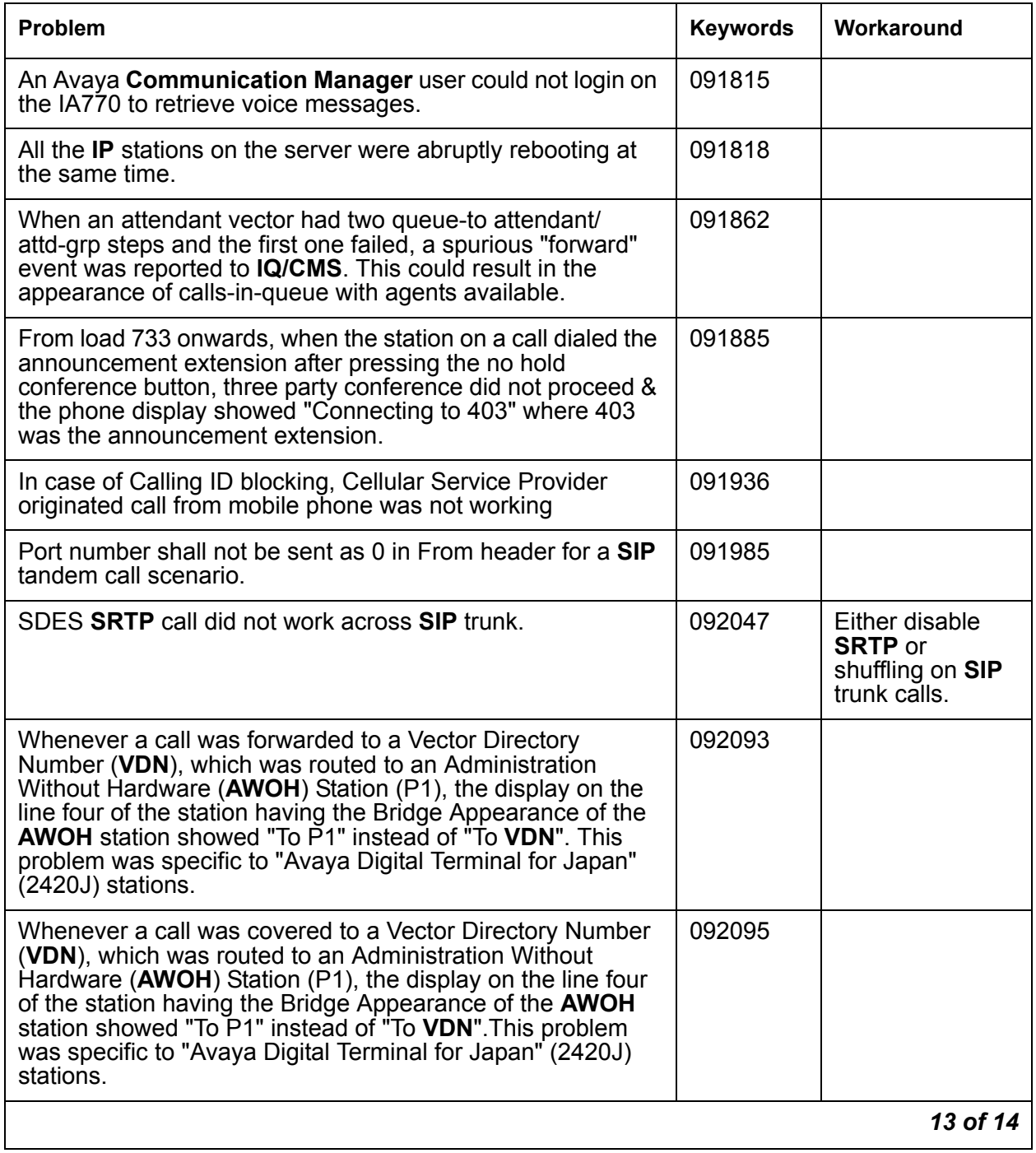

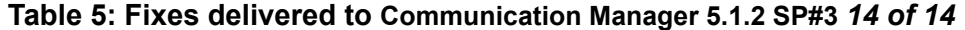

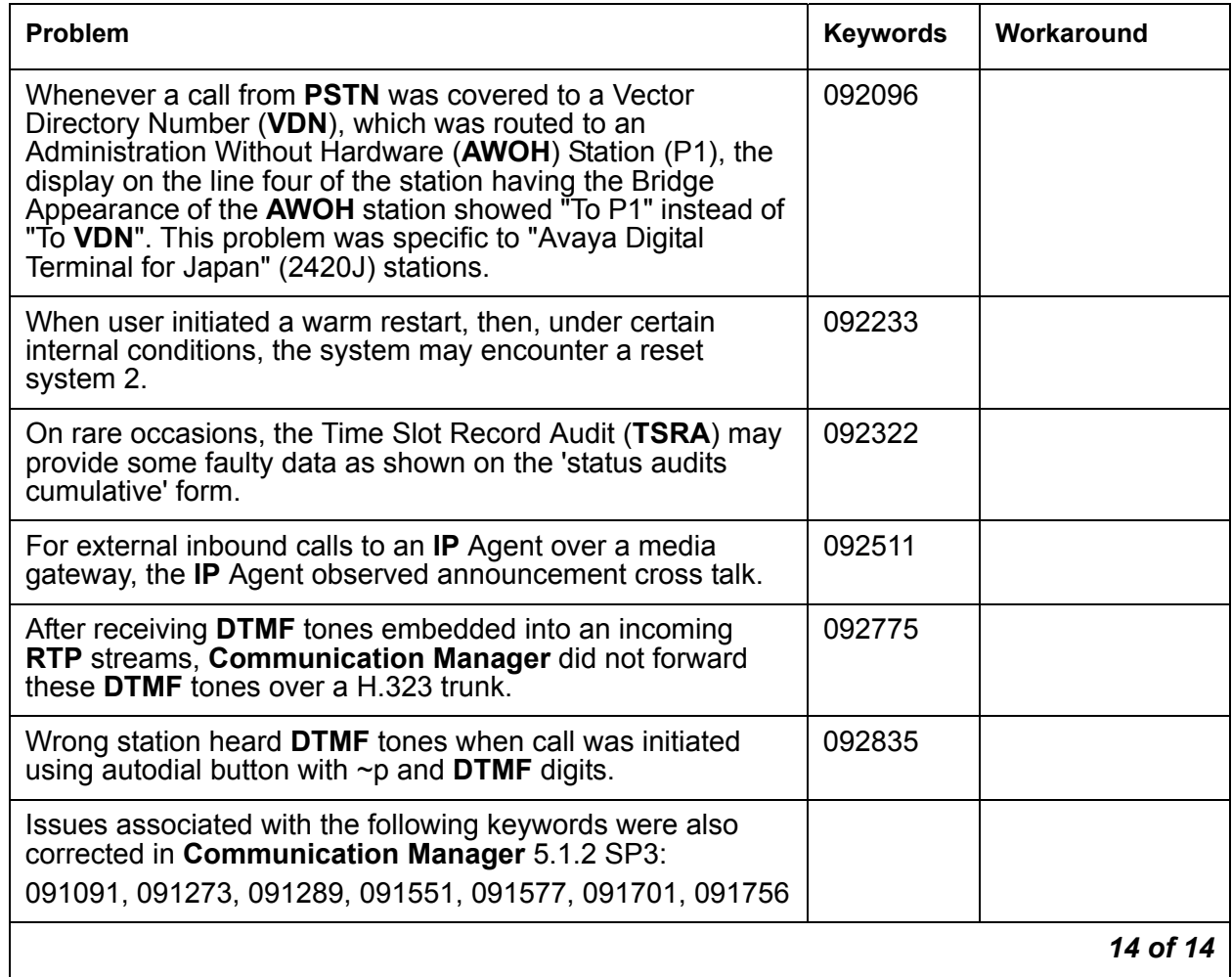

### **Known problems**

This release includes the following known issues in **Communication Manager**.

#### **Table 6: Known problems in Communication Manager 5.1.2 SP#3**

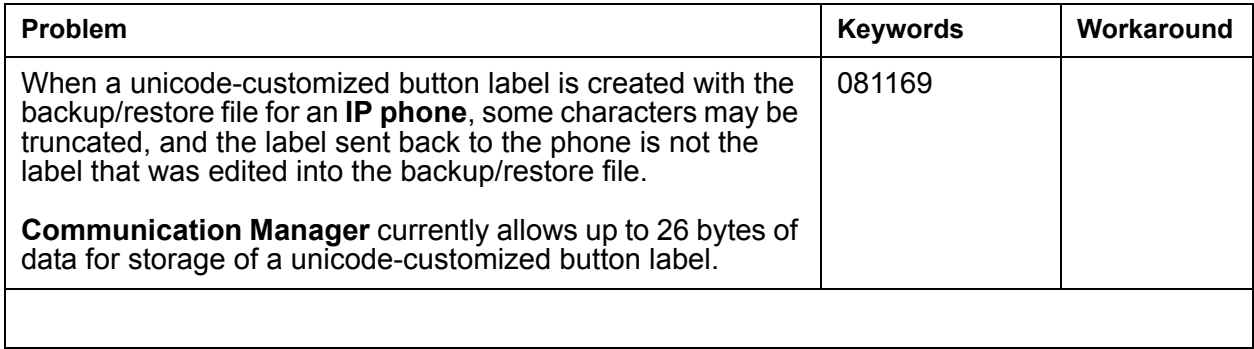

## **Technical Support**

Support for Communication Manager is available through Avaya Technical Support.

If you encounter trouble with Communication Manager:

- 1. Retry the action. Follow the instructions in written or online documentation carefully.
- 2. Check the documentation that came with your hardware for maintenance or hardware-related problems.
- 3. Note the sequence of events that led to the problem and the exact messages displayed. Have the Avaya documentation available.
- 4. If you continue to have a problem, contact Avaya Technical Support by:
	- Logging on to the Avaya Technical Support Web site <http://www.avaya.com/support>
	- Calling or faxing Avaya Technical Support at one of the telephone numbers in the [Support Directory](https://support.avaya.com/css/appmanager/public/support?_nfpb=true&_pageLabel=Support_Directory_Public) listings on the Avaya support Web site.

You may be asked to email one or more files to Technical Support for analysis of your application and its environment.

#### **Note:**

If you have difficulty reaching Avaya Technical Support through the above URL or email address, please go to <http://www.avaya.com> for further information.

When you request technical support, provide the following information:

- Configuration settings, including Communication Manager configuration and browser settings.
- Usage scenario, including all steps required to reproduce the issue.
- Screenshots, if the issue occurs in the Administration Application, one-X Portal, or one-X Portal Extensions.
- Copies of all logs related to the issue.
- All other information that you gathered when you attempted to resolve the issue.

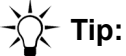

Avaya Global Services Escalation Management provides the means to escalate urgent service issues. For more information, see the [Escalation Contacts](https://support.avaya.com/selfservice/microsites/searchEntry.do?cmd=displayKC&docType=kc&externalId=KB01049053&sliceId=SAL_ARCHIVED_2_8&dialogID=49798893&stateId=1%25200%252049776801) listings on the Avaya Web site.

For information about patches and product updates, see the Avaya Technical Support Web site [http://www.avaya.com/support.](http://www.avaya.com/support)

 **Technical Support**

# **Appendix A: Acronyms**

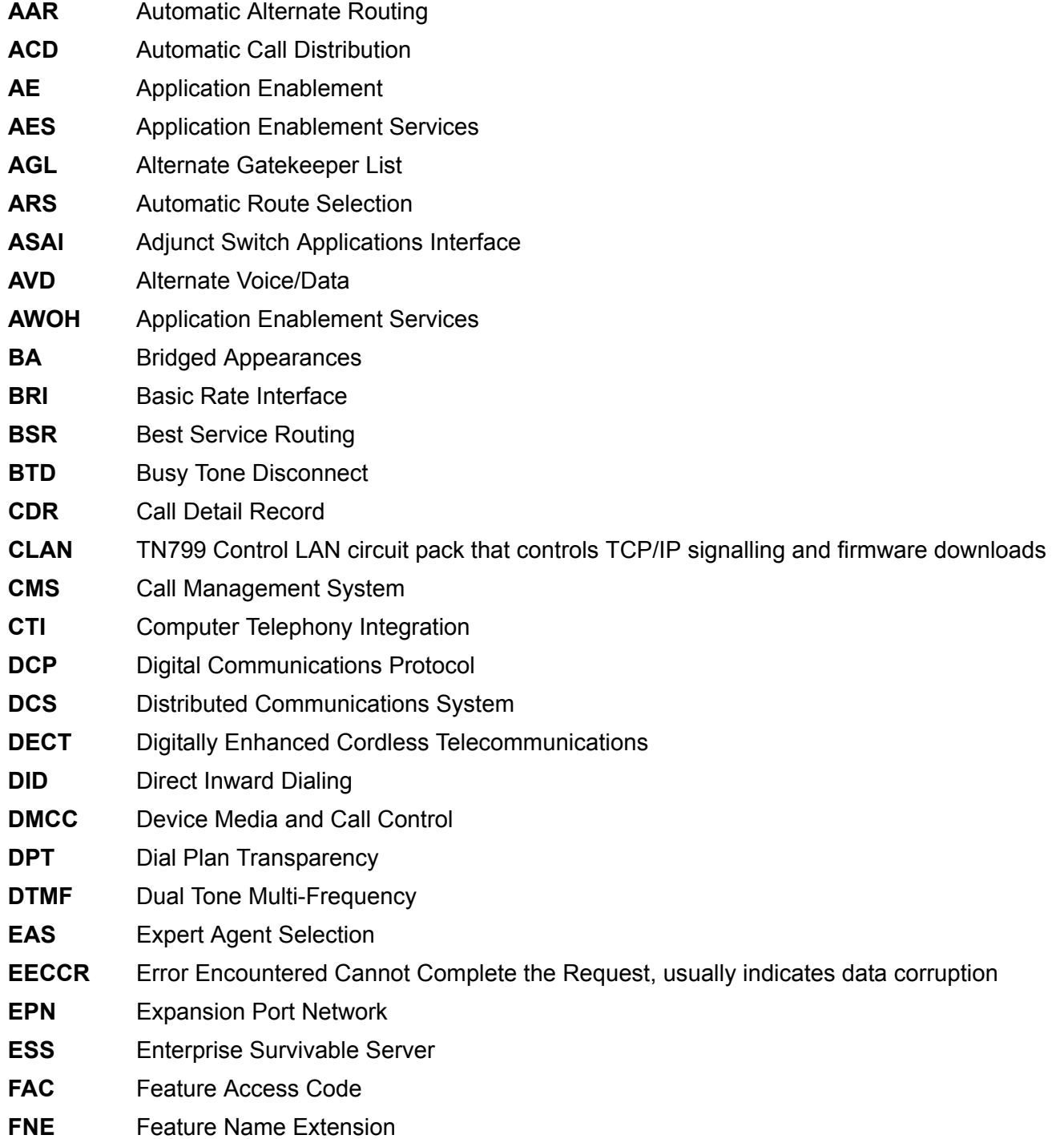

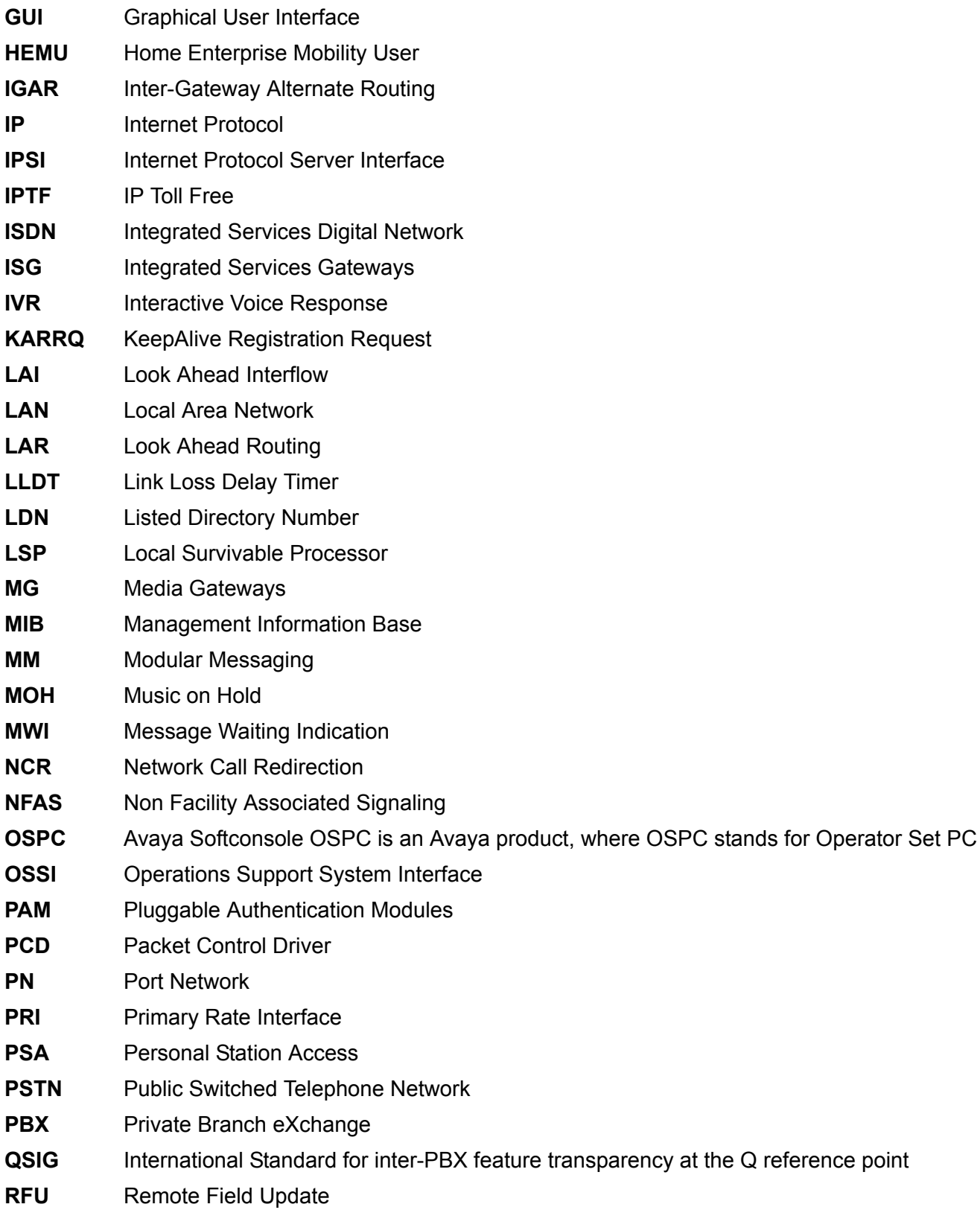

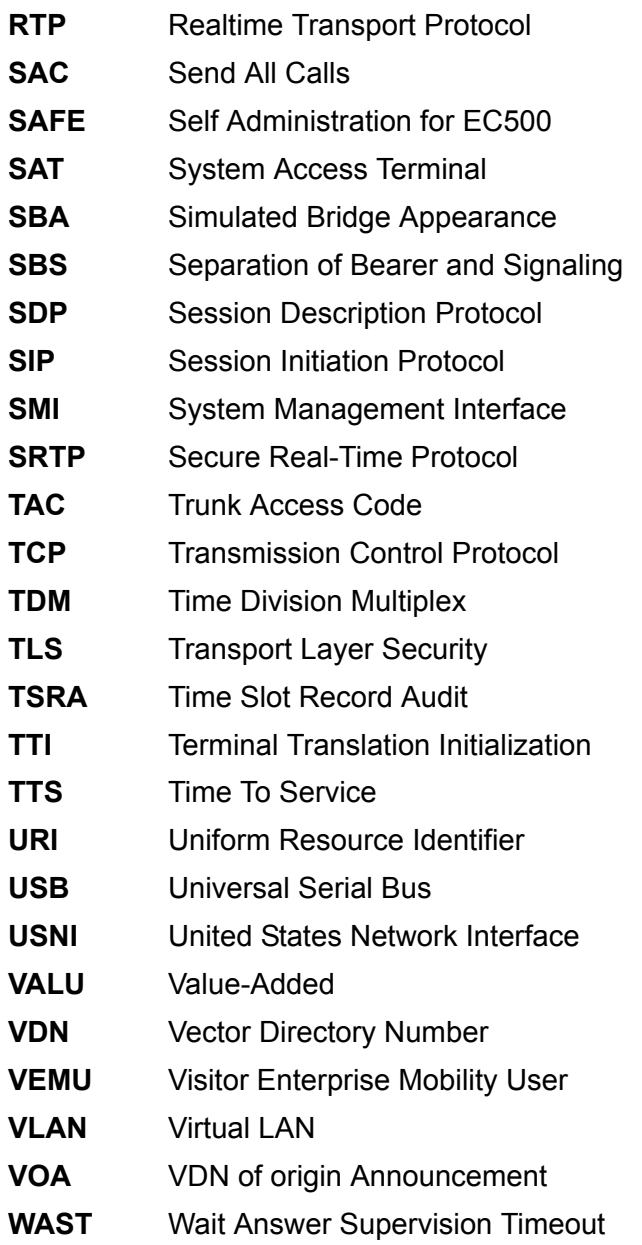